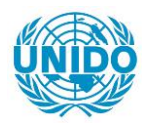

**YFARS** 

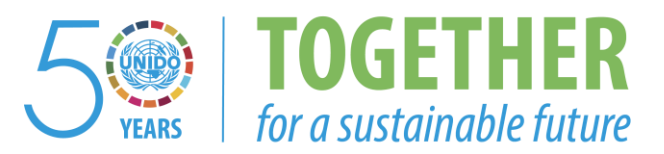

# **OCCASION**

This publication has been made available to the public on the occasion of the  $50<sup>th</sup>$  anniversary of the United Nations Industrial Development Organisation.

**TOGETHER** 

for a sustainable future

# **DISCLAIMER**

This document has been produced without formal United Nations editing. The designations employed and the presentation of the material in this document do not imply the expression of any opinion whatsoever on the part of the Secretariat of the United Nations Industrial Development Organization (UNIDO) concerning the legal status of any country, territory, city or area or of its authorities, or concerning the delimitation of its frontiers or boundaries, or its economic system or degree of development. Designations such as "developed", "industrialized" and "developing" are intended for statistical convenience and do not necessarily express a judgment about the stage reached by a particular country or area in the development process. Mention of firm names or commercial products does not constitute an endorsement by UNIDO.

# **FAIR USE POLICY**

Any part of this publication may be quoted and referenced for educational and research purposes without additional permission from UNIDO. However, those who make use of quoting and referencing this publication are requested to follow the Fair Use Policy of giving due credit to UNIDO.

# **CONTACT**

Please contact [publications@unido.org](mailto:publications@unido.org) for further information concerning UNIDO publications.

For more information about UNIDO, please visit us at [www.unido.org](http://www.unido.org/)

*/C/OSG* 

-- -- -- ------------------------------------... .

RESERVADA

..

..

..

•

DP/ID/SER.A/1494 26 de julio de 1991

*t* 

..

 $L_2$ 

"

Original: ESPANoL

 $\alpha$  , and the contract of the contract of the contract of the contract of the contract of the contract of the contract of the contract of the contract of the contract of the contract of the contract of the contract of th

## MODERNIZACION Y APOYO A LA ARTESANIA, LA MICROEMPRESA Y LA PEOUEÑA INDUSTRIA EN EL CONTEXTO DE LA INTEGRACION CENTROAMERICANA (ERCAC) \*

DP/CAM/89/006

### Informe tecnico: Sistema de informacion ERCAC\*

Preparado para las entidades competentes de los gobiernos de Centroamérica por la Organizacion de las Naciones Unidas para el Desarrollo Industrial, en calidad de organismo de ejecucion del Progrma de las Naciones Unidas para el Desarrollo

> Basado en la labor efectuada por Rodrigo Arrobo Rodas, Consultor de la ONUDI

> > Oficial de apoyo: V. Gregor, Subdivision de Infraestructura Institucional

Organizaci6n de las Naciones Unidas para el Desarrollo Industrial Viena

• El presente documento no ha ~asado por los servicios de edici6n de la Secretaria de la ONUDI.

V.91-27469 0946N

 $\alpha$  , and  $\alpha$  , and  $\alpha$  , and  $\alpha$  , and  $\alpha$  , and  $\alpha$  , and  $\alpha$  , and  $\alpha$  , and  $\alpha$  , and  $\alpha$ 

# IND ICE

# Página

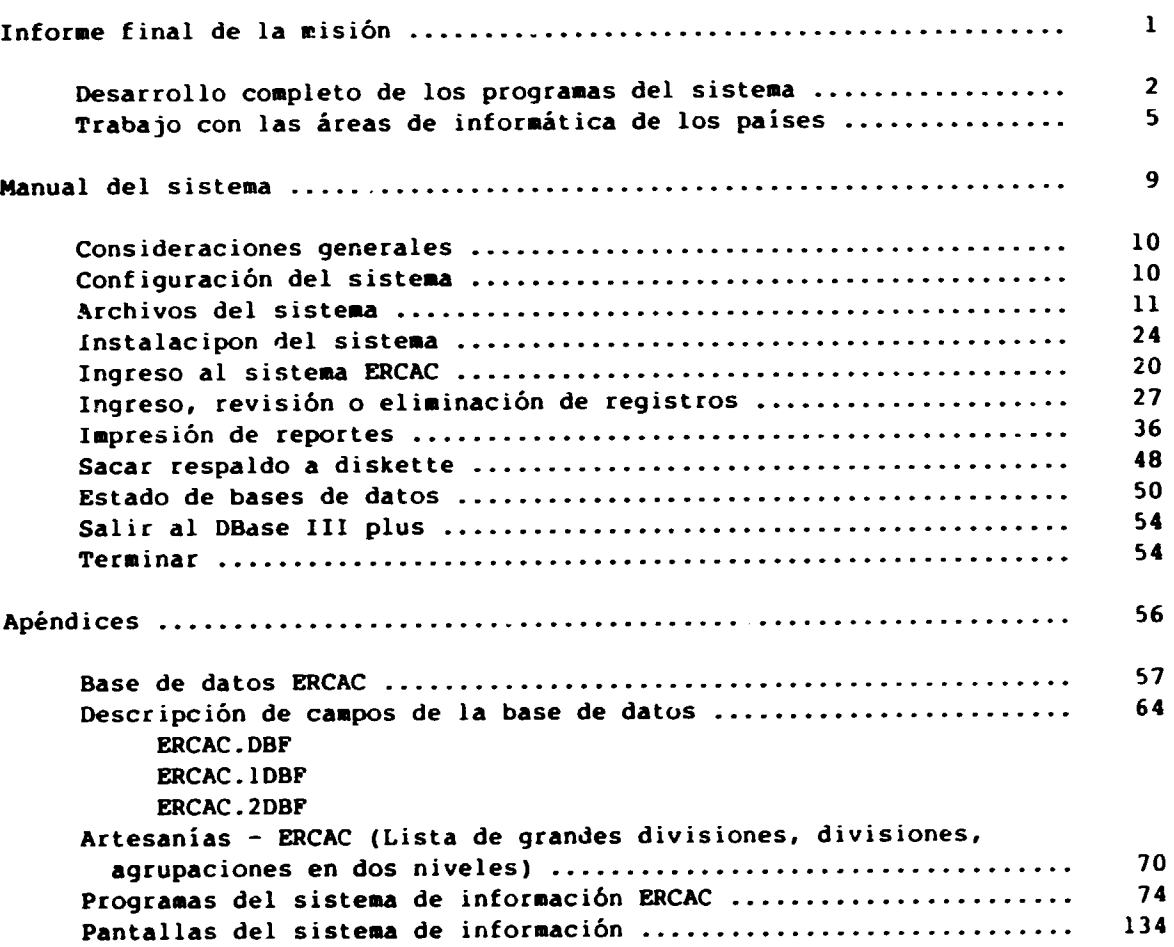

ś

 $\bar{1}$  $\frac{1}{1-\delta}$ 

 $\sim$   $\sim$ 

 $\bar{\mathbf{u}}$ 

 $\frac{1}{4}$  ,  $\frac{1}{4}$ 

 $\sim$  $\sim$   $\alpha$  , and  $\alpha$  are  $\alpha$  , and  $\alpha$  , and  $\alpha$  , and  $\alpha$ 

 $\alpha=1$  and

 $\frac{1}{2}$ 

and and an

**COLLE** 

•

 $\overline{1}$  $\hat{\alpha}$  and  $\bar{1}$  and

 $\frac{1}{\ln(1+\ln(1))}$ 

 $\frac{1}{1+\epsilon}$ 

## INFORME FINAL DE LA MISION

realizada por el Consultor Internacional de Informática, Ing. Rodrigo Arrobo Rodas, para el proyecto DP/CAM/89/006/11-53/J12106. Red Informatica de ERCAC.

De acuerdo con los términos de referencia para el trabajo a rea $lizarse.$  el proposito de la misión y las funciones constantes en la "Descripción del Fuesto", en la primera parte de la mision correspondia realizar dos actividades principales:

- 1. Una semana en Quito. lugar de procedencia. durante una semana, para desarrollar los programas para estructurar ei banco de datos, tomando en consideración los siguientes campos, entre otros:
	- a) Tipo de artesania
	- b) Identificación de productores
	- c) Localización de productores
	- d) Volumen de cferta del producto
	- e) Demanda potencial del producto
	- f) Precios y mercados: y.
- 2. Tres semanas en Centroamérica.

and the control

La primera actividad fue cumplida en Quito. entre los dias  $26 \times 31$ de Marzo de 1990, en donde elabore los programas principales a ser instalados en los países de Centroamé ica.

La primera parte de la misión, la desarrollé en Centro America. desde el 31 de Marzo de 1990. fecha en la que viajé a San José de Costa Rica. y el 22 de Abril del presente año. como consta en el primer informe de la m1s10n.

De acuerdo a lo señalado en la recomendación 5 del informe de la primera misión. la ejecución de la segunda misión. de acuerdo con la con la Secretaria General Permanente de ERCAC, Lcda. Karen Olsen Beck de Figueres, se difirió para el mes de Agosto del presente año, a fin de facilitar el cumplimiento del trabajo de levantamiento de información, para poder culminar con el diseño de los programas de utilización de la base de datos.

Por esta razón, viajé a San José de Costa Rica el 25 de Agosto de este año, para cumplir con el objetivo de la segunda parte de la mision. esto es concluir con los programas del Sistema de Información ERCAC. Posteriormente y por las necesidades del programa, se solicitó la extensión de mi permanencia por un periodo adicional de

consideration and consideration

and a series of the community of the material

un mes. el mismo que se ha cumplido en esta fecha, 21 de Octubre en que termino con el cumplimiento del trabajo acordado.

Las principales actividades realizadas, son la siguientes:

## 1. DESARROLLO COMPLETO DE LOS PROGRAMAS DEL SISTEMA

Con los datos de las encuestas ingresadas en la sede de ERCAC, costa Rica, inicie el desarrollo de todo el conjunto de programas del sistema, habiendo realizado también modificaciones importantes al programa ya desarrollado de ingreso de información para facilitar el trabajo de los usuarios y darle más fiabilidad.

El conjunto de programas desarrollados, se describen en el MANUAL DEL SISTEMA que se anexa al presente 1nforme. En dicho manual también se incorpora el listado de los mismos, y son los siguientes:

Seis programas de apertura de menús y selección de opciones:

- ERCAC.FRG Presenta en pantalla el MENU PRINCIPAL y permite al usuar10 seleccionar una de las opciones.
- INGREV.PRG Presenta en pantalla el menú INGRESO, REVISION O ELIMINACION DE REGISTROS y perm1te al usuar10 seleccionar una de las opciones.
- $REVISION.FRG$  Presenta en pantalla el menú REVISION DE DATOS  $\gamma$ permite al usuar10 selecc1onar una de las opc1ones.
- REPORTES.PRG Presenta en pantalla el menD !MPRESION DE REPORTES *<sup>1</sup>* perm1te al usuario selecc1onar una de las opc1ones.
- LISTAS.FRG Presenta en pantalla el menú LISTADO DE ARTESANOS y permite al usuario seleccionar una de las opciones.
- TABLAS. PF:G Presenta en pantalla el menú ESTADISTICAS GENERALES  $\gamma$ perm1te al usuar10 selecc1onar una de las opc1ones.

# Once programas de eJecuc10n de las tareas:

 $\sim$ 

INGRESO.PRG Controla el ingreso de información a las tres bases de datos ERCAC?.DBF.

- REVAPEL.PRG Permite al usuario editar un registro de la base de dates y realizar correcciones en el.
- ELIMINAR. PRG: Permite al usuario (liminar registros de la base de datos.
	- IMPDIREC.PRG Realiza la impresion de formularios del directorio de artesanos.
	- LISTPROV.PRG Realiza la impresion de un listado de los artesanos per provinciasldepartamentos.
	- LISTART.FRG Realiza la impresión de un listado de los artesanos por tipo de artesarias y en cada grupo de ellas. por prov1nc1as1departamentos.
	- SE'\_EART.FRG Permite al usuario seleccionar un tipo de artesania  $y$ una provincialdepartamento especi ficos. para obtener un listado de las artesanos.
	- TABENC.PRG Realiza la impresión de cuadros de datos, por tipo de artesania, con el número y porcentaje de los artesanos que realizan trabajos correspondientes a esa artesania en cada provincia o departamento. Asi mismo de quienes no lo hacen.
	- TABCANT.FRG Realiza la impresión de cuadros de datos, por tipo de artesania. con el número y porcentaje de los cantones/municipios de cada provincia, en los que se realizan trabajos correspondientes a esa artesania y el número de cantones/municipios en los que no se produce esa artesania.
	- ESTADO.PRG Permite al usuario examinar el numero de registros que se han creado en cada base de datos. También permite al usuario generar todos los archivos de indices de las bases de datos. en caso de que las necesidades así lo ameriten.

the company of a simple product of the company

 $\mathbf{u}$  and  $\mathbf{u}$  are a similar function of  $\mathbf{u}$ 

#### Un archivo de procedimientos, que integra lo siquiente:

PROCEDURE Inilmprepara la inicialización de la impresora.

and the contract of the contract of the contract of the contract of the contract of the contract of the contract of the contract of the contract of the contract of the contract of the contract of the contract of the contra

 $\mathbf{r}$  , and the first state  $\mathbf{r}$ 

 $- 3 -$ 

para descodificar el tipo de artesania. FROCEDURE NomArtes

PROCEDURE NomProv para descodificar el nombre de la provincia o departamento.

PROCEDURE Parrafo para realizar impresiones de parrafos con sangría izquierda.

- FROCEDURE AbreArch para realizar la inicialización del sistema. abriendo las bases de datos necesarias y activando los indices requeridos.
- PROCEDURE Miles Para realizar la escritura de numeros con la correspondiente separación de miles.
- FROCEDURE Codifica Para realizar la descodificación de cualquiera de las variables, dando su nombre  $y$  el de la base de datos que tiene la codificación.
- Para activar el control de detención del proce-FROCEDURE CantImp so de impresión utilizando la tecla ESC.
- FROCEDURE Detener Procedimiento que detiene la impresión, luego de que se ha pulsado la tecla ESC.
- PROCEDURE Paginas Para realizar los cambios de paginas cuando se realiza el ingreso o revisión de información.
- PROCEDURE ReIndexar Para realizar la tarea de reindexación de la base de datos.
- Para realizar el conteo de los registros crea-PROCEDURE Cuenta dos en las tres bases de datos. y salir al D.C.S en caso de desajustes en el número.
- FROCEDURE Indices Para crear los archivos de indice requeridos por el sistema.
- FROCEDURE NoForm fara realizar la búsqueda del registro que contiene un número de formulario específico.
- PROCEDURE IniMenu Para iniciar la creación de las pantallas de color de los menús.
- Para finalizar la creación de las pantallas de FROCEDURE FinMenu color de los menús.

La articulación de los programas para el desarrollo de las diversas tareas, se presenta a continuación:

the committee of the committee of

 $\hat{\mathbf{u}}$  is a similar contract of the state  $\hat{\mathbf{u}}$ 

 $\alpha$  , and  $\alpha$  , and  $\alpha$  , and  $\alpha$  , and  $\alpha$  , and  $\alpha$  , and  $\alpha$  , and  $\alpha$  , and  $\alpha$ 

 $\mathbf{u}(\mathbf{u}) = \mathbf{u}(\mathbf{u})$ 

the material contracts of the contracts

 $-4 -$ 

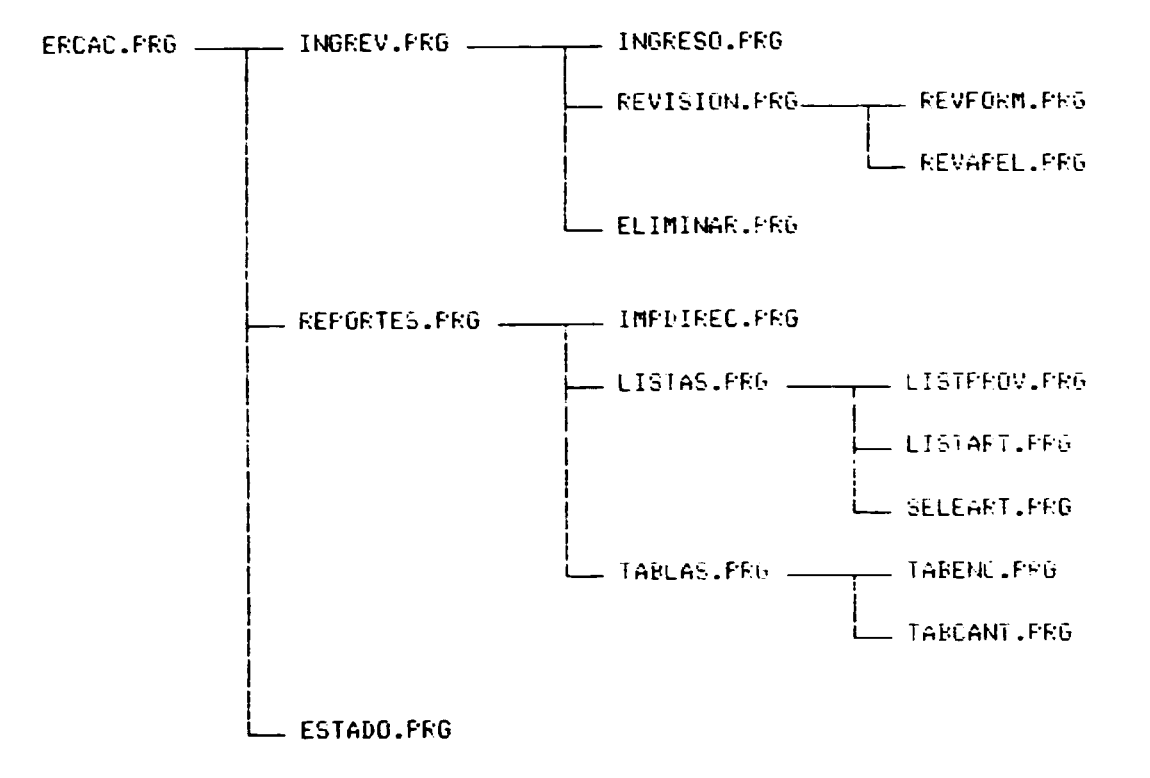

Sobre el sistema de información desarrollado, debo señalar que en el punto 10 de la DESCRIFCION DEL FUESTO se dice que se deben entregar los diferentes programas, <u>en forma de módulos ejecutables</u>. Sin embargo, debo subrayar que he entregado a la Sede, para su utilización en ella y en las diversas oficinas regionales. no los módulos ejecutables del sistema sino los programas fuente, integrados al sistema y debidamente descritos, para facilitar su ampliación y modificación posterior, sin necesidad de recurrir al autor del programa para efectuar dichas modificaciones.

El programa se entrega, escrito con las particularidades especificas de cada país para las salidas impresas (diversas denominaciones de la división política y de las unidades monetarias) y debidamente verificado con archivos significativos de encuestas de Costa Rica. Honduras, Nicaragua y El Salvador, países en los que ha sido instalado el sistema.

Modificaciones recientes realizadas en estos mismos días quedan para ser enviadas mediante diskettes a los respectivos países. asi como posibilidad de instalar fácilmente el sistema en Guatemala. país que aún no cuenta con el equipo de computación para realizar su instalación.

2. TRABAJO CON LAS AREAS DE INFORMATICA DE LOS PAISES.

 $\sim 100$ 

an kalendar kalendar

 $\sim 10^{-1}$ 

 $\alpha$  , and  $\alpha$  and  $\alpha$  , and  $\alpha$ 

**Contractor** 

Entre el martes 18 y el sabado 22 de Septiembre del año en curso. trabajamos conjuntamente con el Sr. Guillermo Guido, Coordinador<br>General de Informática y la Srta. Miriam Olimpia Figueroa, Asistente de Informática de Honduras, para realizar la verificación de los programas escritos hasta esa fecha.

Este trabajo tuvo como propósito ilustrar el mecanismo de depuración de la información de las encuestas digitadas en Honduras y verificar el funcionamiento de los programas de reportes que se tenían escritos hasta esa fecha. con un volumen de información significativo, como el que se disponia en ese entonces en Honduras.

Como resultado de este trabajo, quedaron registradas 109 encuestas debidamente verificadas con los formulari $\bar{\mathbb{P}}$ e priginales, o sea. información que es altamente confiable. De tira parte sirvió para realizar correcciones diversas a los programas. Una copia de la salida impresa de dicha información queda en la Sede de ERCAC en Costa Rica.

For su parte, la Srta. Miriam Figueroa llevo a su país la copia del sistema desarrollado hasta esa fecha. con el cual ha estado trabajando con resultados satisfactorios.

A continuación, el día lunes 24 de Septiembre, con la anuencia de la Secretaria General, sali a las ciudades de Managua y San Salvador, en compañia del Sr. Guillermo Guido Molina, Coordinador General de Informática, a fin de instalar en ellas el sistema desarro- $11$ ado.

Esta mision se inició en Managua. ciudad en la que encontramos una muestra de cerca de 100 encuestas, las mismas que no habían sido digitadas aún. Vale la pena destacar que en mi primera misión en el mes de Abril, y como consta en el informe que presente en aquella oportunidad, instalé el sistema en un microcomputador del Ministerio de Economia de Nicaragua, en las mismas condiciones en que lo había instalado en Tegucigalpa y luego en San Jose. Sin embargo una falla en el sistema de alimentación provoco, según fui informado, de una destrucción masiva del microcomputador, con la pérdida en forma inrecuperable de toda la información almacenada en su disco fijo.

Instalado el sistema, la Econ. Leticia González, Asistente de Informática de Nicaragua fue instruída sobre la operación del Sistema de Información de ERCAC, habiendose ingresado, también como mencanismo de entrenamiento, varias de las encuestas de que se disponian.

El dia miércoles 26 nos trasiadamos a la ciudad de San Salvador. pero un desperfecto en el avión que debía transportarnos, difirió nuestra salida para el día siguiente, habiendo perdide como consecuencia de ello la mañana del jueves 27 de Septiembre.

a maran ann anns

and a state of the state of the state of the state of the state of the state of the state of the state of the state of the state of the state of the state of the state of the state of the state of the state of the state of

Instalado el sistema, referi a la Srta. Ana Margarifa Valdivieso, Asistente de Informatica de El Salvador. la forma de operar el Sistema de Información de ERCAC, habiéndose incresado, también como mencanismo de entrenamiento, varias de las encuestas de que se disponian.

Debo también señalar, que seguimientos posteriores, permitieron establecer el funcionamiento idòneo del programa, especialmente en haber facilitado el ingreso « revisión de los datos ingresados. para lograr una alta confiabilidad.

Con estas dos experiencias, realice también modificaciones a los programas de reportes. Incorporando elementos de salida de información, para el inicio de reportes de tipo estadístico, como es el caso de distribución geográfica de los artesanos por tipo de artesanía y de los cantones o municipios donde estas se elaboran.

Asi mismo, a la lut de estas mismas experiencias, se han incorporado algunas variaciones de rangos en ciertos datos de la encuesta. para reflejar de mejor manera la realidad encontrada. y se ha incorporado también otros mecanismos de seguridad en el funcionamiento del sistema, para evitar al máximo posible errores.

Hasta esta fecha quedan automatizados los reportes que se señalan en el MANUAL DEL SISTEMA, que se anexa al presente informe. Por ou tipo de programa desarrollado, nuevos módulos podrán ser incorporado de manera fácil, para satisfacer otro tipo de requerimientos.

En cuanto al sistema para el manejo de información sobre Demanda de Artesania en los paises desarrollados, considero que la solución más eficaz es la conexión del computador de la Sede de San José de Costa Rica, a alguna de las redes de información de Estados Unidos y/o Europa, que proveen este servicio. Esto es mucho mas optimo. sobre todo por la permanente actualización de los datos, que el tener un banco propio de datos, para el cual. el principal problema sería justamente lo que es la mayor ventaja del otro: la actualidad de la información.

De desearse obtener estadísticas de la información que se tiene ingresada en las bases de datos de los paises. para efectos de diagnóstico, que seria la otra vertiente de utilización del sistema de información. considero adecuada la utilización de programas que lo hacen con toda solvencia, como puede ser el programa SPSS+, el STATGRAFH o el mismo Lotus 1-2-3, los mismos que pueden utilizar en forma directa, la información que se exporte desde el programa DBASE III Flus.

Considero de esta manera haber cumplido con la misión encomendada. dejando explícito el compromiso asumido con la Loda. Faren Olsen Beck de Figueres, Secretaria General de ERCAC, de mantener en mi

man and a company

 $\sim 1-1$ 

the companies of the companies of the companies of the companies of

**Commercial** 

contractors and

poder por los proximos seis meses los sistemas desarrollados. Dara absolver alguna eventual consulta desde la ciudad de mi residencia.

Quiero dejar también constancia del apoyo y colaboración brindado para la realización del presente trabajo, por todo el personal de ERCAC de la Sede en San José de Costa Rica, así como por las personas que trabajan en los países de Honduras, El Salvador y Nicaraqua, apoyo sin el cual no hubiera sido posible obtener estos resultados. De manera especial, mi reconocimiento para el aposo brindado por la Loda. Karen Olsen Beck de Figueres, Secretaria General de ERCAC, cuyo compromiso con el proyecto y la pasión con que ejerce su liderazgo, han sido estimulos muy importantes en esta misión.

San José, 20 de Octubre de 1990

Ing. Rodrigo Arrobo Rodas Consultor

and a major and successive

Anexo: MANUAL DEL SISTEMA

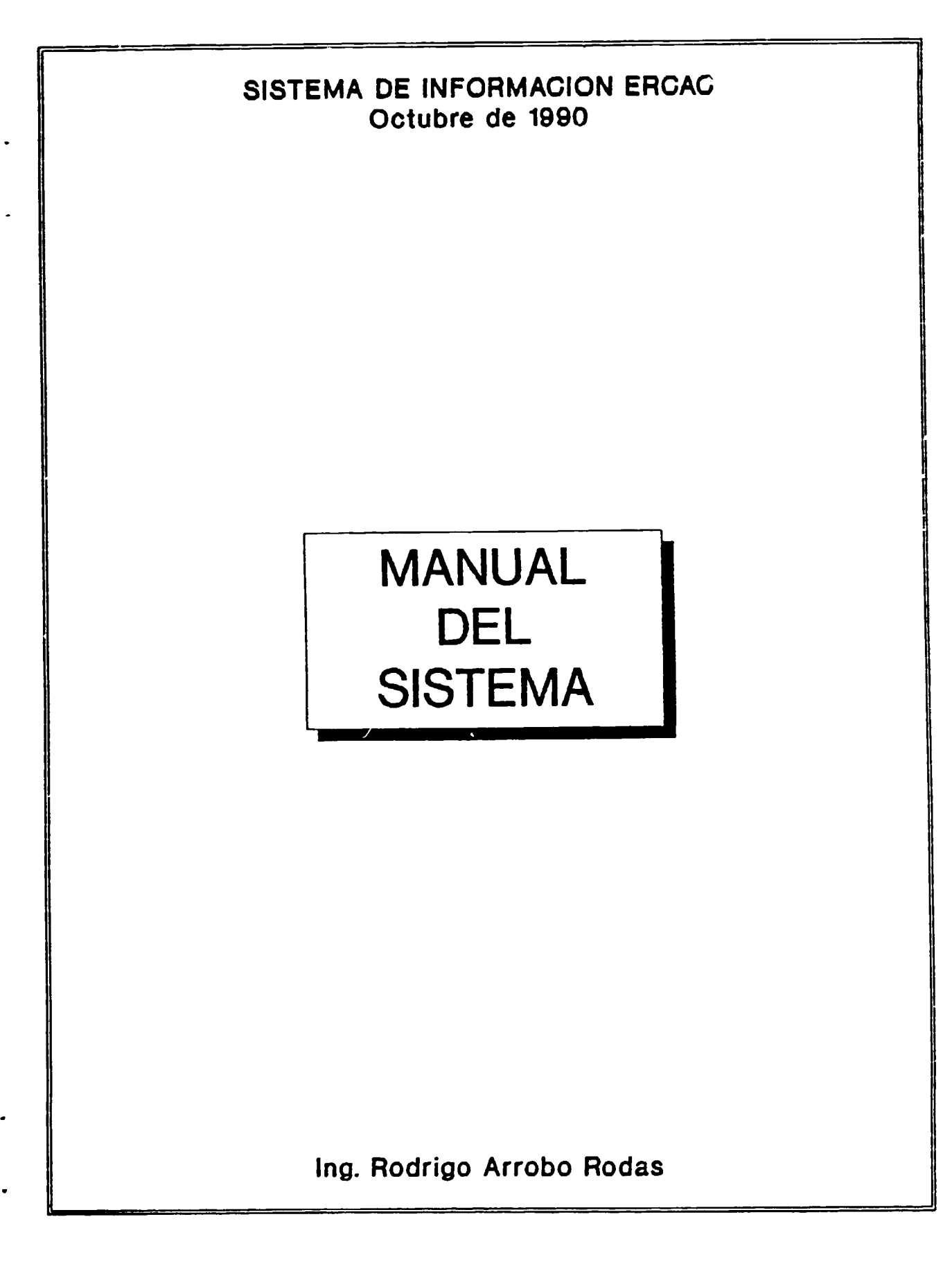

an a componente de construir a forma e estadounidade de as estados em como a factor e estadounidade por estado

 $\bar{a}$  and

 $\mathbf{r}$  and  $\mathbf{r}$  are a single  $\mathbf{r}$ 

#### CONSIDERACIONES GENERALES

El programa para al Sistema de Información de ERCAC. Na sido desarrollado utilizando el prodrama DBASE III Plus, versión 1.1. Este prodrama fue seleccionado. por ser uno de los más difundidos para el manejo de bases de datos :. porque permite en el modo interactivo (utilizando el comando ASSIST o escribiendo instrucciones desde la pantalia de peticion de ordenes del PBASE 111 Plus:, cernite a usuarios poco experimentados realizar diversas manipulaciones de las bases de datos o para "exportar" facilmente datos a otros programas como el LOPUS i-2-3. el SPS5+ o el STATGRAF, a tiu de procesarlos con esos programas.

De otra parte, el programa ha sido desarrollando solamente aquellas tunciones que comparte el DBASE III Plus con programas como el FONBASE+ o el CLIPPER, para el caso de que se deseare convertirlo a módulos ejecutables. esto es, cenerando archivos .EXE

Del sistema desarrollado, a pesar de no constar asi en los términos de referencia. se entregan los programas fuente. para que los encargados de informatica de la ERCAC puedan realizar las modificaciones que fueren necesarias en el futuro.

#### CONFIGURACION DEL SISTEMA

El sistema ha sido desarrollado mediante el denominado sistema "top down". programación en base a módulos. el mismo que consiste en el desarrollo de programas parciales para la ejecución de las diversas tareas. los que son integrados posteriormente para constituir el sistema. Esto avuda a que los programas sean facilmente leidos por cualquier persona, a que los errores en el proceso de programación sean bajos y puedan ser aislados con facilidad y a que los programas puedan mantenerse con facilidad.

La lotra ventaja derivada de la utilización del sistema "top down", al ser concebido en base a programación estructurada. Es la de que el sistema viene practicamente autodocumentado, por lo que se refrenda aquello de que es muy fácii de sequir, de ampliar y de añadir opciones que puedan ser deseables en el futuro.

For esta razón, el sistema podrá ser modificado sin ningún problema, con sulamente la inserción de módulos adicionales para la realización de otro tipo de tareas que sean necesarias en el futuro.

El sistema ha sido desarrollado utilizando color para la generación de las pantar ilas de menús y colocación de mensajes para los usuarios. For está razón, se recomienda su utilización en un computador que disponça de un monitor a colur (VGA preferentemente). Por su parte, para la impresión de los reportes deberá utilizarse una impresora EPSON FX-1050 o una equivalente a ésta (por ejemplo la impresora PANASONIC KXP 1695), por cuanto se emplean códigos de impresión que están disponibles en dicho modelo de impresora. La selección de estos equipos se realizo con anterioridad para todas las sedes de operación de ERCAC.

Los diagramas de bloques de todo el sistema, con indicación de las tareas que se

community and con-

 $\sim$ 

an an Anamar

the community of the community of the

realizan y con la identificación del programa (<nombre programa>.FRG) que las ejecuta, se incorporan a este manual como APENDICE No. 1

La estructura principal del sistema de información se presenta en el diagrama siquiente.

## BASE DE DATOS ERCAC

INFORMACION SOBRE ARTESANOS DE LOS PAISES CENTROAMERICANOS

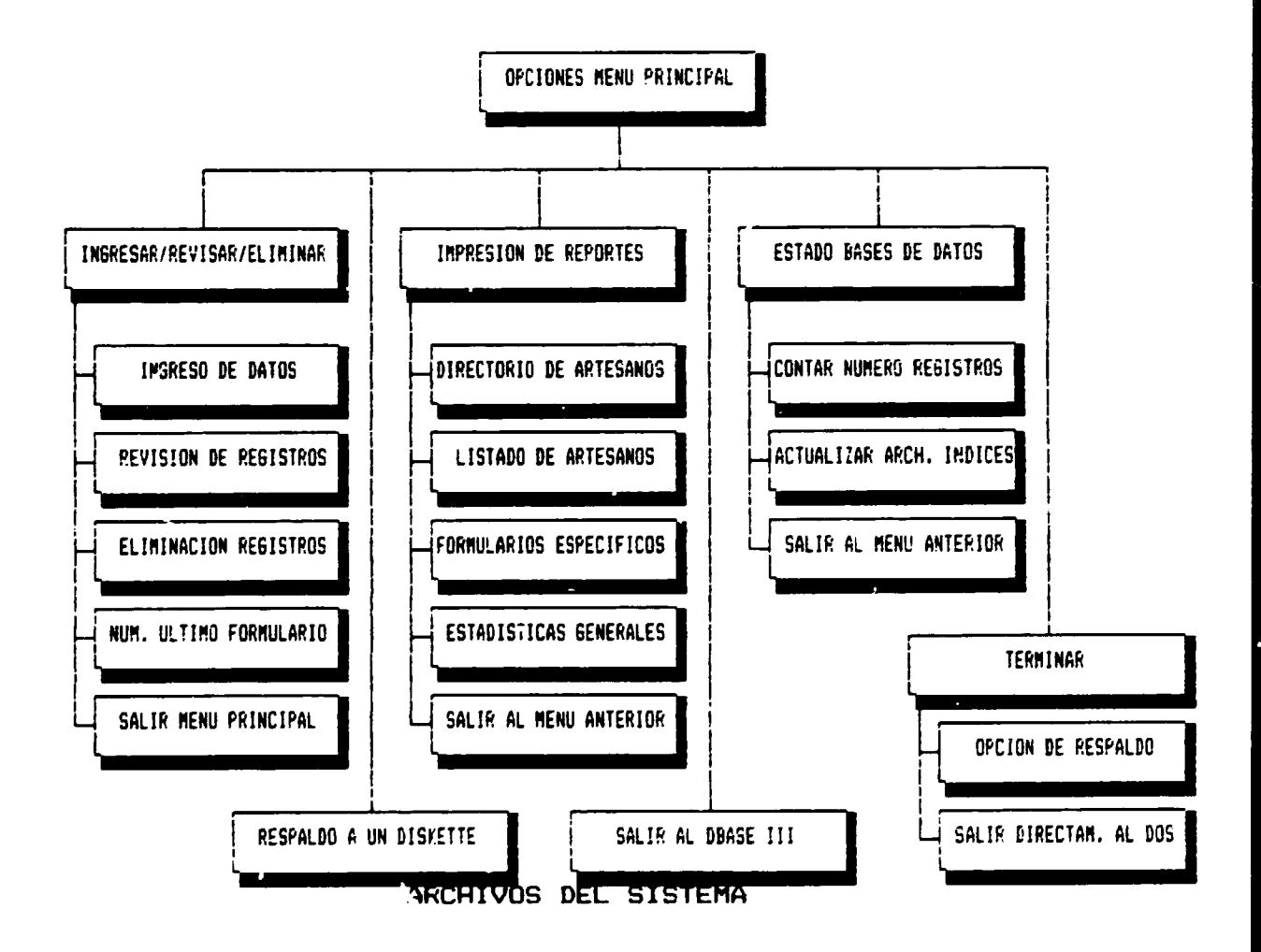

De acuerdo los requerimientos del programa, se utilizan en el sistema tres tipos

a series and the contract of the contract of the contract of the contract of the contract of the contract of the contract of the contract of the contract of the contract of the contract of the contract of the contract of t

n.

 $\sim$  mass

and the company

de archivos:

Archivos de Bases de Datos: < nombre archivo>.dbf Archivos de Indexaciones: <nombre archivo>.ndx <nombre archivo>.prq Archivos de Programas:

## ARCHIVOS DE BASES DE DATOS

El sistema de información de ERCAC está constituído por tres bases de datos:

ERCAC.DBF, que consta de 93 campos ERCAC1.DBF, que consta de 107 campos ERCAC2.DBF, que consta de 29 campos

las mismas que permiten manejar los 229 campos de información de que consta la encuesta<sup>(1)</sup>

Además, se han creado siete bases de datos adicionales, seis de las cuales se utilizan para descodificar la información de la encuesta y la séptima, la CMES.D-BF para colocar la información de la fecha de impresión en los reportes. Estas bases de datos son:

#### CPROVIN.DBF

Utilizada para registrar el código y el nombre de las provincias o departamentos del país. Consta de dos campos, cuya descripción y estructura es la siguiente:

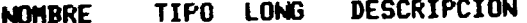

CODIGO DE LA FROVINCIA O DEFARTAMENTO  $\bar{Z}$  $\mathbf{C}$ **CFROV** NOMBRE DE LA PROVINCIA O DEPARTAMENTO  $\mathbb{C}$  $19<sup>7</sup>$ NFROVIN El campo CFROV registra el código de la provincia o departamento. Este debe tener necesariamente dos dígitos (ej. 01, 02,...), que se ingresan de acuerdo a la codificación previamente realizada.

 $-12 -$ 

<sup>&#</sup>x27; Los campos que conforman las bases de datos ERCAC?.DBF, con sus respectivas descripciones, constan en el AFENDICE 2 de este manual

El campo NFROVIN registra el nombre de la provincia o departamento, de acuerdo a la codificación realizada<sup>(2)</sup>.

Para la República de Honduras, la base de datos CPROVIN.DBF está constituida asi:

**LEDONITH** 

**CDDOU** 

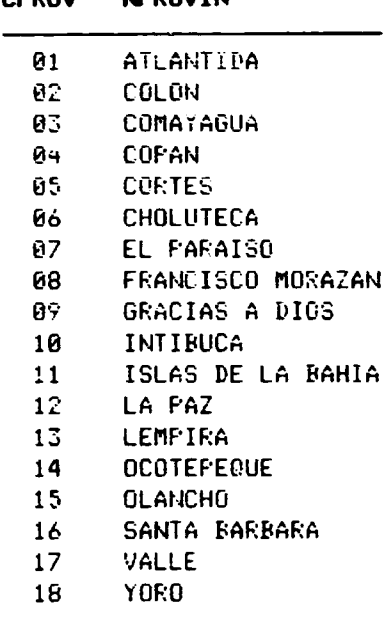

#### **CCANTON.DBF**

**NOMBRE** 

 $\alpha$  and  $\alpha$  are manifestors.

Utilizada para registrar el código y el nombre de los cantones o municipios del país. Consta de dos campos, cuya descripción y estructura es la siguiente:

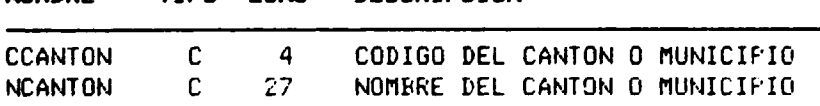

TIPO LONG DESCRIPCION

El campo CCANTON registra el código del canto o municipio. Este debe tener necesariamente cuatro dígitos. For ejemplo el código 0101 servirá para identificar al cantón/municipio 01 de la provincia 01, de acuerdo a la codificación previamente realizada.

<sup>2</sup> Esta y todas las estructuras de las diversas bases de datos deben respetarse por así requerirlo las condiciones del programa.

 $\mathcal{L}^{\text{max}}_{\text{max}}$  and the second contract of the second contract of the second contract of  $\mathcal{L}^{\text{max}}_{\text{max}}$  $\sim 10^{11}$  matrix and  $\sim 10^{11}$ 

and the state of the in all  $\bar{\alpha}$  and  $\bar{\alpha}$  and  $\bar{\alpha}$ the community of the community of  $\alpha$  , and  $\alpha$  and

 $\mathbf{m} = \mathbf{r} + \mathbf{r}$ 

El campo NCANTON registra el nombre del cantón o municipio, de acuerdo a la codificación realizada

Una parte de la base de datos CCANTON.DBF, la de los cantones del Departamento de Atlantida, está constituída así

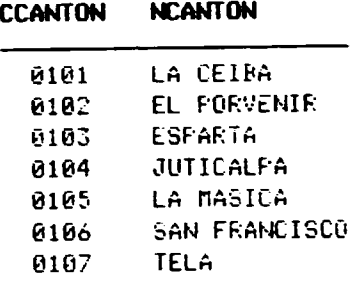

## **CCLASIF.DBF**

Utilizada para registrar la codificación, exclusivamente a nivel de división. de las artesanías, realizada expresamente para el manejo por parte de ERCAC<sup>(3)</sup>. Consta de dos campos, cuya descripción y estructura es la siguiente:

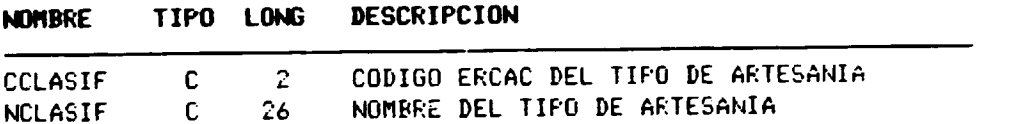

El campo CCLASIF registra el codigo de la artesania. Este debe tener necesariamente dos dígitos. (ej. 11, 12,...), que se ingresan de acuerdo a la codificación señalada.

El campo NCLASIF registra el nombre del grupo de la correspondiente artesania. El contenido de esta base de datos es:

#### **NCLASIF CCLASIF**

 $\alpha$  , and  $\alpha$  and  $\alpha$  , and

 $\alpha$  in  $\alpha$ 

**Contract** 

 $\sim$  100  $\pm$ 

<sup>3</sup> El documento de Codificación de las Artesanias se agrega a este manual como APENDICE 3. En el se observa que la clasificación a nivel de división consta de solamente dos dígitos.

and a similar contract of the co-

 $\sim 10^{-4}$ 

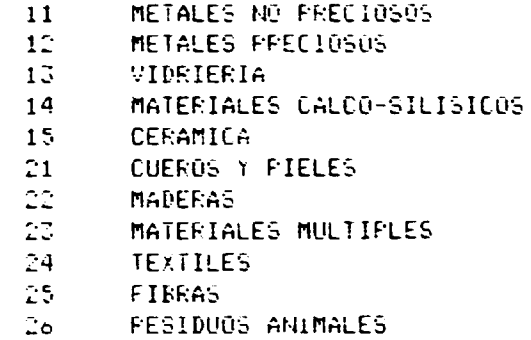

#### CAREA.DBF

Utilizada para registrar la codificación del campo AREA de la base de datos ERCAC.DBF. Consta de dos campos, cuya descripción y estructura es la siguiente:

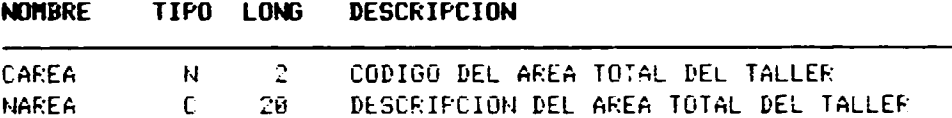

El campo CAREA registra el código del campo No. 14: AREA de ERCAC.DBF. Este es un campo numérico de dos digitos.

El campo NAREA contiene la descripción del respectivo código.

El contenido de esta base de datos es:

#### **NAREA** CAREA

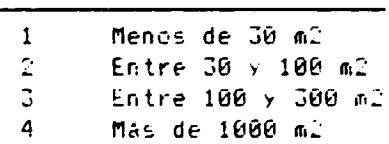

## **CDISTRIB.DBF**

 $\mathbf{r}$  and  $\mathbf{r}$ 

contractors.

and the contract of the contract of the contract of the contract of the contract of the contract of the contract of the contract of the contract of the contract of the contract of the contract of the contract of the contra

Utilizada para registrar la codificación del campo No. 15: DISTRIBUCI de la base

and the company of the company of the company of the company of the company of the company of the company of the company of the company of the company of the company of the company of the company of the company of the comp

 $\mathcal{F}_{\text{in}}$ 

 $\bar{a}$  and  $\bar{a}$ 

a alba

**Contractor** Contractor

de datos ERCAC.DBF. Consta de dos campos, cuya descripción y estructura es la siquiente:

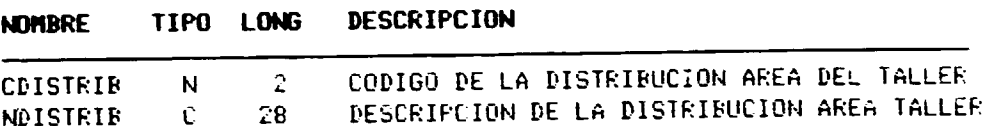

El campo CDISTRIB registra el codigo del campo DISTRIBUCI de ERCAC.DBF. Este es un campo numérico de dos digitos.

El campo NDISTRIB contiene la descripción del respectivo código.

El contenido de esta base de datos es:

#### CDISTRIB NDISTRIB

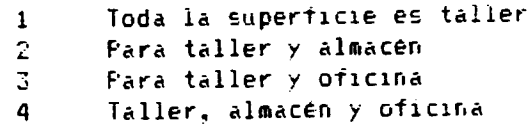

#### **CFORMAC.DBF**

Utilizada para registrar la codificación del campo No. 93: FORMACION de la base de datos ERCAC.DBF. Consta de dos campos, cuya descripción y estructura es la siquiente:

#### **DESCRIPCION** TIPO LONG **NOMBRE**

CODIGO DEL NIVEL INSTRUCCION PROPIETARIO **CFORMAC** N.  $\mathbf{1}$ DESCRIPCION NIVEL INSTRUCCION PROPIETARIO<sup>(4)</sup> **NFORMAC**  $\mathbb{C}$ 23 El campo CFORMAC registra el código del campo FORMACION de la base de datos ERC-AC.DBF. Este es un campo numérico de dos digitos.

El campo NFORMAC contiene la descripción del respectivo código.

\* En la versión final del programa se han habilitado los números de códigos (6) para quienes no han terminado la instrucción primaria  $y$  (7) para quienes no saben leer ni escribir.

the contract of the contract and the contract of the

El contenido de esta base de datos es:

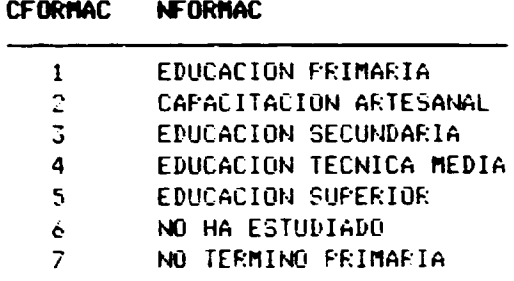

CHES.DBF

 $(1 - 11 - 1)$ 

Utilizada para registrar la codificación de los meses del año, que se realiza con el exclusivo proposito de incluir la fecha en los reportes de listados y de tablas. Consta de dos campos, suya descripción y estructura es la siguiente:

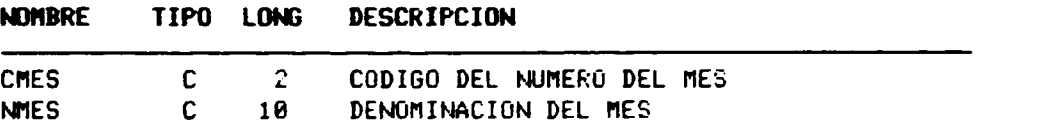

Los campos CMES Y NMES se explican por sí solos.

El contenido de esta base de datos es:

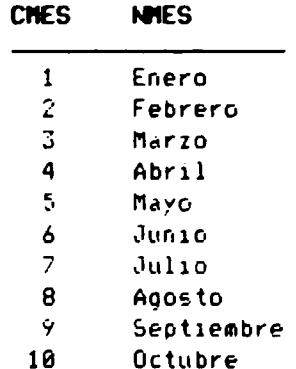

 $\sim 10^{-1}$  and  $\sim$ 

 $\sim 10$ 

 $\hat{A}$  and

 $\sim$ 

 $\alpha$  .

 $\mathbf{r}$ 

 $11$ Noviembre  $12<sup>o</sup>$ Piclembre

#### ARCHIVOS DE INDEXACIONES

Además de las bases de datos, para el funcionamiento adecuado del sistema, se requieren de la presencia de varios archivos de indices<sup>rai</sup>. los mismos que son utilizados en diversas fases del proceso.

Los archivos de indices que se utilizan en el programa son los siguientes:

#### En la base de datos ERCAC.DBF

CODIGO.MDX, para hacer una clasificación por los campos Left(Cod\_Ercac,2), Prov. Cod\_Ercac, Cantón, en su orden.

CODART.NDX, para hacer una clasificación por los campos Left(Cod\_ercac,2). Prov. Apellidos, Cantón, en su orden.

PROVAPEL.MDX, para hacer una clasificación por los campos Frov. Cantón, Apellidos. Nombres. en su ordin.

AREA.NDX, para hacer una clasificación por los campos Prov. Canton. Str(Area.1). en su orden.

AFELL.NDX, para hacer una clasificación por los campos Apellidos. Nombres. en su orden.

CANTON.NDX, para hacer una clasificación por el campo Cantón.

FORMUL.NDX, para hacer una clasificación por el campo Formul.

#### En la base de datos CCANTON.DBF

and the company of the company

CCANTON.NDX, para hacer una clasificación por el campo Ccantón. En la base de datos CPROVIN.DBF

CFROVIN.MDX, para hacer una clasificación por el campo Cprov.

 $\sim$   $\sim$ 

 $\alpha$  and  $\alpha$ 

 $\sim 10^{-1}$ 

a construction of the construction

<sup>&#</sup>x27; Mas adelante, en la pagina 46, se explica la obción que tiene incoporada el programa para generar esos archivos de índice. en caso necesario.

#### En la base de datos CAREA.DBF

CAREA.NDX, para hacer una clasificación por el campo Carea.

#### En la base de datos CFORMAC.DRF

CFORMAC.NDX, para hacer una clasificación por el campo Cformac.

## EN LA BASE DE DATOS CCLASIF.DBF

CCLASIF.NDX, para hacer una clasification por el campo Cclasif.

#### EN LA BASE DE DATOS CDISTRIB.DBF

CDISTRIB.NDX, para hacer una clasificación por el campo Cdistrib.

### EN LA BASE DE DATOS CHES.DBF

CMES.NDX, para hacer una clasificación por el campo Cmes.

#### ARCHIVOS DE PRGGRAMAS

Son todos aquellos archivos del tipo <Nombre Archivo: FRG, que permiten la ejecución de las diversas tareas del Sistema de Información ERCAC.

Los archivos de programas pueden clasificarse en tres tipos, según las diversas tareas que cada uno de ellos cumplen:<sup>(a)</sup>

#### Archivos de apertura de menús y selección de opciones:

De este tipo hay seis programas. que son los siguientes:

and the control and and are an

<sup>\*</sup> Los diagramas de bloque que constituyen el APENDICE 1 del presente manual, ofrecen una secuencia clara del enlace de los diversos programas y de las tareas que cada uno de ellos cumple. Al final de esta sección, en la página 17 se incluye un diagrama de árbol con el enlace de los diferentes programas que se detallan a continuación.

#### Fresenta en pontalla el MENU PRINCIPAL y permite al usuario ERCAC.FRG seleccionar una de las opciones.

Tiene también como parte constitutiva, la opción de sacar un respaldo de todos los archivos de la base de datos, de salir al punto de petición de órdenes del DBASE III Flus y de salir al D.O.S, en forma directa u obteniendo una copia de las bases de datos en el directorio \DATOS\RESPALDO del disco fiio.

Fresenta en pantalla el menú INGRESO, REVISION O ELIMINACIÓN DE INGREV.PRG REGISTROS y permite al usuario seleccionar una de las opciones.

> Integra también la opción de pedir al programa el número del último formulario ingresado, y de salir al Menú Principal.

Presenta en pantalla el menú REVISION DE DATOS y permite al REVISION.FRG usuario seleccionar una de las opciones.

Integra la opción de salir al menú anterior

Presenta en pantalla el menú IMPRESION DE REPORTES y permite al REPORTES.FRG usuario seleccionar una de las opciones.

Integra la opción de salir al menú anterior

Fresenta en pantalla el menú LISTADO DE ARTESANOS y permite al LISTAS.FRG usuario seleccionar una de las opciones.

Integra la opcion de salir al menú anterior

Presenta en pantalla el menú ESTADISTICAS GENERALES y permite al TABLAS.FRG usuario seleccionar una de las opciones.

Incluye también la opción de salir al menú anterior

#### Archivos de ejecución de las tareas:

De este tipo hay once programas y son los siguientes:

 $\sim$   $\alpha$  $\sim 100$ 

Controla el ingreso de información a las tres bases de datos ER-INGRESO.FRG CAC?.DBF. Para facilitar el ingreso de información, el programa permite cambiar a las pantallas anterior o posterior o volver a editar la pantalla en la que se ha estado trabajando.

الأنسو بك

 $\sim 10^{-7}$ 

Se ha incluido como opción, que el usuario suspenda en cualquier

and in a series of the co-

instante el ingreso de información para reanudarlo posteriormente con la opción REVISION DE REGISTROS.

Fermite al usuario editar un registro de la base de datos y REVFORM.FRG realizar correcciones en el. La selección del registro se hace por el número de formulario.

> Como en el caso de ingreso de información, el usuario puede acceder a las pantallas anterior o posterior de la actualmente desplegada y, asimismo, puede suspender la tarea en el instante en que lo desee.

Permite al usuario editar un registro de la base de datos > REVAPEL.PRG realizar correcciones en él. La selección del registro se hace por los apellidos del artesano.

> Como en el caso de ingreso de información, el usuario puede acceder a las pantallas anterior o posterior de la actualmente desplegada y, asimismo, puede suspender la tarea en el instante en que lo desee.

- Fermite al usuario eliminar registros de la base de datos, selec-ELIMINAR.PRG cionándolos por el número de registro.
- Realiza la impresión de formularios del directorio de artesanos. IMPDIREC.PRG Según la opción escogida, se puede realizar la impresión de todo el directorio o de un rango de formularios específicos.
- Realiza la impresión de un listado de los artesanos por provin-LISTPROV. PRG cias/departamentos. Los campos que se listan son: Numero de Formulario, Código Nauca, Código Ercac, Apellidos y Nombres, Razón Cocial, Canton/Municipio, Dirección y Numeros de Teléfono.
- Realiza la impresión de un listado de los artesanos por tipo de LISTART.FRG artesanias y en cada grupo de ellas, por provincias/departamentos. Los campos que se listan son: Numero de Formulario, Código Nauca, Codigo Ercac, Apellidos y Nombres, Razón Social, Canton/Municipio, Dirección y Números de Teléfono.
- Permite al usuario seleccionar un tipo de artesania y una provin-SELEART.PRG cia/departamento específicos, para obtener un listado de los<br>artesanos. Los campos que se listan son: Numero de Formulario, Código Nauca, Código Ercac, Apellidos y Nombres, Razón Social,

ing and a series of the series of the series of the series of the series of the series of the series of the series of the series of the series of the series of the series of the series of the series of the series of the se

Canton/Municipio, Dirección y Numeros de Teléfono.

- Realiza la impresión de cuadros de datos, por tipo de artesania. TARENCLERG con el número y porcentaje de los artesanos que realizan trabajos correspondientes a esa artesania en cada provincia o departamento. y asi mismo de quienes no lo hacen.
- Realiza la impresión de cuadros de datos, por tipo de artesania, TABCANT.FRG con el número y porcentaje de los cantones/municipios de cada provincia, en los que se realizan trabajos correspondientes a esa artesania y el numero de cantones municipios en los que no se produce esa artesania.
- Permite al usuario examinar el numero de registros que se han ESTADO.FRG creado en cada base de datos. Aunque la posibilidad de que el número de registros no estuviere equilibrado en las tres bases de datos prácticamente no existe, en caso de que esto ocurriera, sale en forzosamente al D.O.S para que el usuario pueda recuperar sus archivos de respaldo.

También permite al usuario generar todos los archivos de indices de las bases de datos, en caso de que las necesidades así lo ameriten.

#### Archivos de procedimientos.

Los archivos de procedimiento forman parte de un mismo archivo de biblioteca de programas, en el que se integran una serie de procedimientos que bueden ser llamados por el programa principal en cualquier instante. De este tipo, existe solamente el archivo PROCINI.PRG, el mismo que integra los siguientes dieciséis procedimientos.

PROCEDURE Inilmpre para la inicialización de la impresora.

PROCEDURE NomArtes para descodificar el tipo de artesamia.

PROCEDURE NomProv - para descodificar el nombre de la provincia o departamento.

PROCEDURE Parrafo - para realizar impresiones de párrafos con sangria izquierda. PROCEDURE AbreArch para realizar la inicialización del sistema, abriendo las bases de datos necesarias y activando los indices requeridos.

Para realizar la escritura de números con la correspondiente **FROCEDURE Miles** separación de miles.

PROCEDURE Codifica. Para realizar la descodificación de cualquiera de las variables, dando su nombre y el de la base de datos que tiene la codificación.

**PROCEDURE ContImp** Para activar el control de detención del proceso de impresión utilizando la tecla ESC.

FROCEDURE Detener Procedimiento que detiene la impresión. luego de que se ha pulsado la tecla ESC.

Para realizar los cambios de páginas cuando se realiza el **FROCEDURE Faginas** ingreso o revisión de información.

PROCEDURE ReIndexar Para realizar la tarea de reindexación de la base de datos.

Para realizar el conteo de los registros creados en las tres **FROCEDURE Cuenta** bases de datos. y salir al D.O.S en caso de desajustes en el numero.

Para crear los archivos de indice requeridos por el sistema. FROCEDURE Indices

Fara realizar la búsqueda del registro que contiene un número **FROCEDURE NoForm** de formulario específico.

Para iniciar la creación de las pantallas de color de los PROCEDURE IniMenu menús.

Fara finalizar la creación de las pantallas de color de los **FROCEDURE FinMenu** menús.

La articulación de los programas para el desarrollo de las diversas tareas. se presenta a continuación:

 $\sim 10^{-1}$  m  $^{-1}$ 

 $\sim$  11  $^{\circ}$ 

 $\alpha=0$ 

and a community

 $\alpha$  ,  $\alpha$  and  $\beta$  are  $\alpha$  .

and a strong community of

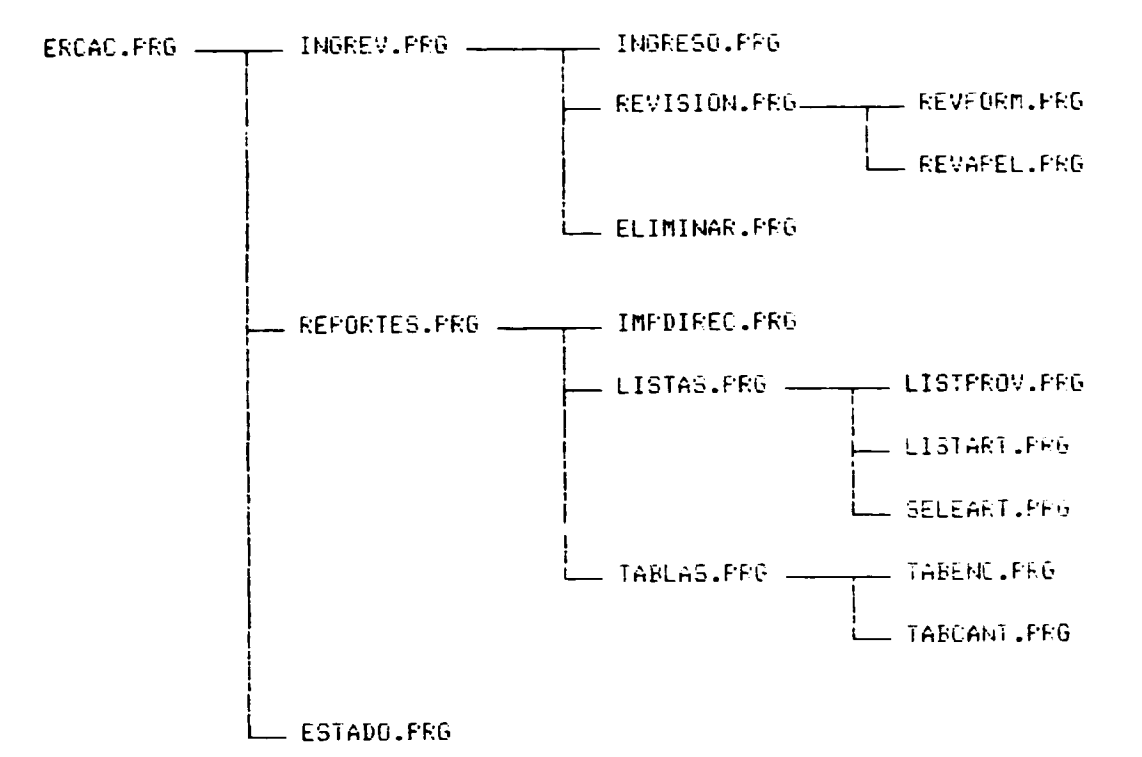

## INSTALACION DEL SISTEMA

#### INSTALACION DE LOS PROGRAMAS

Para instalar el sistema debe crearse un directorio \DATOS en el disco fijo. A el deben copiarse todos los archivos de bases de datos (.DBF) y los archivos de programas (.PRG). Si se dispusiera ya de los archivos (.NDX) del sistema (como puede ser el caso de una reinstalación), deben copiarse también esto archivos. En caso de que no se dispusiera de ellos, puede generárselos a partir de la opción 4. ESTADO DE BASES DE DATOS -> 2. ACTUALIZAR ARCHIVOS INDICES del Menu Frincipal.

La instalación del programa en el directorio \DATOS es sumamente importante porque la operación de backup prevista en la opción 3. SACAR RESPALDO A DISPETTE del Menú Principal está programa para realizarse desde ese directorio.

Además debe tenerse en cuenta que, por las particularidades de configuración de los discos fijos en ERCAC Nicaragua y ERCAC El Salvador, los sistemas se han instalado en el Disco D: de los microcomputadores, en tanto que en los micro-

computador·es de **ERCAC Costa Rica y ERCAC Honduras se lo ha hecho en el Disco** C:. Este es un detalle sumamente importante y debe tenerse muy en cuenta en la instalación del sistema y para cuando se desarrollen modificaciones a los programas.

Dentro del directorio \DATOS debe crearse en forma obligatorio el subdirectorio RESPALDO (c:\datos\respaldo), pues en este subdirectorio se realizaran las copias de respaldo de los archivos ERCAC?.DBF. cuando se acepte esta posibilidad al utilizar la opcion **T. TERftINAR** del Ment• Principal.

## **EL ARCHIVO CONFIG.SYS**

Como es aconseJable al util1zar el programa DBASE III F'lus, el al'ch1vo **config.sys**  debe tener la siguiente estructura de files y buffers.

## **files = 28 buffers = 28**

Sin esta configurac1on, es posible que el Sistema no opere adecuadamente.

#### **EL ARCHIVO CONFIG.DB**

Se recomienda colocar el archivo config.db dentro del mismo directorio \DATOS del disco fijo. Con esto se evita la posibilidad de que la modificación del archivo config.db (que se lo usa generalmente instalado en el directorio donde esta el programa DBASE III.Plus) provoque alguna operacion inadecuada del sistema.

Es recomendable que el archivo **config.db** tenga la s1gu1ente estructura:

 $\text{default} = \langle \text{unidad de disco} \rangle:$ <sup>(7)</sup>  $color = wt_b, bgrt/r, bg$ **status = off** 

en el disco C:. la orden sería default = c: ' Así, para el caso de que el directorio \DATUS se encuentre

## **INGRESO AL SISTEMA ERCAC**

El programa DBASE III Plus. version 1.1 se ha instalado en todos las m1crocomputadores de ERCAC existentes a la fecha. en el directorio \DB3. En razón de que el programa DBASE III Plus y los archivos del sistema ERCAC, se colocan en directorios distintos. para dar fac1l1dad de operacion al usuar10 se opera el Drograma desde el mismo directorio \DATOS para que se tengan todos los archivos directamente accesible.

En razón de esto. son necesarios los siguientes pasos:

- 1. Colocar un path al directorio \DB3 (path = <unidad de disco>\db3)
- 2. Cambiarse al directorio DATOS y escribir **dbase** para entrar al programa DBASE III Flus.
- .J. Desde el punto de petici6n de Ordenes. del Dbase~ escnb1r **do** ercac~ para entrar al sistema.

En los sistemas ya instalados, no es necesar10 ejecutar estas operac1ones, por cuanto el path se ha colocado en el arch1vo AUTOEXEC.BAT de arranque del computador y se ha creado un archivo ERCAC.BAT en el directorio BAT del disco f1jo. el m1smo que llama al programa DBASE III Plus, y tamb1èn al programa ERCAC.PRG. directamente.

La estructura del programa ERCAC.BAT es la siguiente:

echo off els <un1dad de disco>: cd \da tos dbase ercac cd\ els

Por consiguiente, para ingresar al sistema, desde la orden de petición del DOS, escriba simplemente **ERCAC** *y* pulse la tecla **ENTER** 

#### **UTILIZACION DEL PROGRAMA**

and an intern

Después de haber ingresado al programa se despliega el MENU PRINCIPAL. el mismo que se presenta a continuación:

## MENU PRINCIPAL

1. INGRESO, REVISION O ELIMINACION DE REGISTROS 2. IMPRESION DE REPORTES 3. SACAR RESPALDO A DISKETTE 4. ESTADO DE BASES DE DATOS 5. SALIR AL DBASE III Flus T. TERMINAR

ESCOJA UNA DE LAS OPCIONES: #

# INGRESO, REVISION O ELIMINACION DE REGISTROS

Todo lo relacionado con manejo de información, esta concentrado en la Opción 1 del Menú Principal. For tanto, todo lo referente a Ingreso de Datos, Revisión de Registros, Eliminación de Registros Número del Utimo Formulario ingresado, se maneja con esta opción. de acuerdo a lo que se muestra a continuación en el siguiente diagrama de bloques.

# BASE DE DATOS ERCAC

INFORMACION SOBRE ARTESANOS DE LOS PAISES CENTROAMERICANOS

INGRESAR/REVISAR/ELIMINAR SUBMENU:

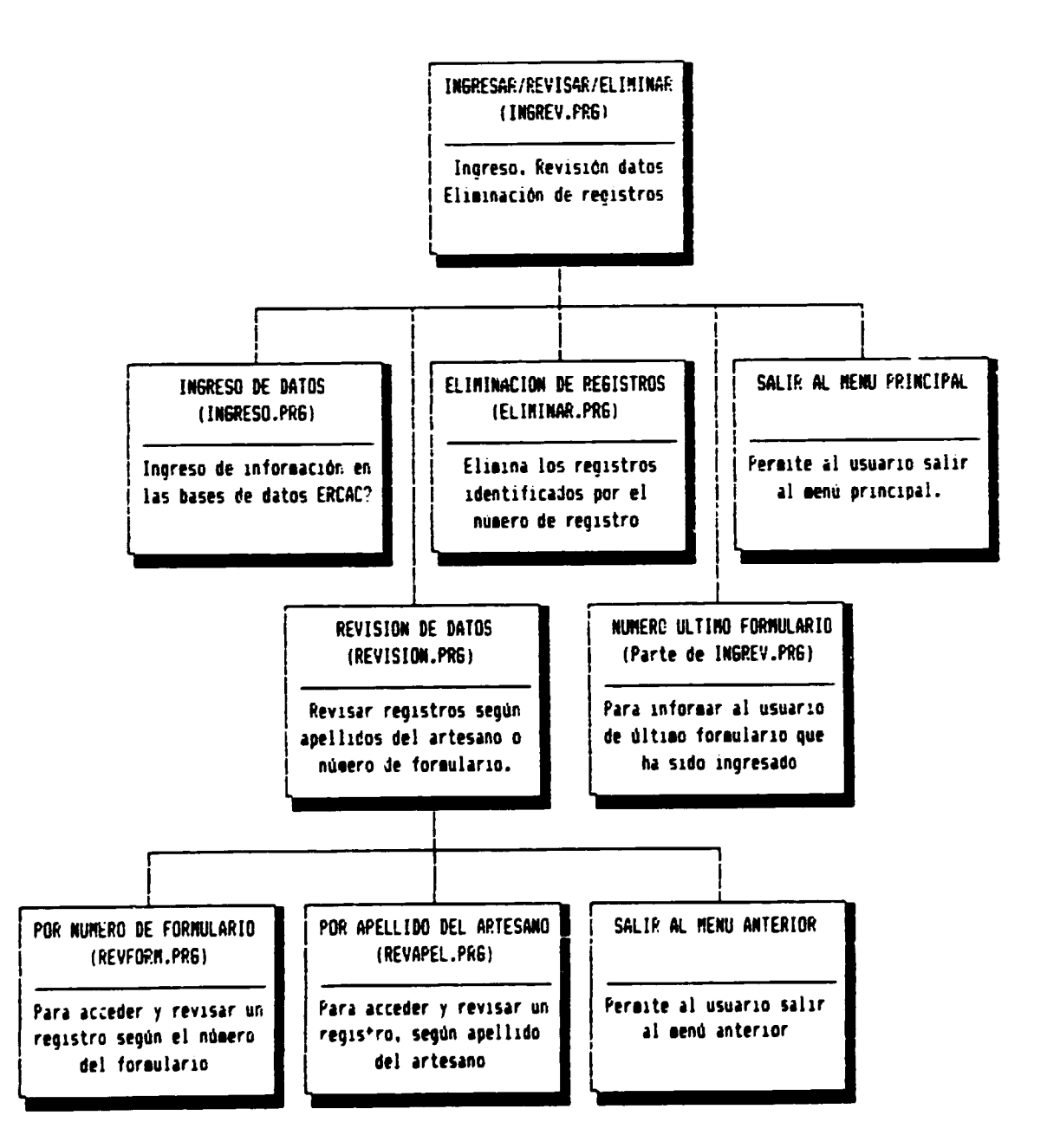

The company of the company of the

the company of the company of

**INGRESO DE DATOS** 

Seleccione la Opción 1 del Menú Principal. Entonces se despliega en la pantalla el Menú INGRESO, REVISION O ELIMINACION DE REGISTROS.

## INGRESO, REVISION O ELIMINACION DE REGISTROS

H

- 1. INGRESO DE DATOS
- 2. REVISION DE DATOS
- 3. ELIMINACION DE REGISTROS
- 4. NUMERO DE ULTIMO FORMULARIO
- S. SALIR AL MENU PRINCIFAL

ESCOJA UNA DE LAS OFCIONES: #

De la pantalla anterior, seleccione la Opción 1 y llegará directamente a la pantalla prevista para el ingreso de información.

Según se indica al final de cada una de las pantallas de ingreso de información, una vez llenada cada pantalla, se puede:

Continuar a la siguiente pantalla, pulsando la tecla ENTER Volver a editar la misma pantalla, pulsando la tecla R. Ir a la pantalla anterior, pulsando la tecla A Salir del programa de ingreso de información, pulsando la tecla S.<sup>(8)</sup>

Si al momento de llegar al ingreso de información, el usuario no desea continuar la operación, debe pulsar la tecla PgDn o la tecla Esc. Al hacerlo, aparecera la información de opciones al final de la primera pantalla, el numero de formulario

<sup>&</sup>quot; Si el ingreso de información ha quedado inconcluso por efecto de haber utilizado la Opción S (Salir), se puede continuar el ingreso de información editando ese formulario con la opción REVI-SION DE REGISTROS que se describe en la página 23.

se llemará con el número 80000. Al utilizar la opción de S salír y no ingresar mas datos, se eliminara de la base de datos. el registro que corresponde al formulario 00000.

> **ATENCION:** En este proceso, en realidad, se eliminan todos los registros cuyo formula-.<br>Trio tenga **No. <del>80000</del>**

Fara ingresar el número de formulario, basta escribir los dígitos significativos. Asi, para el Formulario No. 00010, basta escribir el número 10. Al finalizar la primera pantalla, se registrará el número 00010 en el campo correspondiente.

Los códigos ERCAC. deben ingresarse en el campo COD.ERCAC. a partir del primero de los tres espacios de información que aparecen en la pantalla de ingreso. Asi si tienen dos campos de información. deberán llenarse los dos primeros campos. El tercer campo de información se utilizará solo para aquellos codigos que tiene tres campos de información, como el de Esmaltado al Fuego. Cloisone que es 12.05- $.81$ 

La numeración de los formularios debe hacerse en forma secuencial y progresiva. En realidad cada formulario debe corresponder a cada numero de registro ya, que como se verá más adelante, la opción de eliminar un registro se hace justamente a partir del número de registro, útil para el caso en que se tengan números de formularios duolicados por un error en el ingreso de información.

En cada una de las pantallas de ingreso de información y en la parte superior de las mismas, se presenta la información correspondiente al número de registro, al número de formulario y a la página (pantalla) en que se está en ese instante.

Al finalizar el ingreso de un registro, se pregunta al usuario si quiere realizar el ingreso de otro registro. De acuerdo con la respuesta del usuario se tomará el respectivo curso de acción.

Si se opta por suspender el ingreso de información, el sistema presentara en pantalla el mensaje "Espere un momento por favor..." Esto en razón de que finalizado el ingreso de información, en forma automática, se realizará la reindexación de todos los archivos de indices, operación necesaria para ejecutar sin error las operaciones de revisión de información y impresión de reportes.

### REVISION DE DATOS

La revisión de registros se hace editando completamente la información de todos y cada uno de los campos de la encuesta. Esto significa que en la revisión del registro requerido, se podrá de paso, modificar la información, de ser esto necesario.

Las pantallas de revisión de información son exactamente iguales a las de indreso de información y se manejan con el mismo mecanismo y opciones ya anteriormente descritas.

Seleccione la Opción 1 del Menú Principal. Entonces se despliega en la pantalla el Menú INGRESO, REVISION O ELIMINACION DE REGISTROS que se presenta a continuación.

# INGRESO, REVISION O ELIMINACION DE REGISTROS

ה

- 1. INGRESO DE DATOS
- **T. REVISION DE DATOS**
- 3. ELIMINACION DE REGISTROS
- 4. NUMERO DE ULTIMO FORMULARIO
- S. SALIR AL MENU FRINCIFAL

an han

 $\alpha$  .  $\alpha$ 

 $\bar{r}$  is a set of  $\bar{r}$  , and  $\bar{r}$ 

 $\alpha$  is a set of  $\alpha$ 

 $\sim$  10  $^{\circ}$ 

 $\sim 10^{-1}$ 

 $\mathbf{u} = \mathbf{u}$  .  $\sim 0.00$  أأنت بترار

a Tar

ESCOJA UNA DE LAS OFCIONES: #

De esta pantalla, seleccione la Opción 2 y se desplegará el menú de la revisión de datos:

#### REVISION DE DATOS

1. FOR NUMERO DE FORMULARIO

2. FOR APELLIDOS Y NOMBRES

S. SALIR AL MENU ANTERIOR

ESCOJA UN DE LAS OFCIONES: S

Las dos opciones que se presentan, por número de formulario o por apellidos, le permitirán acceder al registro deseado para efectos de su posterior revision.

### 1. Por número de formulario

En el caso de seleccionar por número de formulario, deberá ingresar solamente los digitos significativos del número de formulario. For ejemplo, para editar el registro que corresponde al No. de Formulario 00046, debe escribir solamente el numero 46

Si el número de formulario ingresado no existe en la base de datos, el programa lo señalará con un mensaje.

Fara no hacer uso de esta opción, pulse directamente la tecla ENTER, cuando el programa le pida el número de formulario.

#### 2. Por nombres y apellidos

En el caso de seleccionar por nombres u apellidos, deberá ingresar solamente los caracteres significativos del primer apellido del artesano. For ejemplo para editar el registro que corresponde al artesano Carvajal Cruz José, puede, por ejemplo escribir solamente los caracteres CARV. El programa localizará inmediatamente el primer artesano cuyo primer apellido se inicie con Carv y presentara en pantalla los apellidos y nombres completos y el numero de formulario que lo contiene, acompañado de una pregunta de si desea editar ese registro. Si este no fuere el caso, pulse la tecla N. y el programa localizará de inmediato el siquiente reqistro del artesano cuyo primer apellido empieza con Carv, y así sucesivamente, hasta llegar al registro deseado.

Para una localización más rapida del artesano, haga uso de más caracteres de aquellos de los apellidos. Asi, en nuestro ejemplo, lo optimo seria escribir Carvajal Cruz, para ubicar más rápidamente el registro deseado. El caso opuesto sería el de ingresar sólo la letra C.

Si el apellido que se ha ingresado no existe en la base de datos, el programa lo señalará con un mensaje.

Fara no hacer uso de esta opción, pulse directamente la tecla ENTER, cuando el programa le pida el apellido del artesano.

Al finalizar la revisión de información el programa presentara el siguiente mensaie

> SI HA REALIZADO MODIFICACIONES EN LA BASE DE DATOS, ES CONVENIENTE QUE ACTUALICE LOS ARCHIVOS DE INDICE

Este mensaje deja la opción al usuario para que actualice los archivos de indices. Si ha realizado modificación debe hacerlo para que todos los registros queden debidamente "actualizados" para su posterior utilización. Esta es la misma operación que se ejecuta en forma automática cuando se termina el ingreso de información.

#### ELIMINACION DE REGISTROS

 $\sim$  100 m s and 100 m s  $^{-1}$  , and 100 m s  $^{-1}$ 

**Contract Contract** 

 $\alpha$  and  $\alpha$ 

a an communic

La eliminación de registros, como lo indica ya el nombre de la opción, se hace a partir del número de registro."

and a more of

and and a

 $\sim$ 

No se puede utilizar como identificación el Número de Formulario en razón de que, eventualmente, pueden haber registros duplicados en los que la opción sobre cual eliminar debe tomarla el usuario.
Seleccione la Opción 1 del Menú Principal. Entonces se despliega en la pantalla el Menú INGRESO. REVISION O ELIMINACION DE REGISTROS que se presenta a continuación.

> INGRESO, REVISION O ELIMINACION DE REGISTROS

II

- 1. INGRESO DE DATOS
- 2. REVISION DE DATOS
- 3. ELIMINACION DE REGISTROS
- 4. NUMERO DE ULTIMO FORMULARIO
- S. SALIR AL MENU PRINCIPAL

ESCOJA UNA DE LAS OFCIONES: #

De esta pantalla, seleccione la Opción 3 y el programa pedirá que se ingrese el número del registro a eliminarse <sup>(10)</sup>

Fara no hacer uso de la opción, pulse solamente la tecla ENTER.

Si ingresa un número de registro que no existe. el programa le mostrará el mensaje correspondiente.

Si ingresa un número de registro que existe, el programa le pedirá la confirmación de si efectivamente desea eliminar ese registro.

Luego de aceptar la eliminación de un registro, se le pedira que indique si desea eliminar otro registro. Si acepta esta posibilidad, el usuario puede ingresa: un

. . . . . . . . . .

<sup>&</sup>lt;sup>10</sup> La información del número de registro que se desea eliminar. puede ser obtenida con certeza con la opción Revisión de Datos que se desbribe en la pagina 23

nuevo número de registro, o simplemente pulsar la tecla ENTEF para no hacerlo. Durante todo este proceso, programa solo realiza un "marcado" de los redistros para su eliminación posterior. For tanto, en esta fase, el usuario puede seguir señalando cuantos registros desee, para que sean posteriormente aliminados.

El proceso de eliminación se da realmente, cuando no se finaliza, con cualquiera de las opciones posibles, el proceso de señalar registros para ser eliminados.

En este caso se presentará el mensaje "Espere un momento por favor...". mientras el programa, por cuenta propia, realiza la eliminación fisica de los registros con la ejecución de la orden PACK. concluido lo cual sale al Menu Principal.

> ATENCION: Cuando este proceso ha concluido y se desea eliminar más registros. debe volver a identificárselos debidamente puesto que la ejecución de la orden FACK. hace que se reordenen los redistros, razón por la cual los números de identificación no corresponderán más a la situación anterior a la ejecución de la orden PACK.

Puesto que la eliminación de registros puede provocar la perdida no deseada de información, el programa ofrece los mecanismos para que el usuario pueda dejar de ejecutar la orden si así fuere el caso.

#### NUMERO DEL ULTIMO FORMULARIO

the continue of a contract of the contract of the model of the contract of the contract of the contract of the

A pesar de que al momento de hacer uso de la opción INGRESO DE DATOS, se presenta de manera inmediata el número del formulario a indresarse, el programa otrece al usuario la posibilidad de consulta de esta información, haciendo uso de esta opción.

far hacerlo, seleccione la Opción 1 del Menú Principal. Entonces se desplieda en la pantalla el Menú INGRESO, REVISION O ELIMINACION DE REGISTROS que se muestra en la pagina 29.

De esta pantalla, seleccione la Opción 4 y el programa mostrará en pantalla el número del último formulario ingresado. Este número deberá corresponder al del

and a more of the more community of the more more community and

and a state

and a state

INGRESO, REVISION O ELIMINACION DE REGISTROS

- 1. INGRESO DE DATOS
- 2. REVISION DE DATOS
- 3. ELIMINACION DE REGISTROS
- 4. NUMERO DE ULTIMO FORMULARIO
- S. SALIR AL MENU FRINCIFAL

ESCOJA UNA DE LAS OFCIONES: #

#### IMPRESION DE REPORTES

Todo lo relacionado con la salida de información que puede ser impresa, está concentrado en la Opción 2 del Menú Principal. Por tanto, todo lo referente a reportes, como el directorio de artesanos, información de artesanos específicos, listados de artesanos por diversas clasificaciones y tablas estadísticas de distribución geográfica de las artesanías y los artesanos, se maneja con esta opción, de acuerdo a lo que se ilustra a continuación con el diagrama de bloques de la página 30

Para seleccionar la impresión de reportes, debe seleccionarse la Opción 2 del Menú Principal que se muestra en la pagina 31. Al hacerio, se despliega en pantalla el Menú Impresión de Reportes que se incluye también en esa misma página.

and a company of the

## **BASE DE DATOS ERCAC**

INFORMACION SOBRE ARTESANOS DE LOS PAISES CENTROAMERICANOS

SUBMENU: IMPRESION DE REPORTES

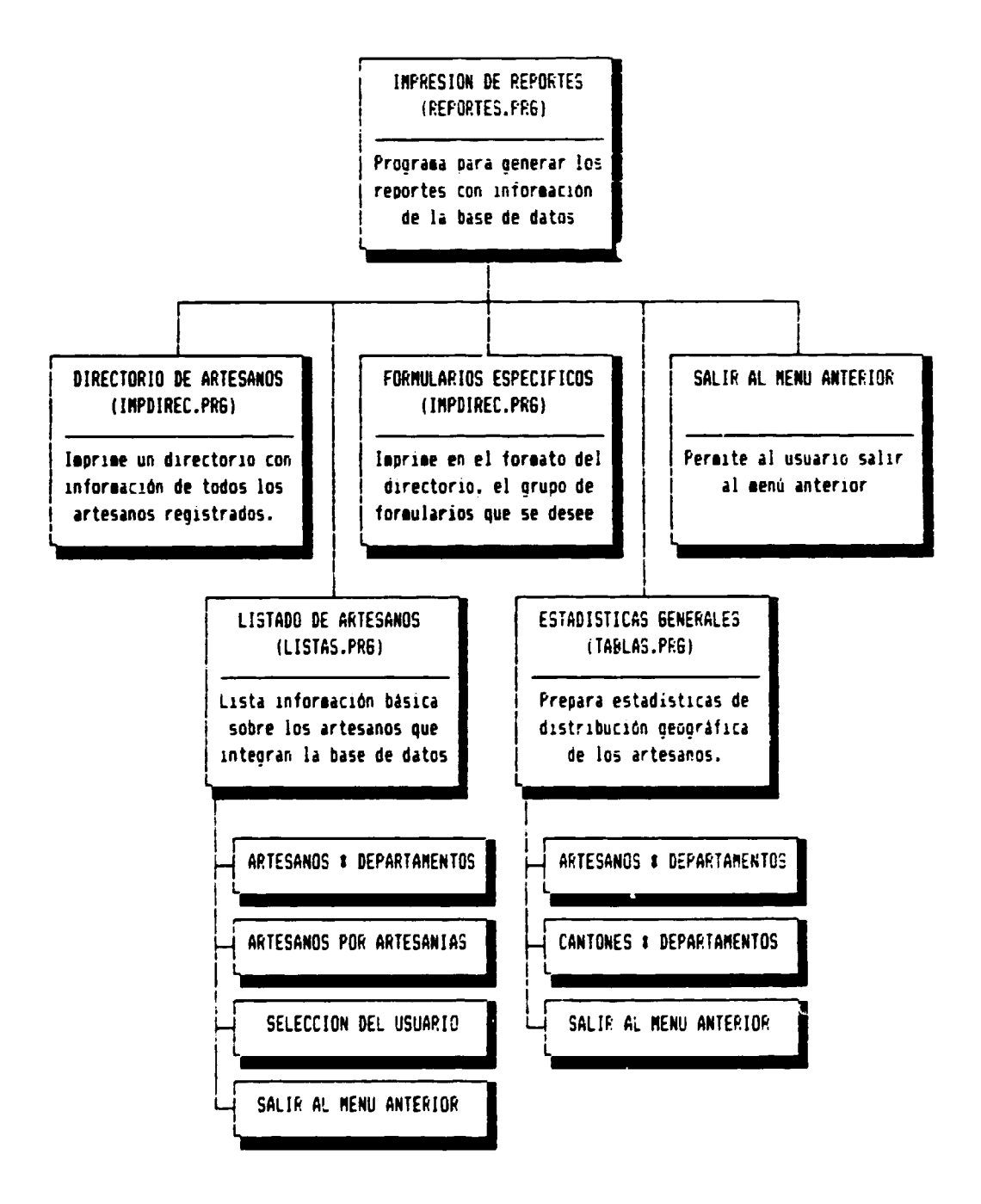

and the contract of the contract of the contract of the contract of the contract of the contract of the contract of the contract of the contract of the contract of the contract of the contract of the contract of the contra

**College** 

 $\mathbf{u}$  is a second contract of  $\mathbf{u}$  ,  $\mathbf{u}$ 

## MENU PRINCIPAL

ה

 $\alpha \rightarrow 0$ 

- 1. INGRESO, REVISION O ELIMINACION DE REGISTROS
- 2. IMPRESION DE REPORTES
- 3. SACAR RESPALDO A DISKETTE
- 4. ESTADO DE BASES DE DATOS
- S. SALIR AL DEASE III Flus
- T. TERMINAR

ESCOJA UNA DE LAS OFCIONES: A

## IMPRESION DE REPORTES

- 1. DIRECTORIO DE ARTESANOS
- 2. FORMULARIOS ESPECIFICOS
- 3. LISTADO DE ARTESANOS
- 4. ESTADISTICAS GENERALES
- S. SALIR AL MENU ANTERIOR

the control of the company of the

ESCOJA UN DE LAS OPCIONES: S

## DIRECTORIO DE ARTESANOS

Fara imprimir el Directorio de Artesanos, seleccione la Opción 1 del Menú Impresión de Reportes. Al hacerlo, se muestra en pantalla el siguiente mensaje que indica al usuario la información que se va a imprimir:

> CON ESTA OPCION SE IMPRIMIRA EL DIRECTORIO DE LOS DIVERSOS TALLERES DE ARTESANIA. CON INFORMACION EXTENSIVA SOBRE CADA UNO DE ELLOS.

LA INFORMACION SE IMPRIMIRA CLASIFICADA POR TIPO DE ARTESANIA, FOR DEPARTAMENTOS Y FOR CANTONES

El mensaje finaliza con la pregunta al usuario de si desea realizar la impresión. Si la respuesta es afirmativa, se presenta un nuevo mensaje en pantalla indicandole al usuario el tipo de papel que debe colocar en la impresora. Al continuarse el proceso, se iniciará la impresión, apareciendo un mensaje en pantalla que indica al usuario que puede detener la impresión pulsando la tecla ESC.

El Directorio de Artesanos, imprime un formulario por cada artesano con la siguiente información:

Tipo de artesanía a la que corresponde su actividad, de acuerdo a la clasificación del Apéndice 3 Frovincia/Departumento y Cantón/Municipio donde está localizado. Número de Formulario de la encuesta. Codigos ERCAC y NAUCA de clasificación de la artesanía. Razón Social, Dirección y Teléfonos del taller/propietario. Nombres y Apellidos del Fropietario, nivel de instrucción, si recibe o no capacitación y personal de que dispone. Tamaño y distribución del área total del taller, herramientas y maquinaria que utiliza. Artículos que produce (los cinco principales), con número de modelos, número de unidades, precios unitarios, y tiempo de fabricación en días. Valor total de la producción anual. Si realiza o no control de calidad y de que: materias primas, productos en proceso, productos terminados. Si los productos son creación propia, o hace reproducciones de catálogos o si los hace según los encargos que recibe. Si comercializa o no productos propios o productos adquiridos y que porcentaje de ventas le representan cada uno de estos items. Si sus compradores son locales. de la provincia o departamento. del propio país. o del exterior, con los porcentajes de venta que realiza en cada una de ellos. Si participa o no en ferias y en que tipo de ferias lo hace: locales, provinciales-/departamentales, en el país o en el exterior.

Si ha solicitado o no y si ha tenido o no acceso al crédito. Los principales problemas que enfrenta en su producción artesanal. Las sugerencias que realiza para fortalecer la actividad artesanal.

La información antes indicada, se imprime clasificada por los siguientes items:

- 1. Tipo de Artesanía.
- 2. Provincia/Departamento
- 3. Canto/Municipio
- 4. Código ERCAC de artesanias
- 5. Número de Formulario.

Por consiguiente, los formularios salen de la impresora agrupados de acuerdo a las claves de clasificación antes indicadas.

### FORMULARIOS ESPECIFICOS

Para imprimir uno o un grupo de formularios específicos del Directorio de Artesanos. seleccione la Opción 2 del Menú Impresión de Reportes. Al hacerlo, se presenta en pantalla el siguiente mensaje:

> CON ESTA OPCION PUEDE IMPRIMIR UN CONJUNTO DE FORMULARIOS DEL DIRECTORIO DE LOS DIVERSOS TALLERES DE ARTESANIA, CON LA MISMA INFORMACION EXTENSIVA DEL QUE CONTIENE DICHO DIRECTORIO

DEBERA INGRESAR EL NUMERO DE LOS FORMULARIOS CON LOS QUE DESEA QUE SE INICIE Y FINALICE LA IMPRESION

El mensaje finaliza con la pregunta al usuario de si desea realizar la impresión. Si la respuesta es afirmativa, se presenta un nuevo mensaje en pantalla indicandole al usuario el tipo de papel que debe colocar en la impresora.

A continuación, el programa pide al usuario los números de formulario con los que desea que se inicie y finalice la impresión. Para esto caben la siguientes opciones:

1. Para imprimir desde el formulario 00046 al formulario 00067, ingrese como formularios de inicio y finalización los numeros 46 y 67 respectivamente. (No hace falta escribir los ceros que preceden a los números)

- 2. Para imprimir desde el formulario 80046 hasta el último formulario, ingrese como formulario de inicio el numero 46 y en el lugar del ultimo formulario. La palabra FIN (en mayusculas o minúsculas)
- 3. Para imprimir un solo formulario señale como formulario de inicio y de finalización el mismo número de formulario.
- 4. Si en chalquiera de las dos peticiones, de tormulario de inicio o de finalización, no se ingresa ningún valor > se puisa directamente la tecla ENTER, se sale de ésta opción.
- 5. Si se ingresa un número de formulario de finalización, inferior al formulario de inicio, vuelve a solicitar el formulario de finalización.

Si se ha utilizado una de las dos primeras posibilidades, se realiza la impresión de los formularios indicados, clasificandose estos en el mismo orden en que se imprimen en la opción lopresión de Directorio. Esto es, de acuerdo a las siguientes claves de ordenamiento.

- 1. Tipo de Artesania.
- 2. Provincia/Departamento
- 3. Canto/Municipio
- 4. Código ERCAC de artesanias
- 5. Número de Formulario.

Esto permitirá al usuario, ubicar los formularios impresos debidamente ordenados dentro del Directorio de Artesanos, si este fuere el caso.

Durante el proceso de impresión, aparecerá en pantalla un mensaje que indica al usuario que puede detener la impresión pulsando la tecla ESC.

## LISTADO DE ARTESANOS

La opción de Listado de Artesanos. Imprime la siguiente información relativa a los artesanos:

Fara obtener listados de los artesanos. seleccione la Opción 3 del Menú lapresión de Reportes. Al hacerlo, se presenta en pancalla el siquiente menú:

## LISTADOS DE ARTESANOS

- 1. ARTESANOS FOR DEPARTAMENTOS
- 2. ARTESANOS FOR ARTESANIAS
- 3. SELECCION DEL USUARIO
- 4. SALIR AL MENU ANTERIOR

ESCOJA UN DE LAS OFCIONES: S

### ARTESAMOS POR DEPARTAMENTOS

La opción Artesanos por Departamentos, imprime un listado de artesanos agrupada por Provincias/Departamentos, y con los siguientes campos de informacion:

- 1. Número de formulario
- 2. Código NAUCA
- 3. Código ERCAC
- 4. Apellidos y Nombres del artesano
- 5. Razon Social del taller
- 6. Canton/Municipio donde se ubica
- 7. Dirección del Taller
- 8. Teléfonos del Taller y/o artesano.

Esta información se imprime clasificada de acuerdo a las siguientes claves de ordenamiento:

- 1. Provincia/Departamento (la agrupación explicita de los listados)
- 2. Los Códigos de Clasificación de artesanias que corresponden al nivel de División de los Códigos ERCAC (Ver apendice 3)
- 3. Los apellidos y nombres de los artesanos.

Además. cada pagina del reporte se acompaña de su correspondiente numeración y de la fecha de impresión.

Fara utilizar el reporte Artesanos por Departamentos, seleccione la Opción 1 del Menú LISTADOS DE ARTESANOS. Al hacerlo se presentara en pantalla el siguiente mensaje:

> CON ESTA OFCION SE IMPRIMIRA UN LISTADO DE LOS DIVERSOS TALLERES DE ARTESANIA.

LA INFORMACION SE IMPRIMIRA CLASIFICADA POR DEFARTAMENTOS Y ORDENADA ALFABETICAMENTE POR APELLIDOS DE LOS PROPIETARIOS DE LOS TALLERES

El mensaje finaliza con la pregunta al usuario de si desea realizar la impresion. Si la respuesta es afirmativa, se presenta un nuevo mensaje en pantalla indicándole al usuario el tipo de papel que debe colocar en la impresora. Al continuarse el proceso, se iniciará la impresión, apareciendo un mensaje en pantalla que indica al usuario que puede detener la impresión pulsando la tecla ESC.

## ARTESANDS POR ARTESANIAS

La opción Artesanos por Artesanías, imprime un listado de artesanos agrupada por tipo de Artesanía, y dentro de ellas por Provincias/Departamentos. y con los siquientes campos de información:

- 1. Número de formulario
- 2. Código NAUCA
- 3. Código ERCAC
- 4. Apellidos y Nombres del artesano
- 5. Razon Social del taller
- 6. Canton/Municipio donde se ubica
- 7. Dirección del Taller
- 8. Telefonos del Taller y/o artesano.

Esta información se imprime clasificada de acuerdo a las siguientes claves de ordenamiento:

- 1. Tipo de Artesania (Primera agrupación explícita de los listados)
- 2. Provincia/Departamento (Segunda agrupación explicita de los listados)
- 3. Los Códigos de Clasificación de artesanias que corresponden al nivel de División de los Códigos ERCAC (Ver apendice 3)
- 4. Los apellidos y nombres de los artesanos.

Ademas, cada página del reporte se acompaña de su correspondiente numeración y de la fecha de impresión.

Fara utilizar el reporte Artesanos por Departamentos. seleccione la Opción 2 del Menú LISTADOS DE ARTESANOS. Al hacerlo se presentara en pantalla el siguiente **A**ensale:

> CON ESTA OPCION SE IMPRIMIRA UN LISTADO DE LOS DIVERSOS TALLERES DE ARTESANIA.

LA INFORMACION SE IMPRIMIRA CLASIFICADA POR TIFO DE ARTESANIA Y ORDENADA ALFABETICAMENTE FOR AFELLIDOS DE LOS PROFIETARIOS DE LOS TALLERES

El mensaje finaliza con la pregunta al usuario de si desea realizar la impresión. Si la respuesta es afirmativa, se presenta un nuevo mensaje en pantalla indicandole al usuario el tipo de papel que debe colocar en la impresora. Al continuarse el proceso, se iniciará la impresión, apareciendo un mensaje en pantalla que indica al usuario que puede detener la impresión pulsando la tecla ESC.

## SELECCION DEL USUARIO

La opción Selección del Usuario, imprime un listado de artesanos agrupada por tipo de Artesania, y dentro de ellas por Frovincias/Departamentos, según una selección realizada por el usuario, de información que se muestra en pantalla. Los siguientos son los campos de información que se imprimen:

- 1. Número de formulario
- 2. Código NAUCA
- 3. Código ERCAC
- 4. Apellidos y Nombres del artesano
- 5. Razón Social del taller
- 6. Cantón/Municipio donde se úbica
- 7. Dirección del Taller
- 8. Telefonos del Taller y/o artesano.

Esta información se imprime clasificada de acuerdo a las siguientes claves de ordenamiento:

1. Los Códigos de Clasificación de artesanias que corresponden al nivel de Pivisión de los Codigos ERCAC (Ver apéndice 3)

2. Los apellidos y nombres de los artesanos.

 $\bar{1}$  i

Además, cada página del reporte se acompaña de su correspondiente numeración y de la fecha de impresión.

En definitiva, esta opción permite imprimir la misma información proporcionada por la Opción 2 Artesanos por Artesanias, pero para el tipo de artesania y para la Provincia/Departamento que señale el usuario.

Fara utilizar el reporte Artesanos por Departamentos. seleccione la Opción 3 del Menú LISTADOS DE ARTESANOS. Al hacerlo se presentara en pantalla el siguiente mensaje:

ESTA OFCION PERMITE AL USUARIO SELECCIONAR:

1. CODIGO DE LA ARTESANIA: Y. 2. CODIGO DEL DEFARTAMENTO

FARA IMPRIMIR UN LISTADO DE LOS ARTESANOS DE ACUERDO A LA SELECCION REALIZADA

LA INFORMACION SE IMPRIMIRA CLASIFICADA SEGUN LOS AFELLIDOS Y NOMBRES DE LOS ARTESANOS

El mensaje finaliza con la pregunta al usuario de si desea realizar la impresión. Si la respuesta es afirmativa, se presentara un listado de los códigos que corresponden a los diversos tipos de artesanías, a nivel de División de los Codigos ERCAC (Ver apéndice 3).

De esa lista, el Hauario debe seleccionar un codigo e ingresarlo en el campo de petición de correspondiente.

Si el usuario ingresa un código de un tipo de artesanía, el programa pasa a una segunda pantalla en la que se presentan los codigos de las provincias/departamentos. De esa lista, debe asimismo seleccionar un codigo e ingresarlo en el campo de petición de correspondiente.

 $-45 -$ 

Si se hubiera ingresado un codigo de artesanía o de provincia/departamento que no corresponda a la información existente en la base de datos. Se presentara un mensaje indicando esta situación.

En caso contrario, se iniciará la impresión, apareciendo un mensaje en pantalla indicando al usuario que puede detener la impresión pulsando la tecla ESC.

#### **ESTADISTICAS GENERALES**

La opción Estadísticas Generales, imprime tablas por tipos de artesanias, mostrando el número de artesanos que las elaboran en cada provincia/departamento, o el numero de cantones/municipios en los que se elaboran, segun el tipo de tabla seleccionada.

Para imprimir las ESTADISTICAS GENERALES, seleccione la Opción 4 del Menu IMPRESION DE REPORTES. Al hacerlo se desplegara el menú de Impresión de Estadísticas:

### IMPRESION DE ESTADISTICAS

1. ARTESANDS FOR DEFARTAMENTOS QUE ELABORAN LAS ARTESANIAS

- 2. CANTONES POR DEPARTAMENTOS DONDE HACEN LAS ARTESANIAS
- S. SALIR AL MENU ANTERIOR

ESCOJA UN DE LAS OFCIONES: S

# ARTESANDS POR DEPARTAMENTOS QUE ELABORAN LAS ARTESANIAS

Imprime por cada tipo de artesanía registrada en la base de datos, una tabla de información de doble entrada, en la que en aparece:

1. Los nombres de las provincias/departamentos. ordenada altabéticamente:

2. El número de encuestas realizadas en esa provincia/departamento:

- 3. El número de artesanos que producen la artesanía en cuestion, en la respectiva provincia/departamento:
- 4. El porcentaje que ese número de artesanos representa respecto del total:
- 5. El número de artesanos que no producen la artesanía en cuestión, en la respectiva provincia/departamento:
- 6. El porcentaje que esos artesanos que no producen ese tipo de artesanía, representa respecto del total.

Para utilizar el reporte Artesanos por Departamentos que elaboran las artesanias. seleccione la Opción 1 del Menú IMPRESION DE ESTADISTICAS. Al hacerlo se presentara en pantalla el siguiente mensaje:

> CON ESTA OPCION SE IMPRIMIRA UN CUADRO POR CADA ARTESANIA, CON EL NUMERO DE ARTESANOS ENCUESTADOS EN CADA DEFARTAMENTO, EL NUMERO I FORCENTAJE DE QUIENES TRABAJAN EN CADA TIPO DE ARTESANIA Y EL NUMERO Y PORCENTAJE DE QUIENES NO LO HACEN

El mensaje finaliza con la pregunta al usuario de si desea realizar la impresion. Si la respuesta es afirmativa, se presenta un nuevo mensaje en pantalla indicandole al usuario el tipo de papel que debe colocar en la impresora. Al continuarse el proceso, se iniciará la impresión, apareciendo un mensaje en pantalla que indica al usuario que puede detener la impresión pulsando la tecla ESC.

### CANTONES POR DEPARTAMENTOS DONDE HACEN LAS ARTESANIAS

Imprime por cada tipo de artesania registrada en la base de datos, una tabla de información de doble entrada, en la que en aparece:

- 1. Los nombres de la provincia/departamento, ordenada alfabeticamente:
- 2. El número de cantones/municípios existentes en esa provincia/departamento:
- 5. El número de municipios en los que se produce la artesanía en cuestion, en la respectiva provincia/departamento:
- 4. El porcentaje que ese número de cantones/municipios representa respecto del total:

 $\sim 10^{-10}$  km  $^{-1}$ 

- 5. El número de cantones/municipios en los que no se produce la artesania en cuestión, en la respectiva provincia departamento:
- é. El porcentaje que ese número de cantrnes/municipios en los que no se produce ese tipo de artesanía, representa respecto del total.

Fara utilizar el reporte Artesanos por Departamentos que elaboran las artesanias. seleccione la Opción 1 del Menu IMPRESION DE ESTADISTICAS. Al hacerlo se presentará en pantalla el siguiente mensaje:

> CON ESTA OFCION SE IMPRIMIRA UN CUADRO POR CADA ARTESANIA, CON EL NUMERO DE ARTESANOS ENCUESTADOS EN CADA DEFARTAMENTO, EL NUMERO Y FORCENTAJE DE OUIENES TRABAJAN EN CADA TIPO DE ARTESANIA Y EL NUMERO Y FORCENTAJE DE QUIENES NO LO HACEN

El mensaje finaliza con la pregunta al usuario de si cesea realizar la impresión. Si la respuesta es afirmativa, se presenta un nuevo mensaje en pantalla indicandole al usuario el tipo de papel que debe colocar en la impresora. Al continuarse el proceso, se iniciará la impresión, apareciendo un mensaje en pantalla que indica al usuario que ouede detener la impresión pulsando la tecla ESC.

#### SACAR RESPALDO A DISKETTE

Esta opción permite al usuario obtener un diskette de respaldo. con toda la información contenida en el directorio \DATOS (que contiene todos los archivos de la base de datos) y de la información del directorio \DATOS\RESPALDO. que es la que contiene copias de las bases de datos (ERCAC?.DBF), que son justamente las realizadas opcionalmente por el usuario cuando termina su trabajo en el sistema.

El respaldo se obtiene mediante una opción de backup, según la instrucción:

#### BACKUP <unidad de disco fijo>:\DATOS\\*.\* <unidad de disco flexible) /S

la misma que está incluida en el archivo ERCAC.FRG

Para seleccionar la impresión de reportes, debe seleccionarse la Opción 2 del Menú Principal

## MENU PRINCIFAL

- 1. INGRESO, REVISION O ELIMINACION DE REGISTROS
	- 2. IMPRESION DE REPORTES
	- 3. SACAR RESPALDO A DISKETTE
	- 4. ESTADO DE BASES DE DATOS
	- S. SALIR AL DBASE III Plus
	- T. TERMINAR

ESCOJA UNA DE LAS OPCIONES: #

Al hacerlo, se despliega en pantalla el siguiente mensaje

CON ESTA OFCION, MEDIANTE UNA OFERACION DE "BACKUF", SE SACARA UNA COFIA DE RES-FALDO DE TODOS LOS ARCHIVOS DE LA BASE DE DATOS ERCAC.

EL NUMERO DE DISFETTES A UTILIZARSE DE-PENDERA DEL NUMERO DE ENCUESTAS QUE HA-YAN SIDO INGRESADAS A LA BASE DE DATOS

A continuación pregunta al usuario si desea continuar la operación. De ser afirmativa su respuesta, solicita al usuario que indique la unidad de diskette en la que sacará el respaldo. Debe responderse simplemente A o B (mayúsculas o minúsculas) segun el caso. Luego de pedir al usuario que coloque su diskette en la unidad seleccionada, se ejecutara la operación de backup.

## ESTADO DE BASES DE DATOS

Esta opción permite verificar si existe correspondencia entre los reqistros de las tres bases de datos (ERCAC?.DBF) y volver a general los archivos de indice del programa. El diagrama de bloques de la programación que corresponde a al Estado de las bases de datos, se muestra a continuación.

Se puede acceder a la opción Estado de las Bases de Datos utilizando la Opción 4 del Menú Principal.

#### MENU PRINCIFAL

 $\mathbf{H}$ 

1. INGRESO, REVISION O ELIMINACION DE REGISTROS 2. IMPRESION DE REPORTES 3. SACAR RESPALDO A DISKETTE 4. ESTADO DE BASES DE DATOS S. SALIR AL DBASE III Flus T. TERMINAR

 $\mathbf{u}$ 

 $\sim 10^{-10}$  and  $\sim 10^{-10}$ 

 $\mathbf{r} = \mathbf{r}$ 

ESCOJA UNA DE LAS OFCIONES: #

 $\sim 10^{-11}$ 

 $\sim$ 

 $\sim 10^{-11}$ 

 $\alpha$  and  $\alpha$ 

 $\sim$   $\mu$ 

 $\mathbf{r}$ 

 $\sim 10^{-1}$ 

SUBMENU: ESTADO DE BASES DE DATOS

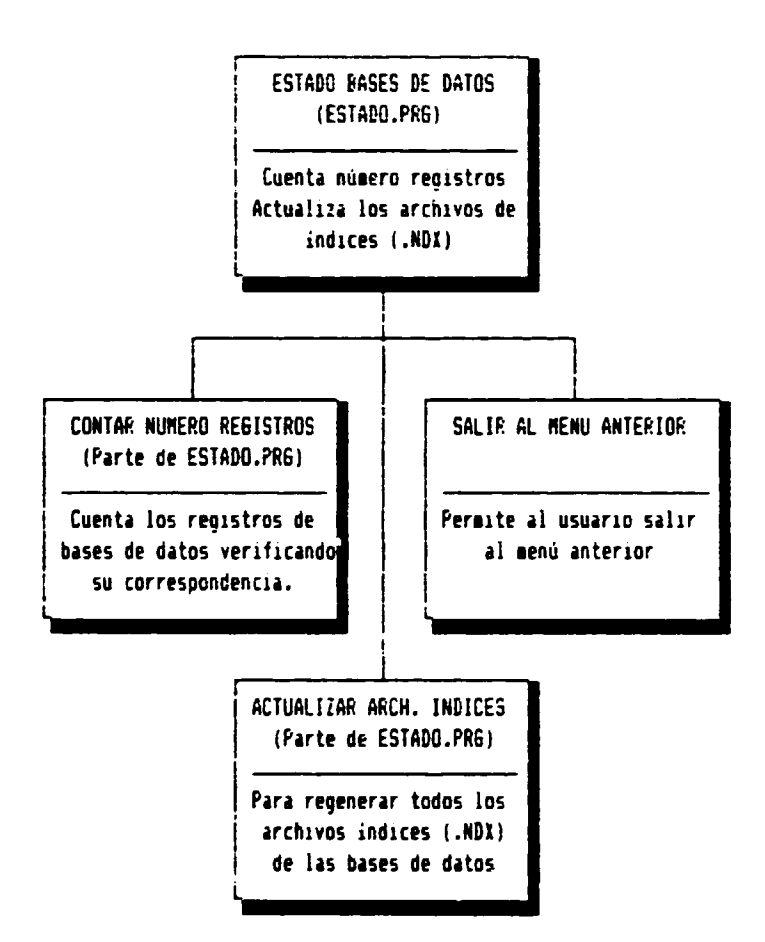

 $\alpha=0.01$ 

Al hacerlo se presenta en pantalla el menú Estado de Bases de Datos:

 $\hat{\phantom{a}}$ 

 $\mathbf{m}^{\prime}$  $\mathbf{r}$ 

### ESTADO DE BASES DE DATOS

- 1. CONTAR NUMERO DE REGISTROS
- 2. ACTUALIZAR ARCHIVUS INDICES
- S. SALIR AL MENU PRINCIPAL

FSCOJA UN DE LAS OPCIONES: 5

#### CONTAR NUMERO DE REGISTROS

Esta opción muestra al usuario el número de registros de que consta cada una de las bases de datos ERCAC?.DBF. Se ha incluido esta opción por cuanto, eventualmente, puede presentarse un desequilibrio en las tres bases de datos: esto es que al menos una de ellas tenga un número de registro distinta de las restantes.

En realidad, por el tipo de programa escrito para el ingreso y revision de información (y como se ha verificado exhaustivamente), es prácticamente imposible que por operación del programa se produzca un desequilibrio en el número de registros. Pero. esto puede darse por una operación externa al programa, como puede ser apertura de las bases de datos desde el punto de petición del DBASE III Flus y la realización de operaciones de creación y eliminación de registre .

Fara contar el número de registros de la bases de datos ERCAC?.DBF. debe seleccionarse la Opción 1 del menú Estados de Bases de Datos. Al hacerlo, y si las tres bases de datos están equilibradas, se presenta la información de la siguiente manera:

NUMERO DE REGISTROS INGRESADOS A LA BASE DE DATOS

BASE DE DATOS 1: nnn registros RASE DE DATOS 2: nnn registros BASE DE DATOS 3: non registros

caso en el cual, el usuario puede continuar normalmente su trabajo.

Si las bases de datos no tuvieran equilibrados los numeros de registros, el mensaje aparecerá de la siguiente manera:

٦

## NUMERO DE REGISTROS INGRESADOS A LA BASE DE DATOS

BASE DE DATOS 1: nnn registros BASE DE DATOS 2: aaa registros BASE DE DATOS 3: bbb reqistros

...ATENCION !!!

LOS REGISTROS DE LAS BASES DE DATOS NO ESTAN EQUILIBRADOS FOR ESTA RAZON EL PROGRAMA SALDRA AL SISTEMA OPERATIVO. CONVIENE QUE RECUPERE SUS ARCHIVOS DE RESPALDO. FARA HACERLO. DESDE EL INDICADOF DEL D.O.S. TECLEE:

# COPY <unidad de disco>:\DATOS\RESPALDO\\*.DBF <unidad de disco>:\DATOS /V

Como se puede observar, en caso de que el numero de registros no se correspondiere en las tres bases de datos, el programa coloca el mensaje de advertencia al usuario y no le deja opción de continuar en el sistema, sino que en forma obligada sale al sistema operativo para que pueda recuperar sus archivos de respaldo, que están justamente en el directorio \DATOS\RESPALDO.

Esto llama la atención sobre la importancia que tiene el sacar copias de respaldo de las bases de datos en el disco duro o en discos flexibles, para poder recurrir a ellas en caso de pérdidas de información.

#### ACTUALIZAR ARCHIVOS INDICES

Esta opción permite al usuario generar todos los archivos de indices relacionados con las bases de datos que utiliza el sistema<sup>cio</sup>.

Eventualmente podría ser necesario volver a generar los archivos de índices de las hases de datos, en la eventualidad de que alguno de ellos se hubiera deteriorado por alguna razón. Si este fuere el caso, esta opción lo permite.

Para generar todos los archivos de indices de la bases de datos ERCAC?.DBF, debe seleccionarse la Opción 2 del menú Estados de Bases de Datos. Al hacerlo, el programa inmediatamente ejecutará las órdenes INDEX ON necesarias para realizar el proceso.

<sup>&</sup>quot; Los archivos de indices están referidos en forma exhaustiva anteriormente, en el título ARCHIVO DE INDEXACIONES de la pagina 12 cuando se describen los archivos del sistema.

# SALIR AL DBASE III PLUS

Esta opción permite al usuario salir al punto del petición del programa DBASE IlI Plus para realizar cualquier tipo de operación que se considere necesaria.

Cuando se sale al programa DBASE III Flus, se cierran todas las bases de datos. archivos de indices, procedimientos y se cancelan todas las variables de memoria. por cuanto se utiliza en forma previa la instrucción CLOSE ALL.

Para regresar a trabajar en el sistema, desde el punto de petición de órdenes del DBASE III Plus, simplemente teclee DO MENU y pulse la tecla ENTER. Entonces se desplegará en pantalla el Menú Principal.

#### **TERMINAR**

Esta es la opción que debe utilizar el usuario para terminar su trabajo con el sistema de información ERCAC. Como se muestra en el diagrama de bloques siguiente, al terminar el trabajo cabe la opción de salir directamente al sistema operativo D.O.S. o de realizar una copia de los archivos ERCAC?.DBF en el directorio \DATOS\RESPALDO del disco fijo.

El utilizar la opción de sacar una copia de respaldo de los archivos de la bases de datos ERCAC?.DBF, es muy importante para cubrir la posibilidad de pérdidas de información. De allí que siempre se recomiende utilizar esta opción, luego de cada sesión de ingreso o modificación de información.

En forma previa a su ejecución, convendría utilizar la opción CONTAR NUMERO DE REGIS-TROS del menú ESTADOS DE BASES DE DATOS, a fin de establecer si existe correspondencia en el número de registros de las bases de datos, puesto que de no ser asi, habria que utilizar justamente ese archivo de respaldo, para recuperar la información debidamente organizada.<sup>(12)</sup>

A la opción TERMINAR, que consta en el Menú Principal, se accede pulsando la letra T. como se indica en el referido menú.

<sup>&</sup>lt;sup>12</sup> Como se señaló anteriormente al describir la opción contar número de registros, la posibilidad de que se desequilibren las bases de datos desde la operación del programa, prácticamente no existe. Pero es mejor tener cubierta una eventualidad semejante

SUBMENU: TERMINAR

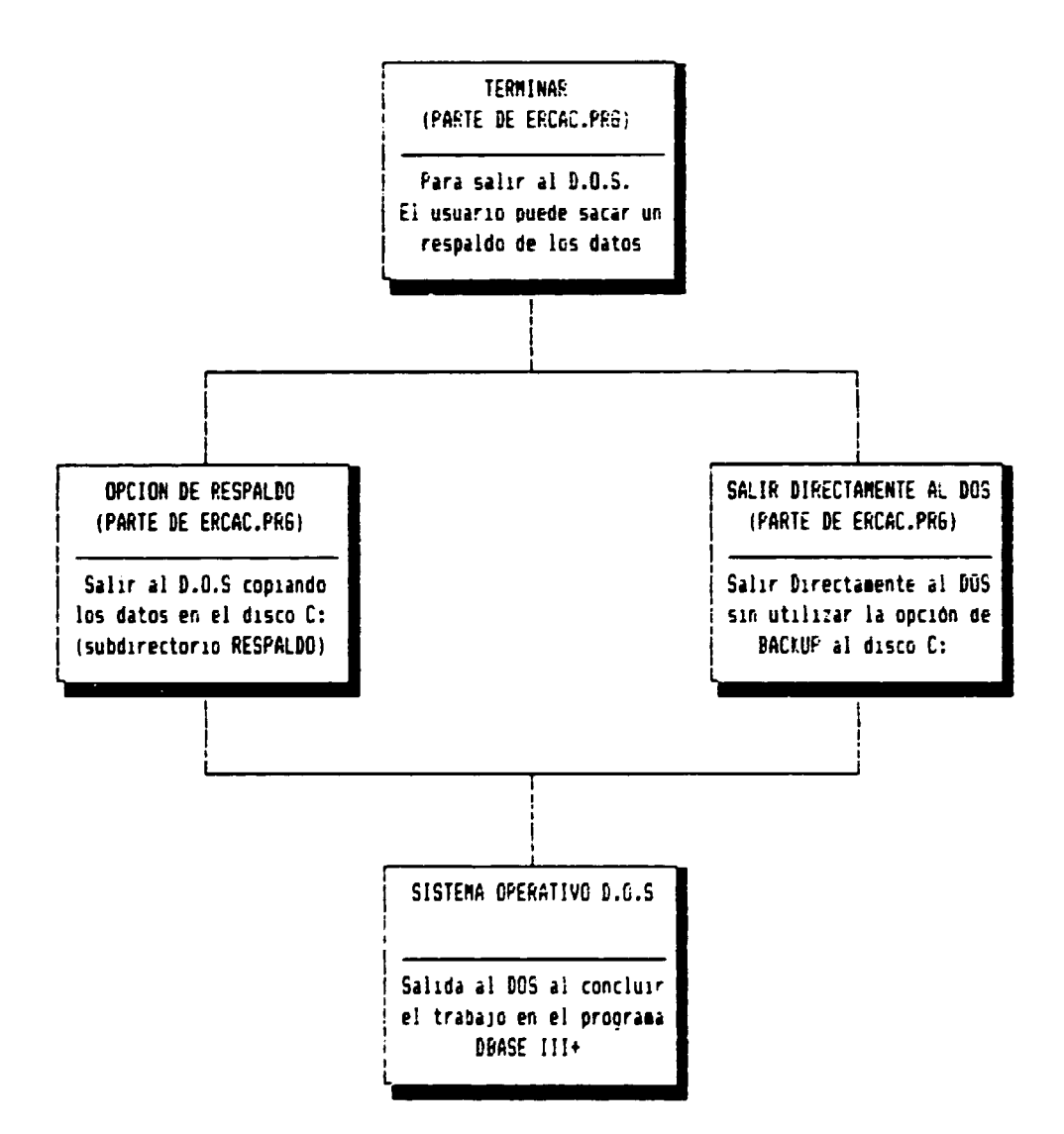

 $\ddot{\phantom{1}}$ 

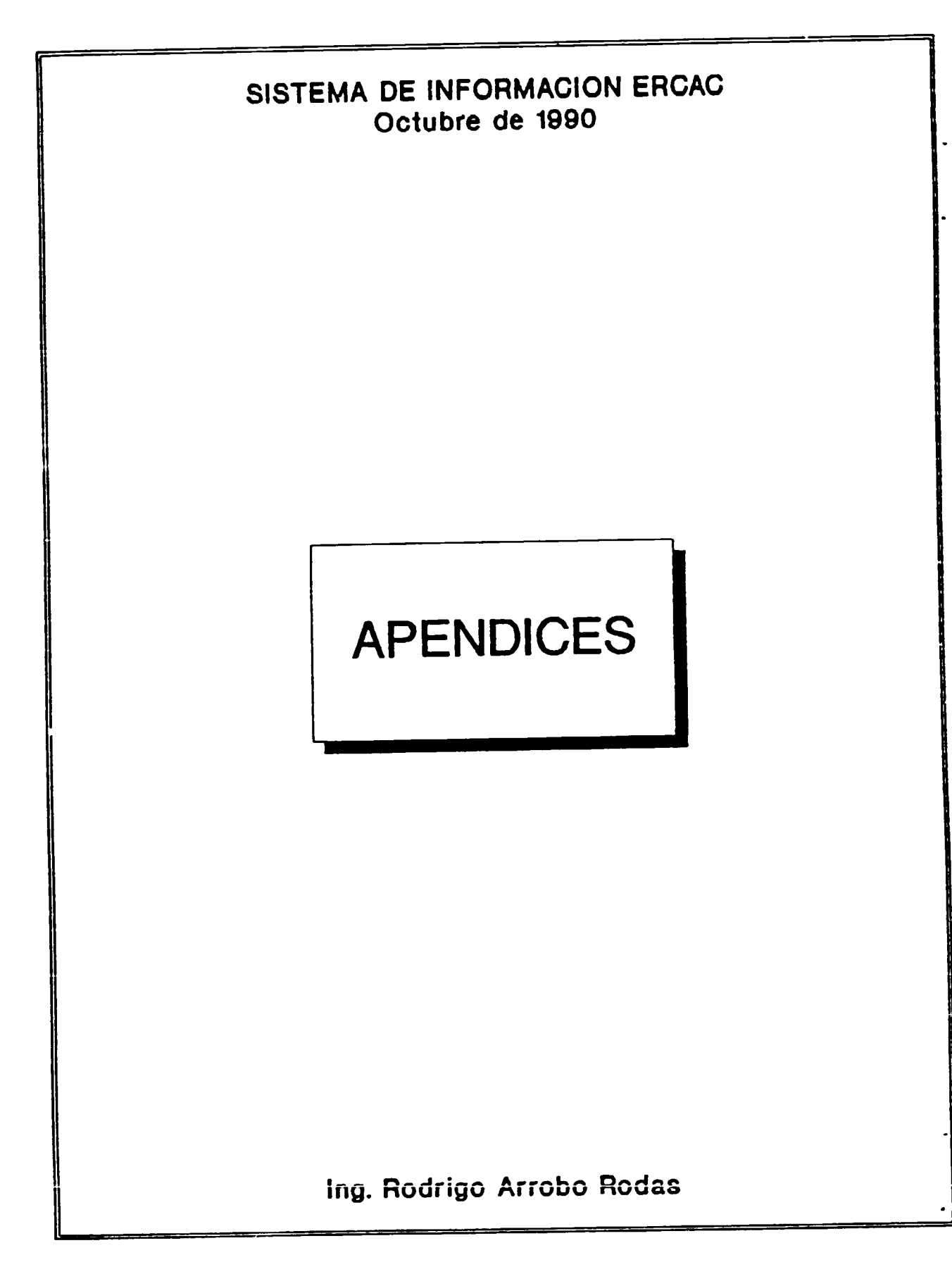

# **EASE DE DATOS ERCAC**

INFORMACION SOBRE ARTESANOS DE LOS PAISES CENTROAMERICANOS

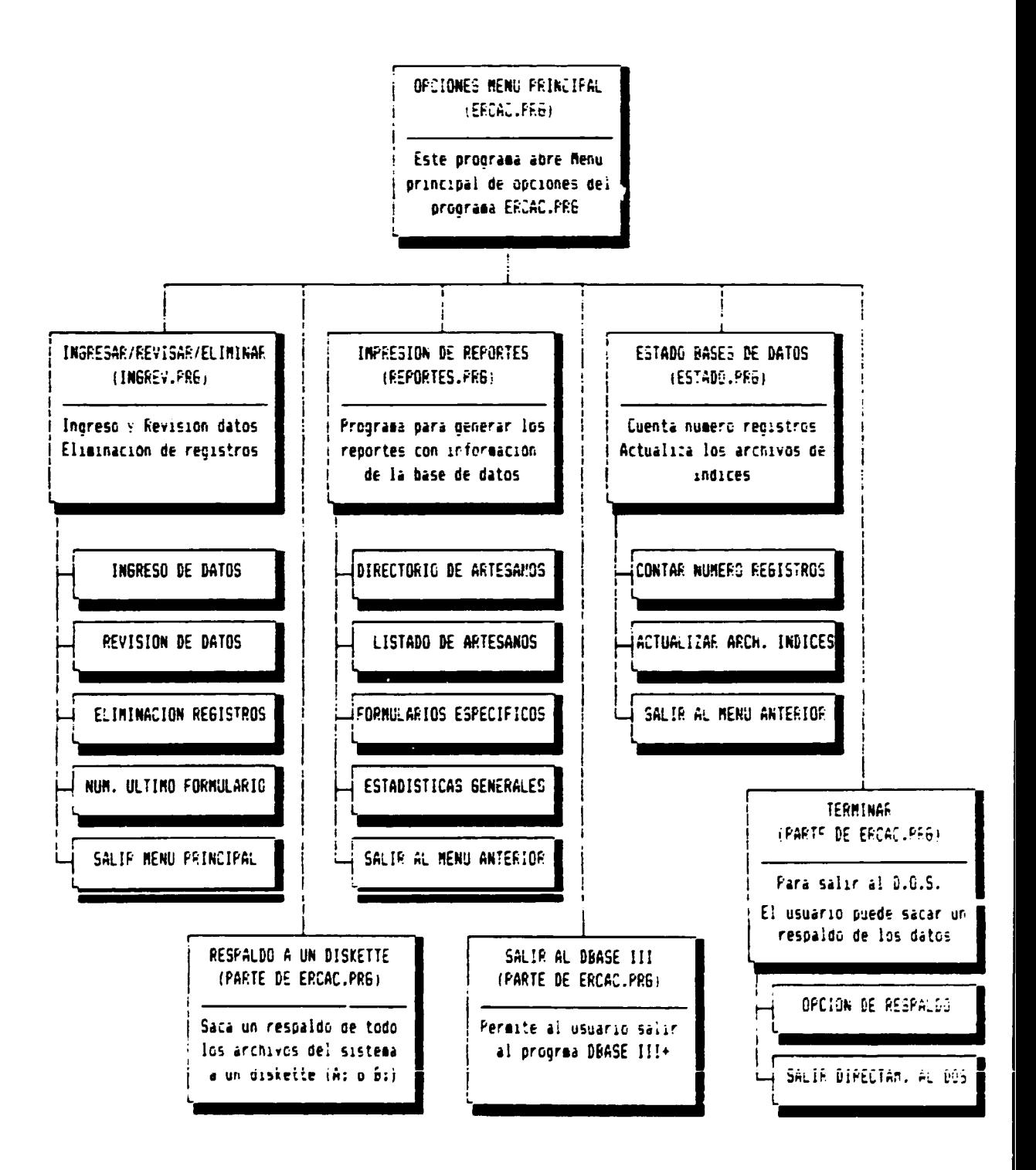

**SUBMENU: INGRESAR/REVISAR/ELIMINAR** 

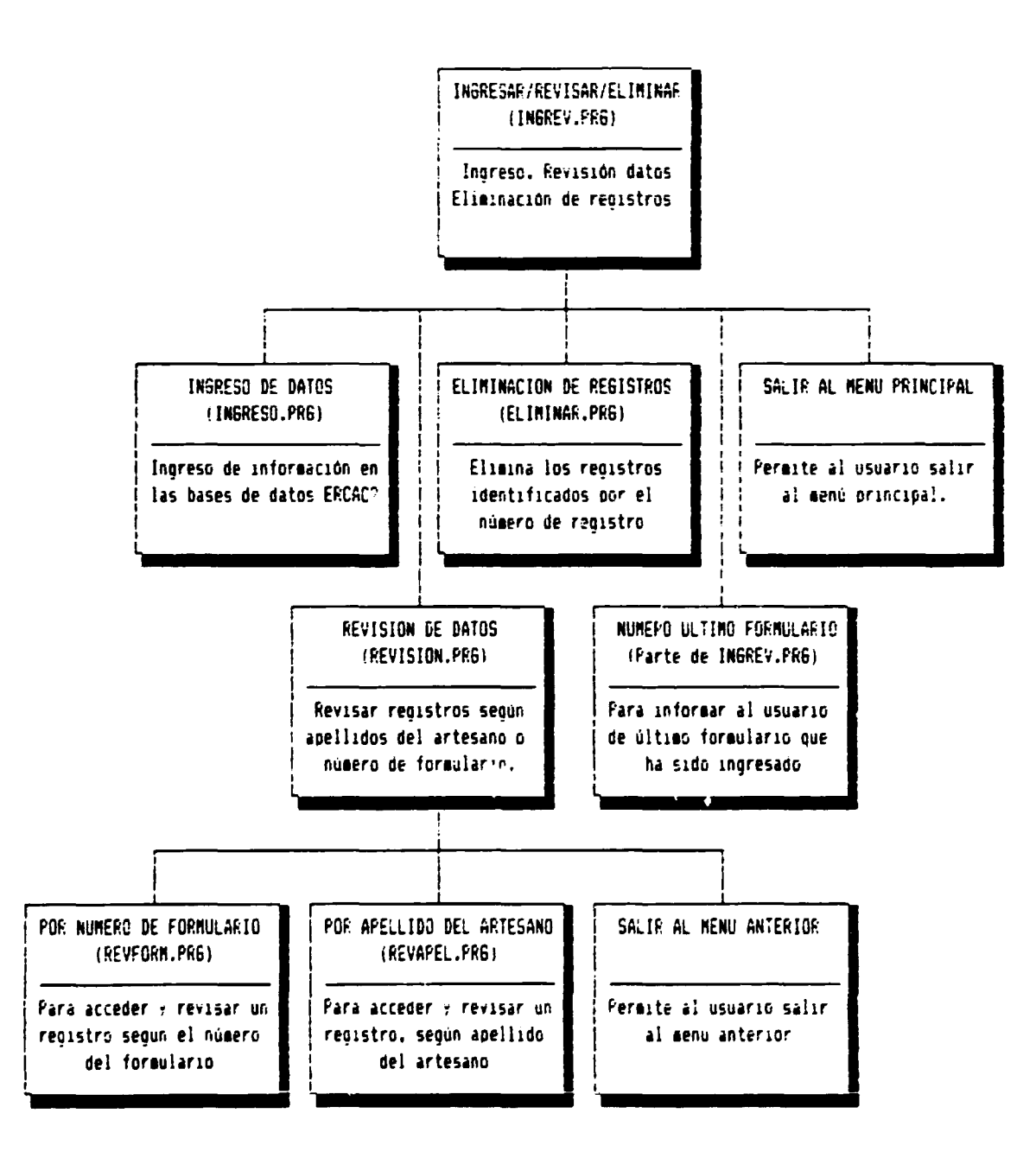

SUBMENU: IMPRESION DE REPORTES

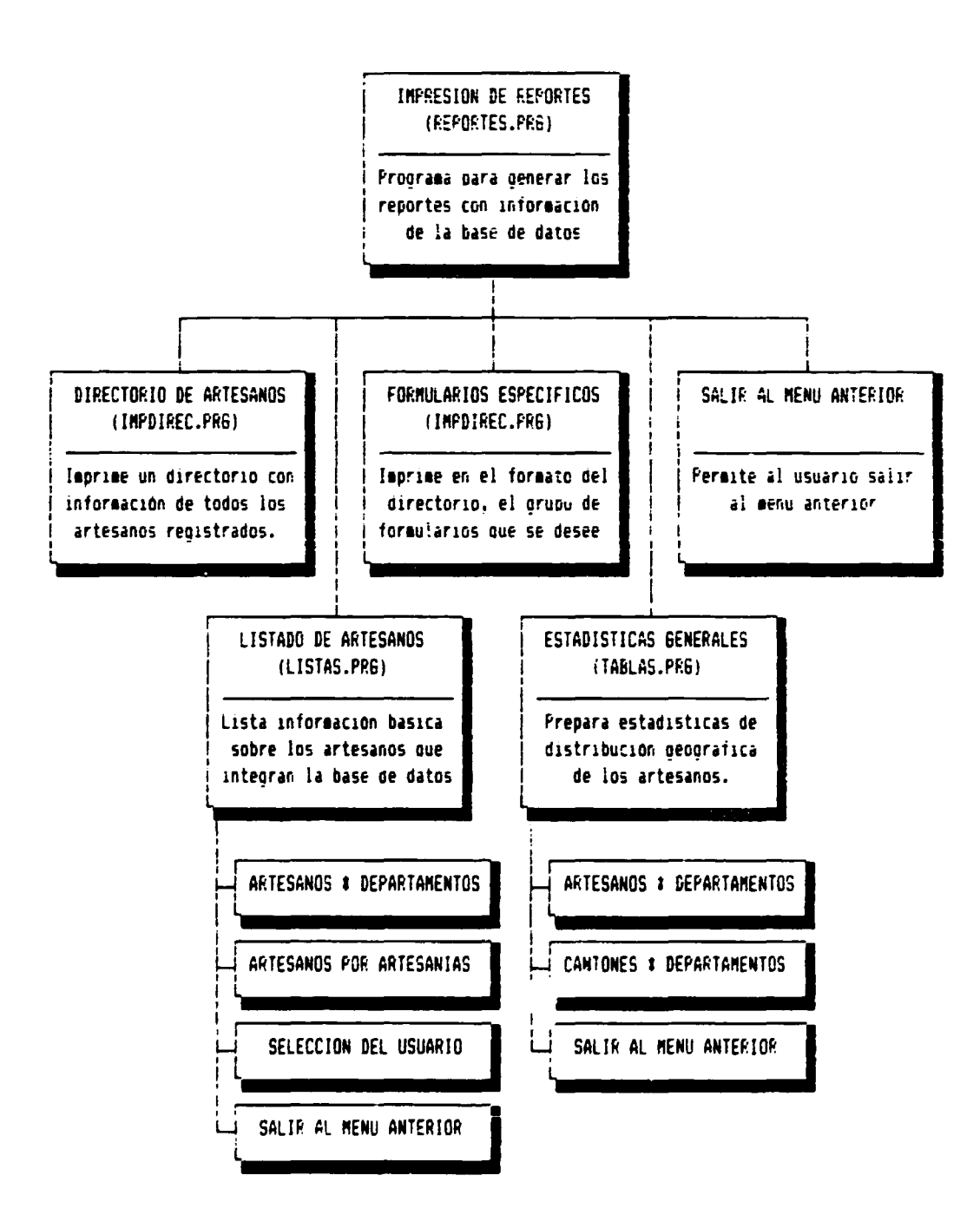

SUBMENU: LISTADO DE ARTESANOS

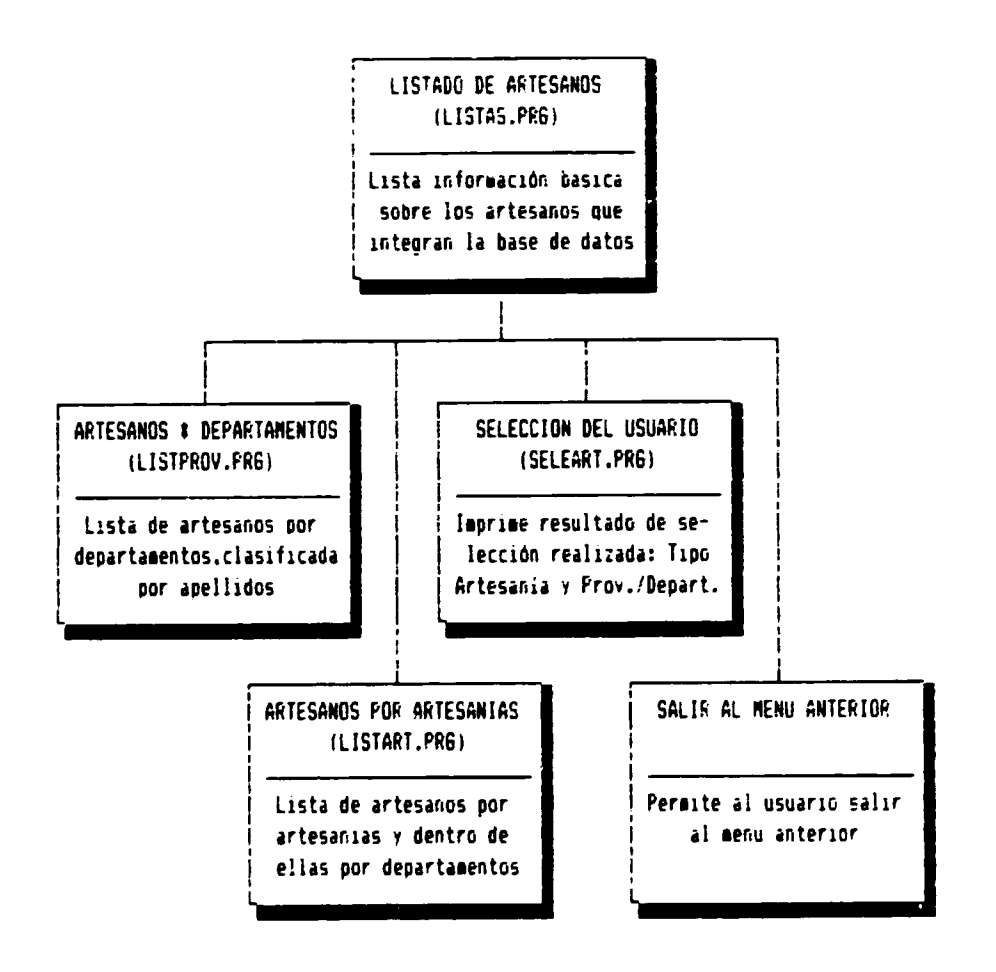

 $\sim 10^{-1}$ 

SUBMENU: ESTADISTICAS GENERALES

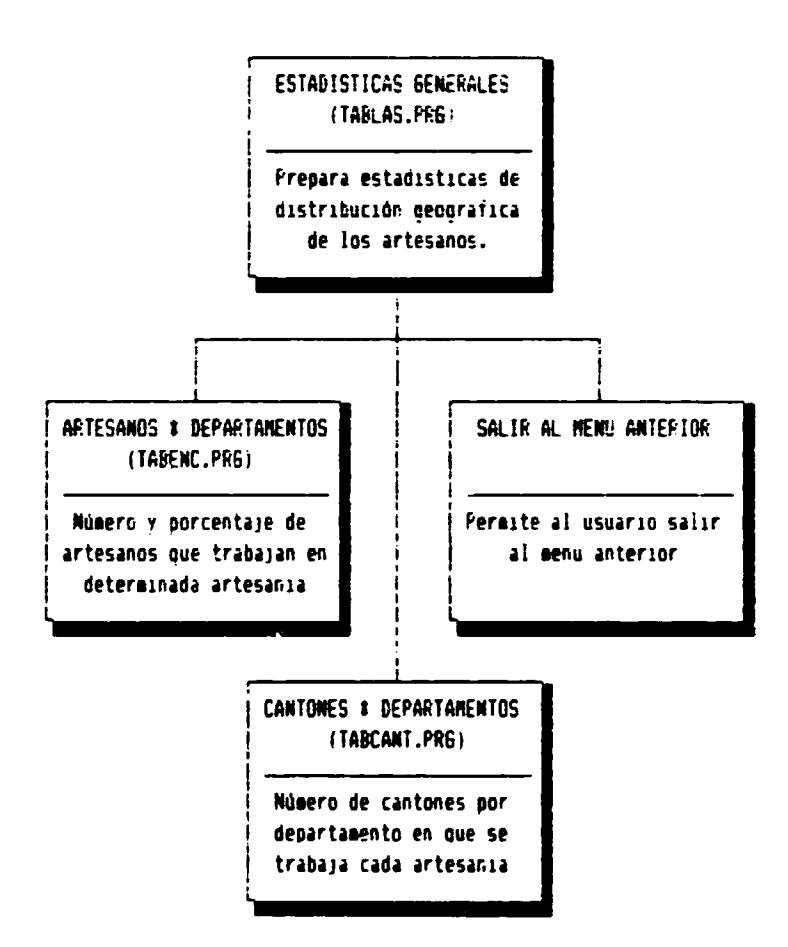

SUBMENU: ESTADO DE BASES DE DATOS

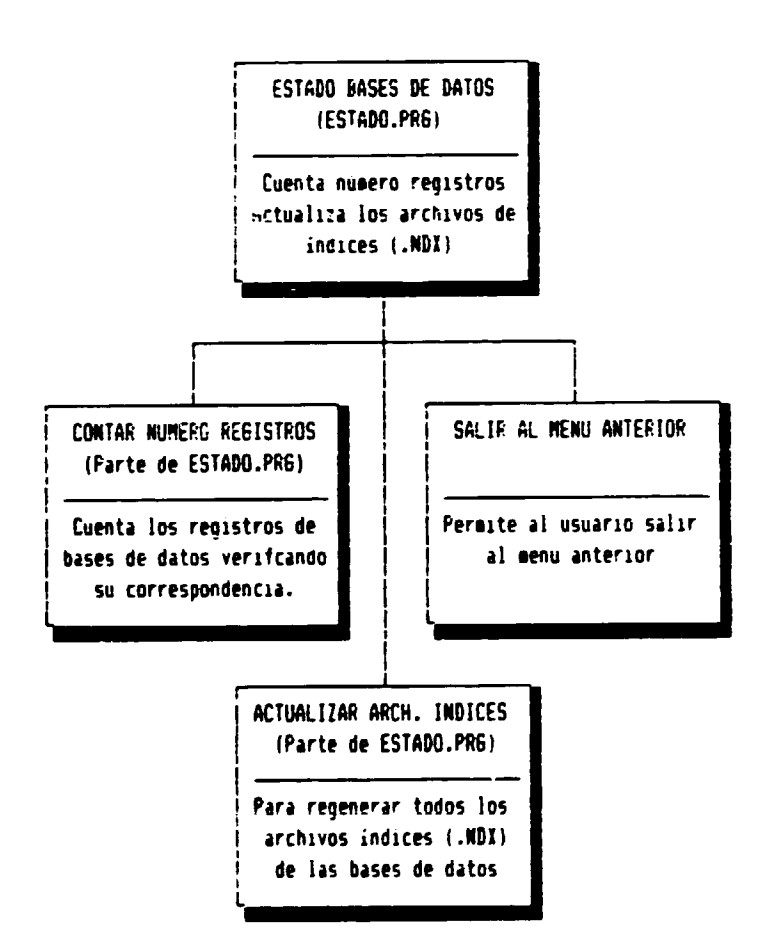

 $\overline{a}$ 

 $\mathbf{r}$ 

INFORMACION SOBRE ARTESANOS DE LOS PAISES CENTROAMERICANOS

SUBMENU: TERMINAR

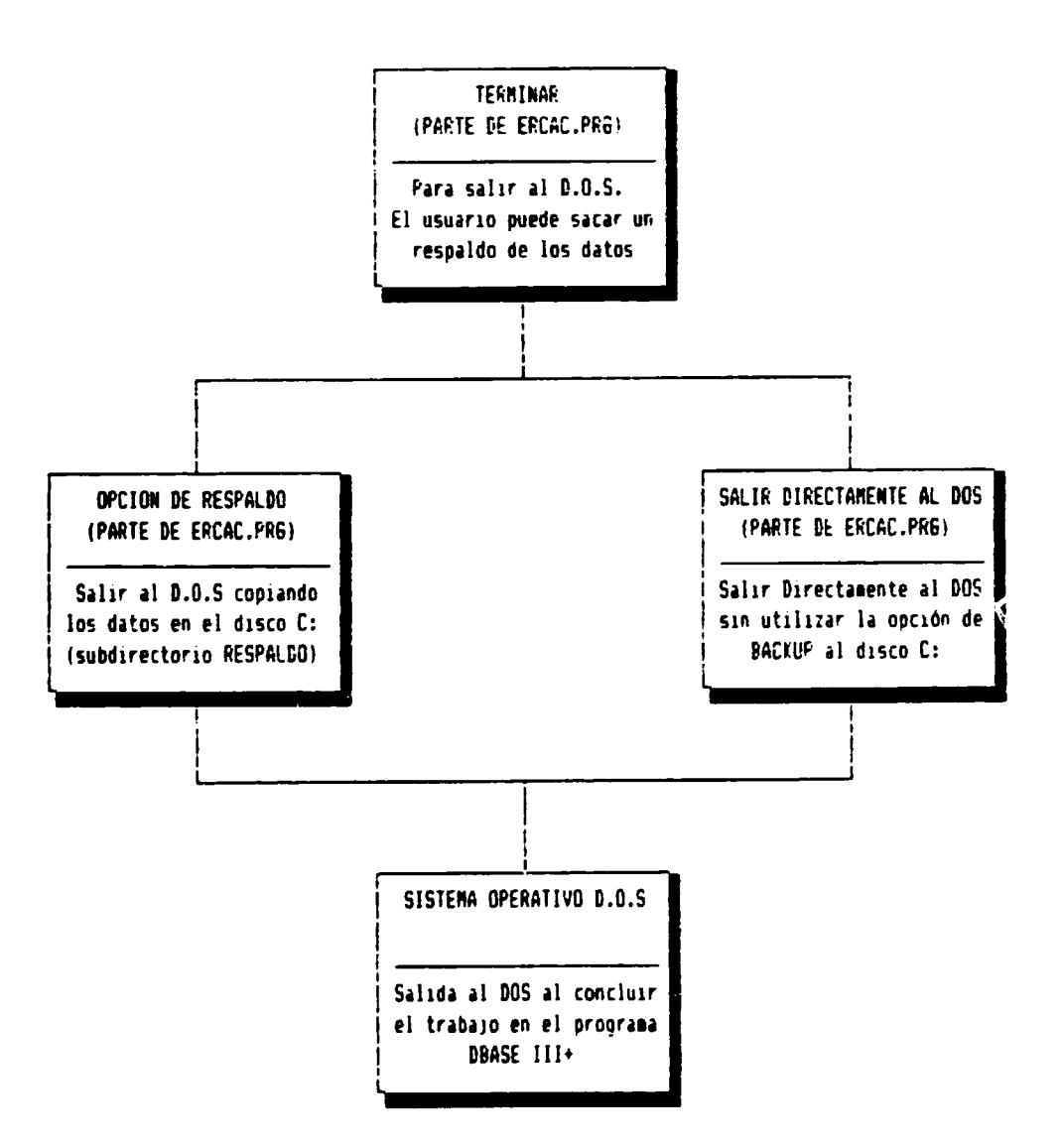

# APENDICE 2

# DESCRIPCION DE CAMPOS DE LA BASE DE DATOS ERCAC.DBF

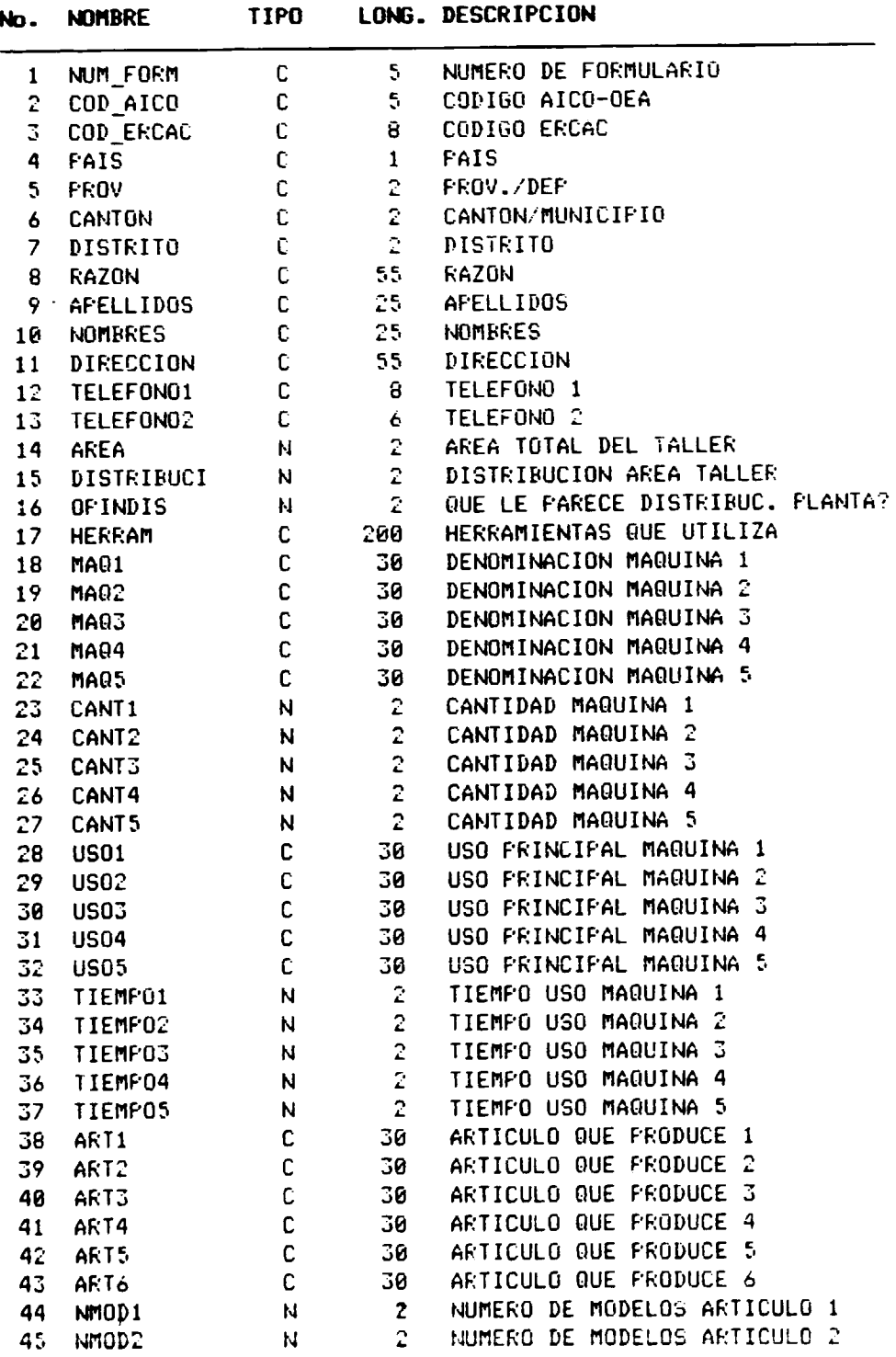

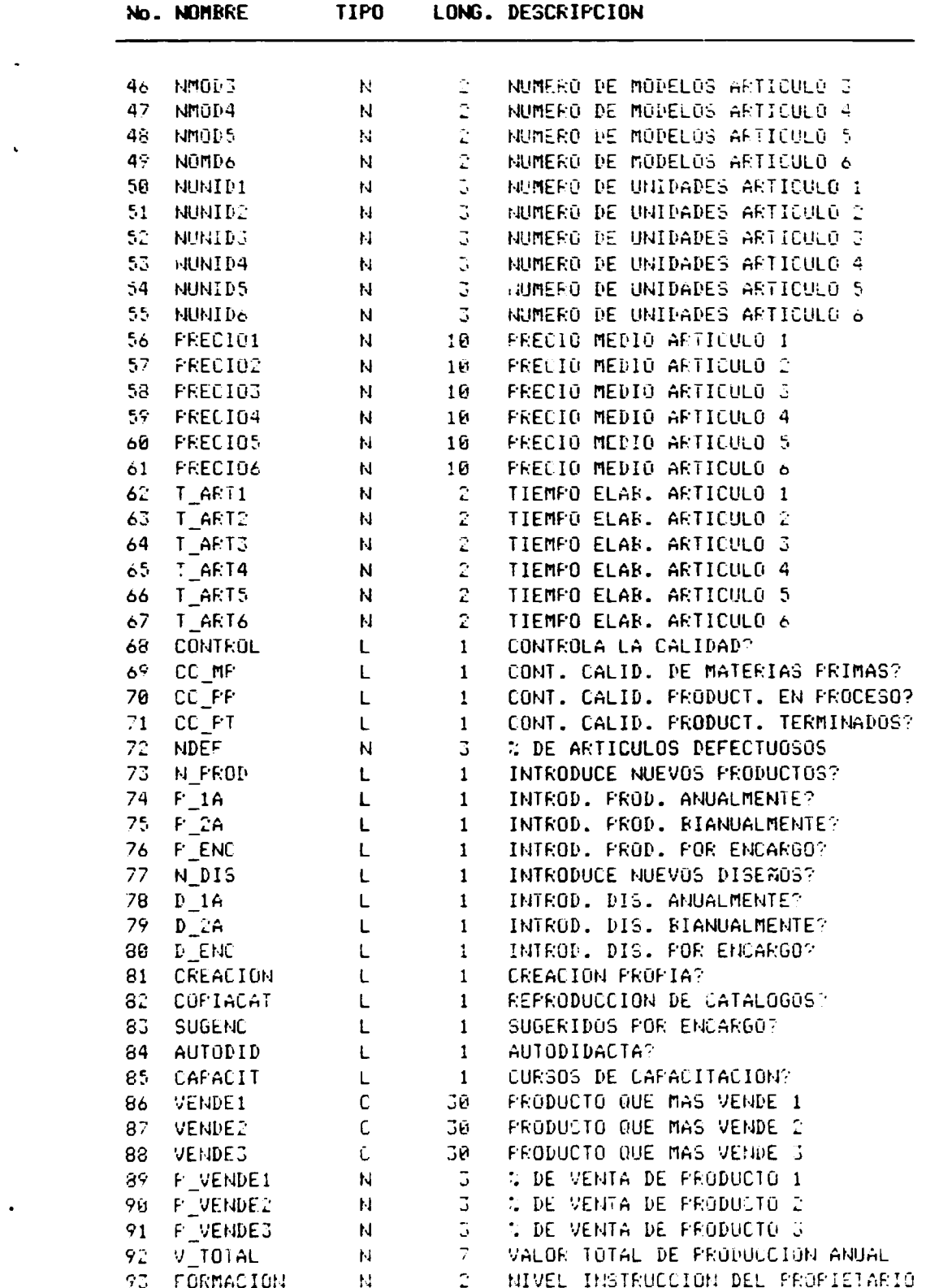

 $\begin{array}{c} \begin{array}{c} \begin{array}{c} \begin{array}{c} \end{array} \\ \end{array} \end{array} \end{array}$ 

 $\mathcal{L}_{\text{max}}$  and  $\mathcal{L}_{\text{max}}$ 

# DESCRIFCION DE CAMPOS DE LA BASE DE DATOS ERCAC1.DBF

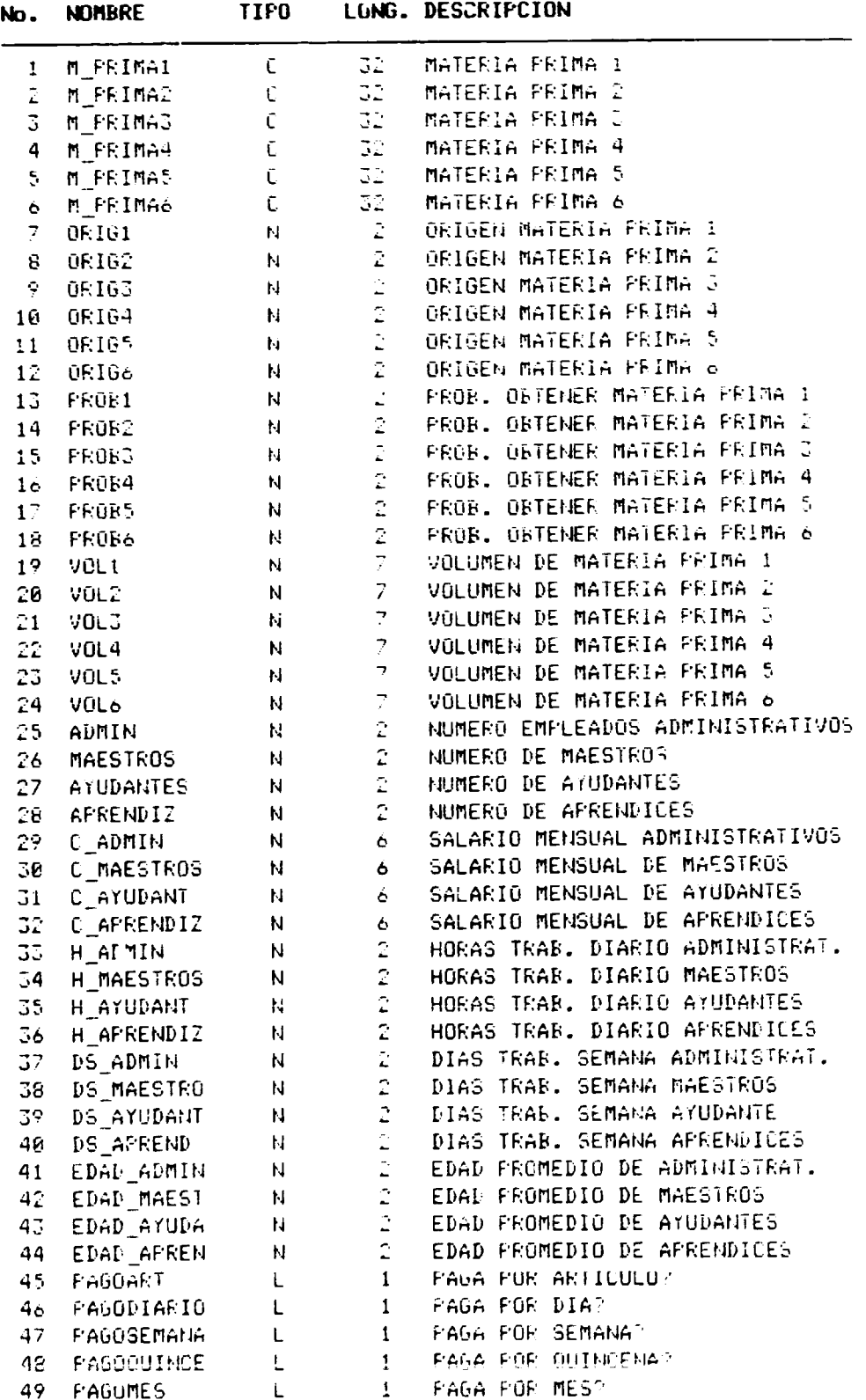

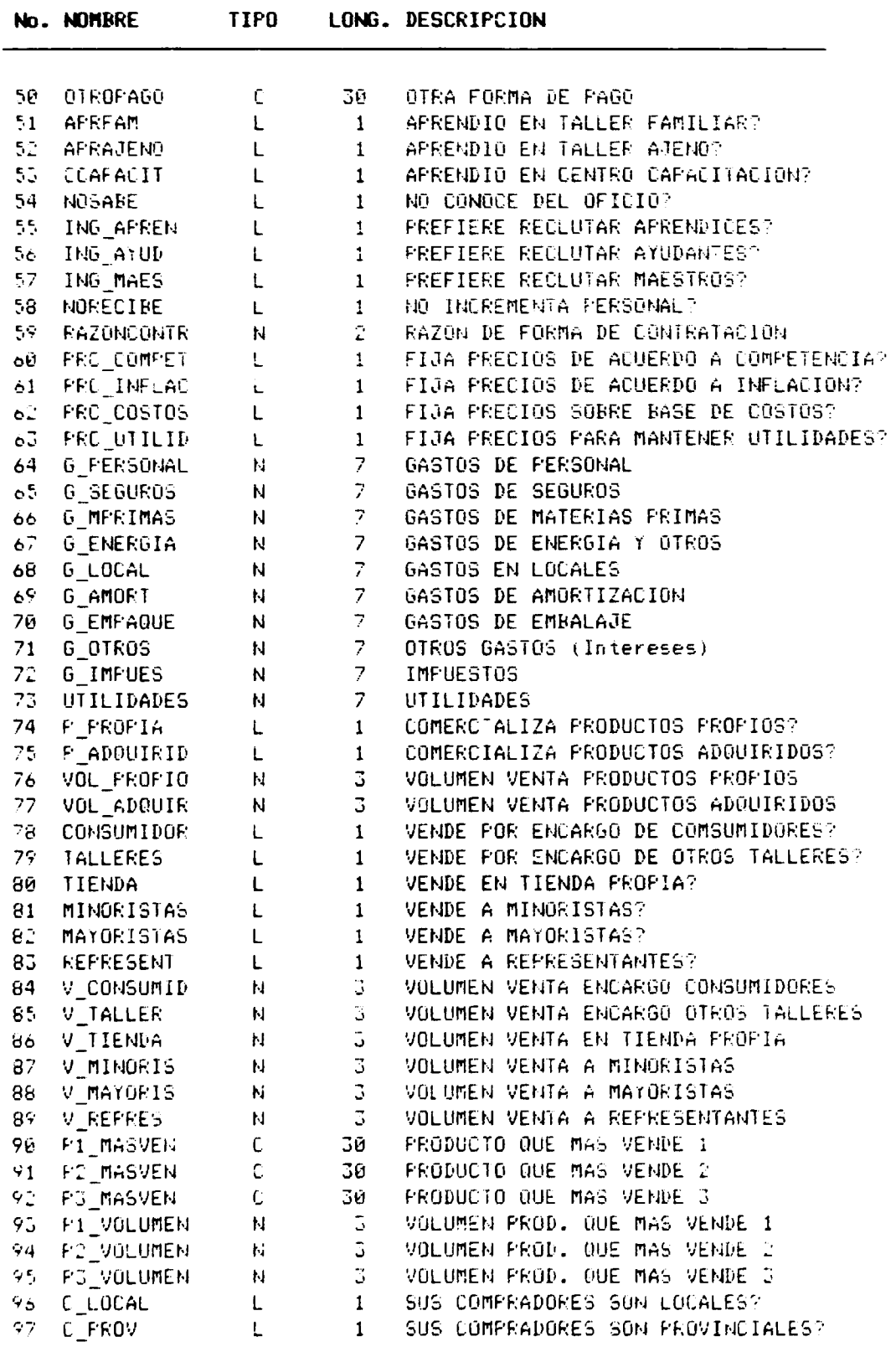

 $\ddot{\phantom{0}}$ 

 $\ddot{\phantom{0}}$ 

 $\overline{\phantom{a}}$ 

 $\overline{\mathbf{y}}$ 

 $\mathcal{L}(\mathcal{A})$  and  $\mathcal{L}(\mathcal{A})$  .

 $\hat{\boldsymbol{\theta}}$ 

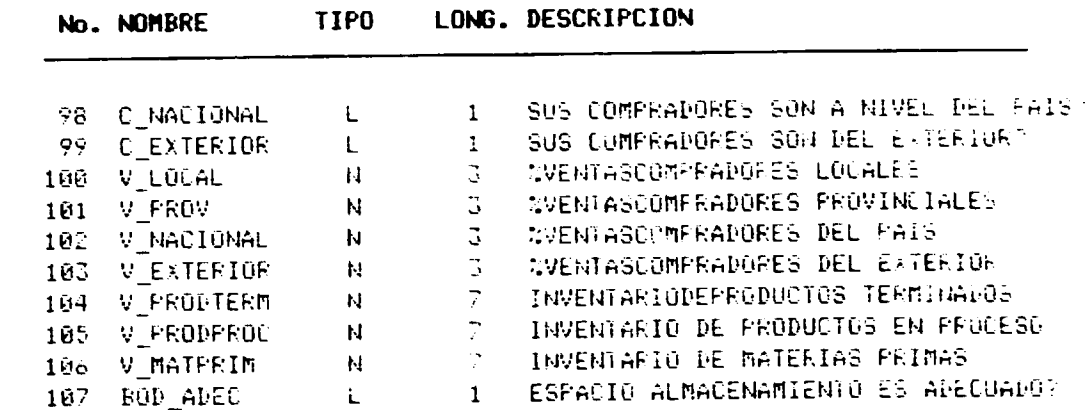

 $\bullet$ 

 $\ddot{\phantom{0}}$ 

 $\bullet$ 

# DESCRIPCION DE CAMPOS DE LA BASE DE DATOS ERCAC2.DBF

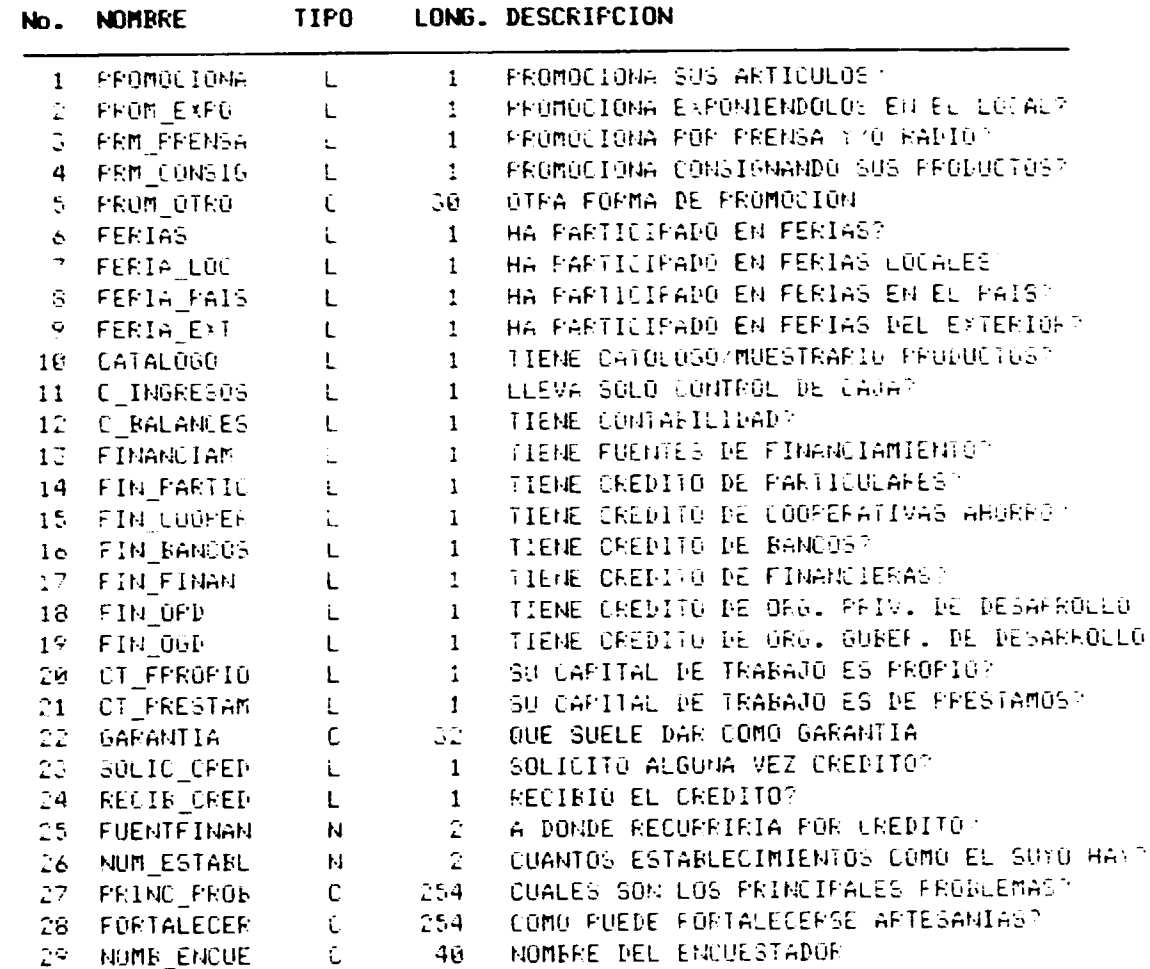

# $-69 -$
# APENDICE No. 3

# ARTESANIAS - ERCAC

## LISTA DE GRANDES DIVISIONES, DIVISIONES Y

## AGRUPACIONES EN DOS NIVELES

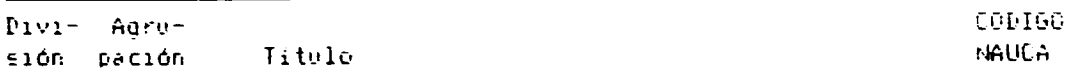

#### GRAN DIVISION 1. INORGANICOS

#### $11$  and  $11$ METALES NO PRECIOSOS

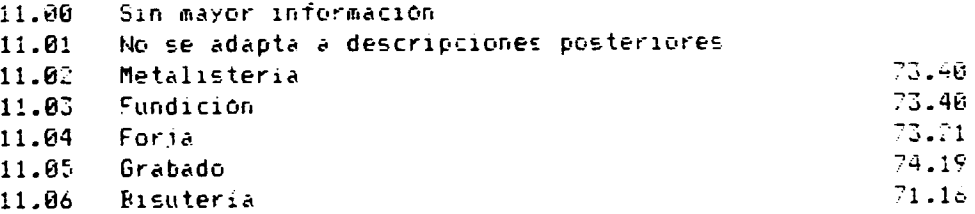

## 12 METALES PRECIOSOS

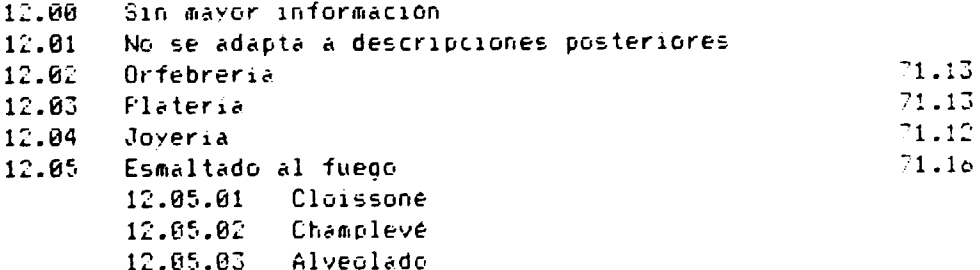

#### 13 VIDRIERIA

 $\mathcal{L}_{\mathcal{A}}$ 

÷

 $\hat{\mathbf{r}}$ 

 $\sim$ 

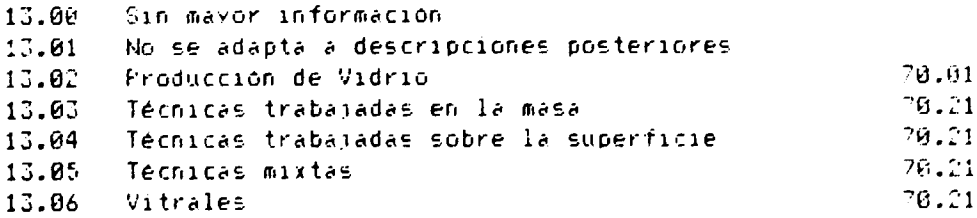

 $\mathcal{L}_{\rm{in}}$ 

#### $-70 -$

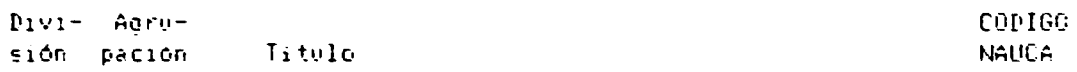

#### $14$ TALLA DE MATERIALES CALCO-SILISICOS

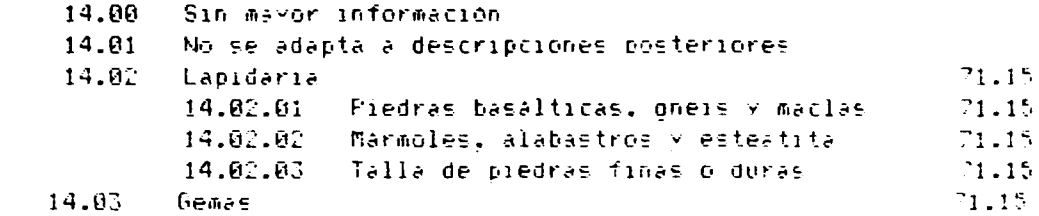

 $\ddot{\phantom{0}}$ 

 $\ddot{\phantom{0}}$ 

 $\overline{\phantom{a}}$ 

 $\ddot{\phantom{0}}$ 

#### 15 CERAMICA

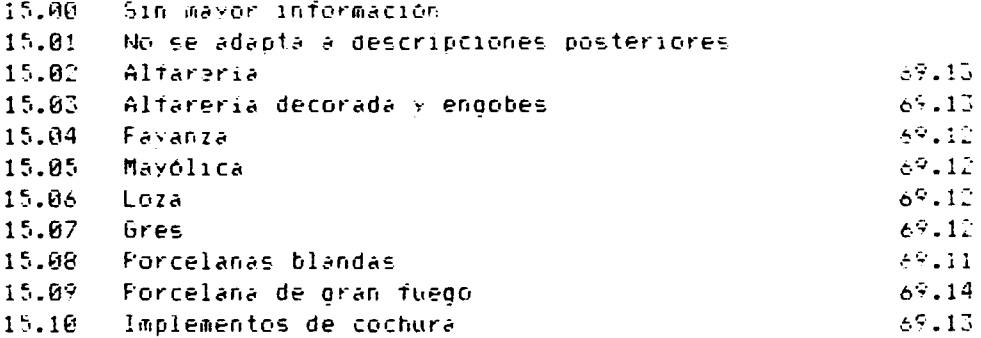

## GRAN DIVISION 2. ORGANICOS

 $21$ 

## **CUEROS Y PIELES**

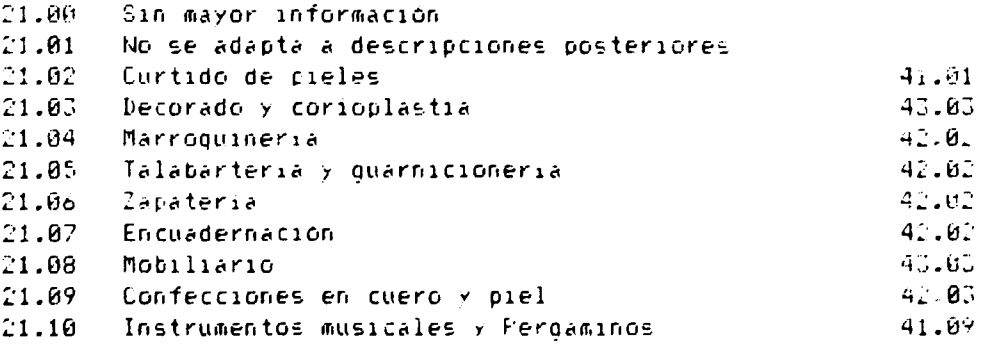

 $\bar{\psi}$  $\mathbf{r}^{(1)}$  .  $\langle \hat{u} \rangle$ 

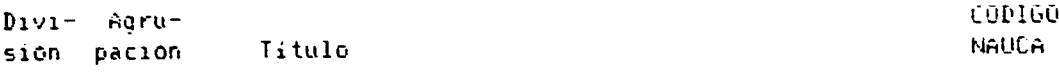

 $\sim 10$ 

# 22 MADERAS

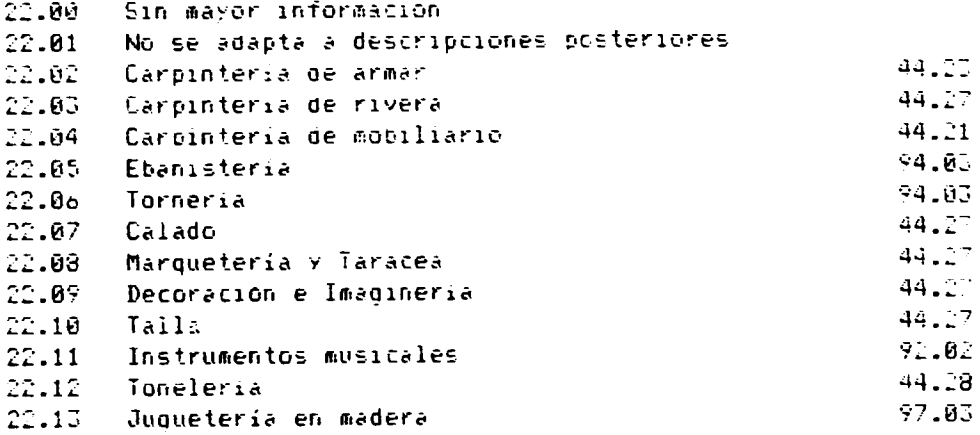

# 23 MATERIALES MULTIPLES

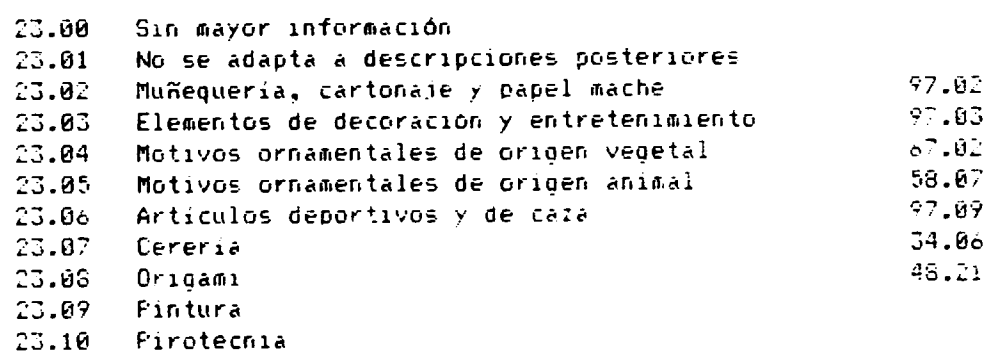

# $24$

## **TEXTILES**

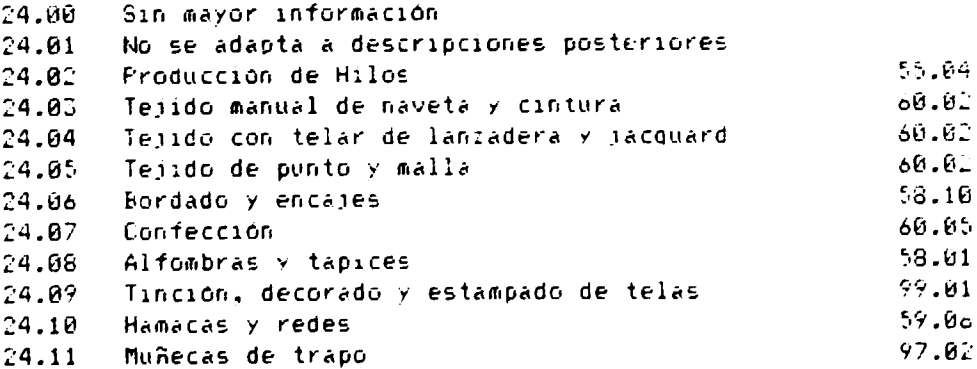

 $\bullet$ 

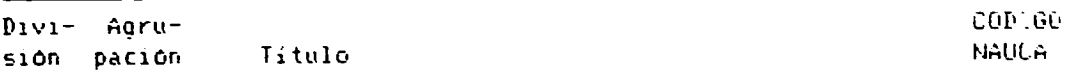

 $\overline{\phantom{a}}$ 

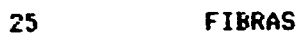

 $\overline{a}$ 

 $\ddot{\phantom{a}}$ 

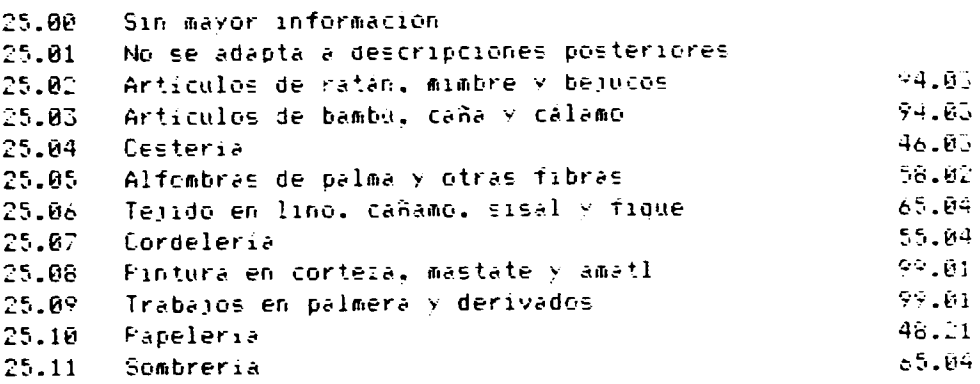

#### $26<sub>1</sub>$

#### **RESIDUOS ANIMALES**

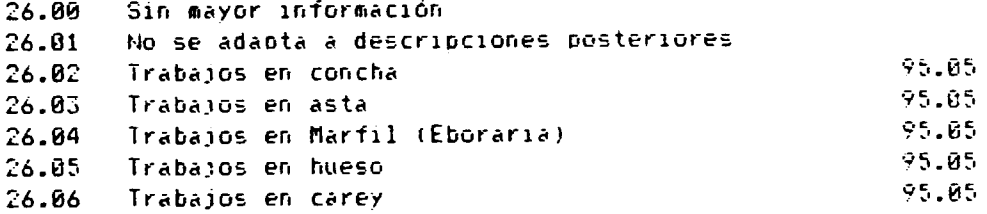

1 El Código NAUCA corresponde al código establecido por el Mercado Común Centroamericano (Nomenclatura Arancelaria Uniforme Centroamericana)

 $\bar{1}$ 

#### APENDICE No. 4

```
* ------------ Programa ERCAC.PRG
* ----------- Genera menu de MENU FRINCIFAL
SET ECHO OFF
SET TALK OFF
MCODIGO = "XX"MFROVIN = "XX"MNCODIO = "XX"MNFROVIN = "XX"MAKGEN = 1SET PROCEDURE TO PROCINI
DO ARREARCH
SELECT A
USE ERCAC
SET INDEX TO NEORM
SET DEVICE TO FRINT
DO WHILE .NOT. EOF()
     MCANTON = FROV + CANTONFUBLIC MNVAR
     Do CODIFICA with "CCANTON", MCANTON
     MNCANTON = UPFER(MNVAR)SELECT A
     MCODIGO = LEFT(COD\_ERC, 2)SELECT E
          SEEK MCODIGO
          MNCODIGO = UFPER(NCLASSIF)IF EOF()MNCODIGO = "(**MAL CODIGO**)"
          ENDIF
     SELECT A
     MFROVIN = FROVSELECT D
          SEEK MPROVIN
          MNFROVIN = UPPER(LTRIM(TRIM(NPROVIN)))
          IF EOF()MNPROVIN = "(**MAL CODIGO**)"
          ENDIF
     SELECT A
IF MNPROVIN = "(**MAL CODIGO**)"
e PROW()+1,1 SAY SUBSTR(STR(RECNO()),8,3)+"
                                              " +NUM FORM+SPACE(20)
+ COD ERCAC + " " + MNCODIGO
( PROW().70 SAY MPROVIN + " " + MNPROVIN
E FROW(), 100 SAY MCANTON + " " + MNCANTON
endif
SKIF
LINEA = FEOW()IF LINEA >58EJECT
ENDIF
ENDDO
```

```
* ------------ Frograma INGREV.FRG
* ------------ Genera menu de INGRESO/REVISION
DO WHILE .T.
    SET COLOR TO W+/B.GR+/R.BG
    CLEAR:
    0ocion = "S"
    DECIS = "S"
    LINEA = 3TITULO = "INGRESO, REVISION O"
    Do IniMenu with Linea . Titulo
    @ ROW() + 1, 25 SAY "1. INGRESO DE DATOS"
    @ ROW() + 2, 25 SAY "2. REVISION DE DATOS"
    @ ROW() + 2, 25 SAY "3. ELIMINACION DE REGISTROS"
    @ ROW() + 2. 25 SAY "4. NUMERO DE ULTIMO FORMULARIO"
    @ ROW() + 2, 25 SAY "S. SALIR AL MENU PRINCIPAL"
    FIN = ROW() + 1Do FinMenu with Fin, Opcion
    DO CASE
         CASE Opcion = +1"
              DŪ INGRESO
         CASE Opcion = "2"DO REVISION
         CASE Opcion = "3"DO ELIMINAR
         CASE Opcion = *4"SELE A
              FORMU = LTRIM(STR(reccount(),4.0))
              FORMU = LEFT("00000",5-LEN(LTRIM(TRIM(FORMU))))+FORMU
              SET COLOR TO W+/B
              @FIN + 3, @ClearSET COLOR TO GR+/N
              @ 22, 24 SAY "Ultimo formulario ingresado: " + FORMU
              SET COLOR TO W+/B
              e 23.1WAIT "
                                           Pulse cualquier tecla para
continuar..."
              LOOF:
         CASE Opcion $ "Ss"
              EXIT
         OTHERWISE
              LOOP
    ENDCASE
ENDDO
RETURN
```

```
* ---------- Programa INGRESO.PRG
* ---------- Controla ingreso de formularios
SET COLOR TO W+/B.GR+/R.BG
DECIS="S"
COMFACTO = "N"DO WHILE DECIS $ "Ss"
     SELECT A
     AFFEND BLANK
     SELECT F
     AFFEND BLANK
     SELECT<sub>C</sub>
     APPEND BLANK
     DO PAGINAS
     SET COLOR TO GR+/B
     @ 20.19 SAY "DESEA INGRESAR UN NUEVO REGISTRO (S/N):" GET DECIS
     FEAD
ENDDO
SET COLOR TO GR+*/N.GR+/R.BG
CLEAR
@ 12, 24 SAY "Espere un momento por favor..."
SET EXACT ON
SELE A
GO TOP
DO WHILE ERCAC->NUM_FORM = "00000"
        SELE A
        DELETE
        SELE R
        DELETE
        SELE C
        DELETE
        SELE A
        SKIF
        COMFACTO = "S"ENDDO
SET EXACT OFF
IF COMPACTO = "S"
    SELE A
    SET INDEX TO
    FACK
    SELE F
    FACK
    SELE C
    FACK
ENDIF
CLOSE DATABASES
USE ERCAC INDEX APELL, FORMUL. PROV. CODIGO, AREA. PROVAPEL, CODART
REINDEX
DO ARREARCH
SET COLOR TO w+/b,gr+/r,bg
RETURN TO MASTER
```
 $\bar{1}$ 

```
* ---------- Programa REVISION.PRG
* ---------- Permite REVISAR/MODIFICAR informacion
DO WHILE .T.
    SET COLOR TO W+/B.GR+/R.BG
    CLEAR
    0pcion = "S"DECIS = "S"LINEA = 5TITULO = "REVISION DE DATOS"
    Do Inimenu with linea.titulo
    \star-------------------------------
    @ ROW(1+1, 25 SAY "1. FOR NUMERO DE FORMULARIO"
    @ ROW()+2, 25 SAY "2. FOR APELLIDOS Y NOMBRES"
    @ ROW()+2, 25 SAY "S. SALIR AL MENU ANTERIOR"
    FIN = ROW() + 1Do FinMenu with fin, opcies
    DO CASE
         CASE Opcion = "1"DO REVFORM
         CASE Opcion = "2"
              DO REVAPEL
         CASE Opcion $ "Ss"
             CLEAR
             EXIT
         OTHERWISE
             LOOP
     ENDCASE
ENDDO
RETURN
```

```
* --------- Programa REVAPEL.PRG
* --------- EDITA REGISTROS FOR AFELLIDO DE PROFIETARIO
SELECT A
SET EXACT OFF
SET CONFIRM ON
SET INDEX TO AFELL
DECIS = "S"DO WHILE DECIS = "S"
    SET COLOR TO W+/N.GR+/R.BG
    SELECT A
    CLEAR
    MAPEL = SFACE(20)@ 10, 23 SAY "INGRESE EL AFELLIDO: " GET MAPEL FUNCTION "'"
    READ
        IF MAPEL = " "EXIT
        ENDIF
    SEEK TRIM(MAPEL)
    IF FOUND()
    NUEVO = "N"DO WHILE NUEVO ="N" .AND. (APELLIDOS = TRIM(MAPEL) .AND..NOT.
        EOF()SET COLOR TO W+/B.GR+/R.BG
            CLEAR
            @ 10,20 SAY "Formulario No. " + NUM_FORM
            (4.12, 20.54Y "Apellidos y Nombres " + TRIM(AFELLIDOS) + "
            " + TRIM(NONBREG)SET COLOR TO GR+/B
            DECIS = "S"SET CONFIRM OFF
            @ 23,19 SAY "DESEA EDITAR ESTE REGISTRO (5/N) " GET NUEVO
            FICTURE "!"
            READ
            SKIF 1
            SET CONFIRM ON
        ENDDO
        IF NUEVO = "S"
            SKIF -1SET COLOR TO W+/B.GR+/R.BG
            DO FAGINAS
        ENDIF
        SET COLOR TO GR+/B
        SET CONFIRM OFF
        @ 20.19 SAY "DESEA REVISAR UN NUEVO REGISTRO (S/N): " GET
```

```
DECIS FUNCTION "'"
```
**READ** SET CONFIRM ON SELECT A **ELSE** SET COLOR TO GR+/N SET BELL ON @ 22 , 23 SAY "No encuentro el registro de " + LTRIM(TRIM(mapel))  $22$  chr $(7)$  $e 24.0$  $wait$ " Pulse cualouier tecla para continuar...<sup>a</sup> SET BELL OFF ENDIF **ENDDO** 

 $\sim 10^{-1}$ 

 $\alpha$  .

<u>e a comp</u>etivo

DO REINDEXAR

 $\sim 10^{-11}$ 

 $\hat{\mathcal{L}}$ 

 $\ddot{\phantom{0}}$ 

 $\cdot$ 

```
* ---------- Froorama REVFORM.FRG
* ---------- EDITA REGISTROS FOR NUMERO DE FORMULARIO
SELECT A
SET EXACT ON
SET CONFIRM ON
SET INDEX TO FURMUL
DECIS = "S"DO WHILE DECIS = "S"
     SET COLOR TO W+/N.GR+/R.BG
     SELECT A
     CLEAR
     FORM = SPACE(5)@ 12. 21 SAY "INGRESE EL NUMERO DE FORMULARIO:" GET FORM
     READ
     IF FORM = " "
     EXIT
     ENDIF
     FORM = LTRIM(TRIM(FORM))VEZ = 5 - LEN(FQFH)CONTADOK = 1DO WHILE CONTADOR <= VEZ
          FOKM = "0" + FOKMCONTADOR = CONTADOR + 1
     ENDDO
     SEEK TRIM(FORM)
     IF FOUND()
          SET COLOR TO W+/B.GR+/R.BG
          DO FAGINAS
          SET COLOR TO GR+/B
          SET CONFIRM OFF
          @ 20,19 SAY "DESEA REVISAR UN NUEVO REGISTRO (S/N): " GET
          DECIS FUNCTION "'"
          READ
          SET CONFIRM ON
     ELSE
          SET BELL ON
          C = 22.8SET COLOR TO GR+/N
                                    No encuentro el formulario
          2 - nNo.", FORM
          22 chr(7)0.24.0Pulse cualouier tecla para
          wait "
          continuar..."
          SET BELL OFF
     ENDIF
```
#### ENDDO DO REINDEXAR

 $\mathbf{r}$ 

 $\mathbf{u}$ 

 $\sim 10^7$ 

 $\alpha$  , and  $\alpha$  , and

 $\alpha \sim 1$ 

```
* --------- Frograme ELIMINAR.FRG
* --------- Permite borrar un REGISTRO ESPECIFICO
SET STATUS OFF
SET EXACT ON
CLOSE INDEX
0FCDN = "N"DECIS = "S"DO WHILE DECIS $ "Ss"
    SET CONFIRM ON
    SET COLOR TO GR+/B, GR+/R.BG
    CLEAR
    GELECT A
    NREG = SPACE(5)@ 11, 22 SAY "INGRESE EL NUMERO DE REGISTRO:";
             GET NREG PICTURE "999999"
    READ
    IF VAL(NREG) = \theta .AND. OPCION = "N"
         SET CONFIRM OFF
         RETURN
    ENDIF
    IF VAL(NREG) = \theta .AND. OPCION = "S"
        EXIT
    ENDIF
    IF RECCOUNT() >= VAL(NREG)
         SET COLOR TO W+/R+
         @ 22,0 CLEAR
         SET CONFIRM OFF
         @ 23,21 SAY "DESEA ELIMINAR ESTE REGISTRO (S/N): " GET OPCION
         READ
         IF OPCION $ "nN"
             LOOP
         ENDIF
    ELSE
         SET BELL ON
         621.0\gamma – ^{\rm n}No encuentro el registro
         No.", LIRIM(TRIM(Nreg))
         22 chr(7)423.0wait "
                                    - Pulse cualquier tecla pura
         continuar..."
         SET BELL OFF
         LOOP
    ENDIF
         DELETE RECORD VAL(NREG)
```
e de la componentación de la componentación de la componentación de la componentación de la componentación de

SELECT B

 $\sim 10^{-1}$  m

 $\mathbf{r}$  in the  $\mathbf{r}$ 

 $\mathcal{A}$  , and the state in the state of the state of the  $\mathcal{A}$ 

```
\sim\sim 10
```
 $\sim$  100

```
DELETE RECORD VAL(NREG)
         SELECT C
         DELETE RECORD VAL(NREG)
         SET COLOR TO GR+/N
         @ 22.0 CLEAR
         SET CONFIRM OFF
         @ 23,20 SAY "DESEA ELIMINAR OTRO REGISTRO (5/N): " GET DECIS
         READ.
         OFCION = "S"ENDDO
SET COLOR TO w+*/b
CLEAF
@ 12, 22 SAY "Espere un momento por favor..."
SELECT C
FACK
SELECT B
FACK
SELECT A
FACK
CLOSE DATABASES
USE ERCAC INDEX APELL, FORMUL, PROV, CODIGO, AREA, PROVAPEL, CODART
REINDEX
DO ARREARCH
SET EXACT OFF
SET CONFIRM OFF
RETURN TO MASTER
```
the contract of the contract of the contract of the contract of the contract of the contract of the

 $\sim 100$ 

 $\alpha$  , and  $\alpha$  , and  $\alpha$ 

and the contract of the contract of the contract of the contract of the contract of the contract of the contract of the contract of the contract of the contract of the contract of the contract of the contract of the contra

a complete and the second second

```
-83 -
```

```
* ------------ REPORTES.PRG
* ------------- Programa bara impresion de reportes
FUBLIC IMPFORM, DEMORA, AVANPAG
DO WHILE .T.
AVANFAG = "S"DEMORA = "N"
     CLEAR
     \thetapcion = "5"
     LINEA = 4TITULO = "IMPRESION DE REPORTES"
     Do IniMene with linea.titulo
          ---------------------------------
     @ ROW()+1, 26 SAY "1. DIRECTORIO DE ARTESANOS"
     @ ROW()+2, 26 SAY "2. FORMULARIOS ESPECIFICOS"<br>@ ROW()+2, 26 SAY "3. LISTADO DE ARTESANOS"
     @ ROW()+2, 26 SAY "4. ESTADISITICAS GENERALES"
     @ ROW()+2, 26 SAY "S. SALIR AL MENU PRINCIPAL"
     FIN = ROW() + 1Do FinMenu with Fin.Opcion
     SET COLOR TO W+/B.GR+/R.BG
     CLEAR
     DO CASE
          CASE Opcion = "1"
               SET COLOR TO GR+/B
               CLEAR
               47,25TEXT
                 CON ESTA OFCION SE IMPRIMIRA EL DIRECTORIO DE LOS
                 DIVERSOS TALLERES DE ARTESANIA, CON INFORMACION
                 EXTENSIVA SOBRE CADA UNO DE ELLOS.
                 LA INFORMACION SE IMPRIMIRA CLASIFICADA POR TIPO
                 DE ARTESANIA, POR DEPARTAMENTOS Y POR CANTONES
               ENDTEXT
               SET COLOR TO W+/B.GR+/R.BG
               DECIS = "S"@ 23 , 20 SAY "DESEA REALIZAR LA IMPRESION: (S/N)?" GET
               DECIS
               READ
               IF DECIS $ "Ss"
                     CLEAR
                      @ 10.25 SAY "COLOQUE FAFEL CONTINUO DE 8.5 X 11"
                     @ 12,25 SAY "ENCIENDA LA IMPRESORA..."
                     623,1
```
 $\sim$  10  $\pm$  10  $\pm$  10  $\pm$  10  $\pm$  10  $\pm$  10  $\pm$  10  $\pm$  10  $\pm$  10  $\pm$  10  $\pm$  10  $\pm$  10  $\pm$  10  $\pm$  10  $\pm$ 

 $\alpha \sim 10$ 

 $\sim 10$ 

and the control

 $\mathcal{A}$  , and the state  $\mathcal{A}$  is a state of

 $\sim$  and  $\sim$  and  $\sim$ 

contractors and

 $\bar{1}$  and

contractor and

```
SET COLOR TO W+/B.GR+/R.BG
                                      Fulse cualquier tecla
           WAIT "
           para continuar..."
           IMFFOKM = " "DO CONTIME
           DO IMPDIREC
           DO DETENER
     ENDIF
     EXIT
CASE Opcion= "2"
     SET COLOR TO GR+/B
     67.1TEXT
       CON ESTA OPCION PUEDE IMPRIMIR UN CONJUNTO DE
       FORMULARIOS DEL DIRECTORIO DE LOS DIVERSOS
       TALLERES DE ARTESANIA, CON LA MISMA INFORMACION
       EXTENSIVA DEL QUE CONTIENE DICHO DIRECTORIO
       DEBERA INGRESAR EL NUMERO DE LOS FORMULARIOS CON
       LOS QUE DESEA QUE SE INICIE Y FINALICE LA IMPRESION
     ENDTEXT
     SET COLOR TO W+/B, GR+/R.BG
     DECIS = "S"@ 23 , 20 SAY "DESEA REALIZAR LA IMPRESION: (S/N)?" GET
     DECIS
     READ
     IF DECIS $ "Ss"
           CLEAR
           @ 10,25 SAY "COLOQUE FAFEL CONTINUO DE 8.5 X 11"
           @ 12,25 SAY "ENCIENDA LA IMPRESORA..."
           623,1SET COLOR TO W+/B, GR+/R.BG
                                       Pulse cualquier tecla
           WAIT "
           para continuar..."
           IMFFORM = "S"DO WHILE IMPFORM = "S"
           DO IMPDIREC
           CLEAR
           @ 23 , 18 SAY "DESEA IMPRIMIR OTRO FORMULARIO:
           (S/N)?" GET IMPFORM
           READ
           CLEAR
           ENDDO
     IMFFORM = "S"DO DETENER
     ENDIF
```
 $\sim$   $\mu$ 

many contracts and any one

 $\sim$ 

 $\mathbf{u} = -\mathbf{u}$  .

EXIT CASE Opcion = "3" **CLEAR** DO LISTAS CASE Opcion = "4" **CLEAR** DO TABLAS CASE Opcion \$ "Se" **CLEAR** EXIT **OTHERWISE** LMP ENDCASE **ENDDO** RETURN

 $\alpha$  and  $\alpha$ 

 $\sim 10000$  m  $^{-1}$ 

Ĥ.  $\bar{1}$   $\bar{\alpha}$  and

 $\bar{1}$ 

and a

 $\pm 1$  $\sim 10^{-1}$   $\rm{m}$  $\sim$  $\mathbf{r}$   $\mathbf{r}$  and  $\mathbf{r}$  are  $\mathbf{r}$  and  $\mathbf{r}$  and  $\mathbf{r}$  are  $\mathbf{r}$ 

 $\bar{\rm H}$ 

 $\alpha$ 

 $\bar{1}$  .

```
* ---------- Programa IMPDIREC.PRG
* ---------- IMPRESION DE FORMULARIOS DEL DIFECTORIO
CLOSE DATABASES
DO ABREARCH
FUBLIC MNVAR.EXISTE
SET COLOR TO W+/B.GR+/R.BG
IF IMPFORM = "S"
    SELECT A
     SET EXACT ON
     SET CONFIRM ON
     SET INDEX TO FORMUL
     DO WHILE .T.
          EXISTE = "5"CLEAR
          FORM1 = SPACE(5)@ 10, 19 SAY "FORMULARIO DE INICIO DE IMPRESION:" GET FORM1
          READ
          IF FORM1 = " "SET CONFIRM OFF
               SET EXACT OFF
               AVANFAG = "N"DO DETENER
          ENDIF
          FORM1 = LEFT("00000",5-LEN(LTRIM(TRIM(FORM1))))+FORM1
          DO NOFORM WITH FORM1
          IF EXISTE = "N"
              LOOF<sup></sup>
          ENDIF
          EXIT
     ENDDO
     DO WHILE .T.
          EXISTE = "S"CLEAR
          FORM2 = SFACE(5)@ 10. 21 SAY "FORMULARIO DE FINALIZACION:
                                                         " GET FORM2
          SET COLOR TO W+/N
          @ 22, 14 SAY "Para imprimir hasta el final, escriba"
          SET COLOR TO GR+/N
          @ 22, COL() SAY " FIN"
          SET COLOR TO W+/N
          @ 22, COL() SAY " y pulse ENTER"
          SET COLOR TO W+/B.GR+/R.BG
          READ
          IF FORM2 = " "SET CONFIRM OFF
```
 $\frac{1}{2} \left( \frac{1}{2} \right) \left( \frac{1}{2} \right) \left( \frac{1}{2} \right)$  , where  $\frac{1}{2} \left( \frac{1}{2} \right)$  , where  $\frac{1}{2} \left( \frac{1}{2} \right)$ 

 $\sim$  $\sim 10^{-1}$ 

 $\alpha$  , and the same state of the same state is a state of the same state of the same state is a state of the same state of the same state is a state of the same state.

 $\sim 100-100$ 

a componente de construir en la componente de la componente de la componente de la componente de la componente

```
SET EXACT OFF
               AVANFAG = "N"DO DETENER
          ENDIF
          IF UFFER(LTRIM(TRIM(FORM2))) = "FIN"
               FORM2 = LTRIM(STR(reccount().4.0))
               FORM2 = LEFT("00000",5-LEN(LTRIM(TRIM(FORM2))))+FORM2
          ENDIF
          IF VAL(FORM2) < VAL(FORM1)
               LOOP<sup></sup>
          ENDIF
          CLEAR
          FORM2 = LEFT("00000",5-LEN(LTRIM(TRIM(FORM2))))+FORM2
          DO NOFORM WITH FORM2
          IF EXISTE = "N''LOOP
          ENDIF
          DO CONTIMP
          EXII
       ENDDO
ENDIF
* -------------------------
SET CONFIRM OFF
SET EXACT OFF
                with Chr(27) + (e'+(t'+1'+1'+12'+12'+2') +Do
     IniImpre
Chr(27) + 'k' + '1' + Chr(24), 3Set Device to Frint
* ----- Impresion de registros
MCODIGO = "XX"MFROVIN = "XX"MNCODISO = "XX"MNFROVIN = "XX"
MARGEN = 1IF IMPFORM = "S"
     SELE A
     SET INDEX TO CODIGO
     SET FILTER TO VAL(NUM_FORM) >= VAL(FORM1) .AND. VAL(NUM_FORM) <=
VAL(FORM2)
ENDIF
GO TOP
DO WHILE .NOT. EOF()
     SELECT A
* Equivalencia de codigos
```
 $\sim$  100 km s  $^{-1}$  and  $^{-1}$  and  $^{-1}$  and  $^{-1}$  and  $^{-1}$  and  $^{-1}$  and  $^{-1}$  and  $^{-1}$ 

 $\alpha$  , and a mass  $\alpha$ 

 $\mathcal{A}(\mathbf{r},\mathbf{r})$  , and  $\mathcal{A}(\mathbf{r},\mathbf{r})$  and  $\mathcal{A}(\mathbf{r})$ 

 $\label{eq:2.1} \begin{array}{lllllllllllllllllllll} \hline \mathbf{u}_1 & \mathbf{u}_2 & \mathbf{u}_3 & \mathbf{u}_4 & \mathbf{u}_5 & \mathbf{u}_6 & \mathbf{u}_7 & \mathbf{u}_8 & \mathbf{u}_7 & \mathbf{u}_8 & \mathbf{u}_9 & \mathbf{u}_9 & \mathbf{u}_9 & \mathbf{u}_9 & \mathbf{u}_9 & \mathbf{u}_9 & \mathbf{u}_9 & \mathbf{u}_9 & \mathbf{u}_9 & \mathbf{u}_9 & \mathbf{u}_9 & \mathbf{u}_9 & \mathbf{u}_9 & \mathbf{u}_9$ 

 $\sim 10^{-5}$  G  $_\odot$  H  $_\odot$ 

```
MCANTON = FRUV+CANTONMAREA = AREAMDISTRIB = DISTRIBUCI
  MNMAGUINAI = " "MNMAQUINA2 = ""MFORMAC = FORMACION
------------------------
  VEZ = 1DO WHILE VEZ < 4
  CANT = "CANT"+STR(VEZ,1)
  IF &CANT # 0
        MAQ = "MAQ"+STR(VEZ,1)
        USO = "USO" + STR(VEZ,1)HEMFO = "THEMPO" + STR(VEZ, 1)MNMAQUINA1 = ltrim(MNMAQUINA1) + STR(&CANT.2) + " " +
        LTRIM(TRIM(8MA0)) + "FARA";
        + LTRIM(TRIM(&USO)) + ", de " + STR(&TIEMFO.3) + " meses de
        uso. "
   ENDIF
  VEZ = VEZ + 1ENDDO
   DO WHILE VEZ < 6
   CANT = "CANT"+STR(VEZ,1)
   IF &CANT # 0
        MAQ = "MAQ" + STR(VEZ, 1)USG = "USG" + STF(VEZ, 1)TIEMPO = "TIEMPO"+STR(VEZ.1)
        MNMAQUINA2 = 1trim(MNMAQUINA2) + STR(&CANT,2) + " " +
        LTRIM(TRIM(8MA0)) + "PARA":+ LTRIM(TRIM(&USO)) + ", de " + STR(&TIEMFO,3) + " meses de
        USO. "ENDIF
   VEZ = VEZ + 1ENDDO
------------------------
   Do CODIFICA with "CCANTCN". MCANTON
   MNCANTON = UFFECT (LTRIM (TRIM (MNYAR)))Do CODIFICA with "CAREA", MAREA
   MNAREA = UFFECT(LTRIM(TRIM(MNVAR)))Do CODIFICA with "CDISTRIB", MDISTRIB
   MNDISTRIB = UPFER(LTRIM(TRIM(MNVAR)))Do CODIFICA with "CFORMAC", MFORMAC
   MNFORMAC = UPPER(LTRIM(TRIM(MNVAR))))
```
n a componente de la componentación de la componente de la componente de la componente de la componente de la c

banda sa sa sa Tananan

 $\sim 10^7$ 

```
SELECT A
LINEA = 1Do IniImpre with chr(27) + x + 1 + Chr(18), 6@ LINEA . 1 SAY REPLICATE('-',73)
Do IniImpre with chr(27) + W' + 1' + chr(27) + W' + 1', 3DO NomArtes with Mcodigo. MuCodigo
SELECT A
Do Inilmpre with chr(27) + 4W + 2P, o
( FROW() + 1, 1 SAY REPLICATE('-',73)
DB NomFroy with MProvin, MnProvin
@ PROW() + 2 , MARGEN SAY "DEPARTAMERTO DE " + MNPROVIN
SELECT A
@ FROW(), FCOL() SAY ", CANTON " + MNCANTON
Do Inilmpre with chr(27) + 7w^2 + 98^2, a
LONGITUD = LEN(MNFROVIN+MNCANTON) + 25
@ PROW() + 1 . MARGEN SAY REPLICATE( = ,LONGITUD)
Do Inilmpre with chr(27) + 7x' + 7\theta', \phi0 PROW() + 1 , margen say "FORM. No. " + NUM_FORM + " - COD.
ERCAC: ":
 + TRIM(COD ERCAC) + " - COD. NAUCA: " + COD_AICO
Do Inilmpre with chr(27) + [E, 6]@ FROW() + 2 , margen SAY "RAZON SOCIAL: " + LTRIM(RAZON)
Do Inilmpre with chr(27) + [F^+,\&@ PROW() + 1 , margen SAY "DIRECCION: " + LIRIM(TRIM(DIRECCION))
DO CASE
     CASE (Telefono1 # "0" .and. Telefono1 # " ") .AND.
     (Telefono2 # "0" .AND. Telefono2 # " ")
     @ FROW() + 1, margen SAY "TELEFONO 1: " + Telefono1 + SFACE
     (4) + "TELEFONG 2: " + Telefono2
     CASE (Telefonol # "0" .and. Telefonol # " ") .AND.
     (Telefono2 = "0".OR. Telefono2 = "")@ FROW() + 1.margen SAY "TELEFONO : " + Telefono1
     OTHERWISE
     @ PROW() + 1, margen SAY "TELEFONO: No tiene"
ENDCASE
x - - - - - - - - - - -Do IniImpre0 with chr(27) + [E', 6]@ PROW() + 2 . margen SAY "PROPIETARIO: " + LIRIM(TRIM(NOMBRES))
+ " " + LTRIM(TRIM(APELLIDOS))
Do Inilmpre with chr(27) + 'F', 6@ FROW() + 1 . margen SAY "INSTRUCCION: " + MNFORMAC
\in FROW(), FCOL() + 4 SAY "ASISTE A CURSOS CAPACITACION: " +
IIF(CAFACIT, "SI", "NO")
@ PROW() + 1 . margen SAY "PERSONAL: ADMINISTRATIVOS: " +
LTRIM(STR(B->ADMIN,2));
+ ": MAESTROS: " + LIRIM(STR(B->MAESTROS.2)) + ": AYUDANTES: " +
LIRIM(STR(B->AYUDANTES,2));
+ "; AFRENDICES: " + LTRIM(STR(B-AFRENDIZ.2))
```

```
@ FROW() + 2, margen SAY "AREA TOTAL: " + MNAREA + " USO: " +
```
a compositore di construction de compositore del construction del compositore del control de la compositore de

```
MNDISTRIB
    @ PROW() + 1.margen SAY "HERRAMIENTAS: "
    Frase = LIRIM(IRIM(HERRAM))
    Do Parrafo WITH Frase, 15
    @ PROW() + 1, margen SAY "MAQUINAS: "
    Frase = MNMAQUINA1
    Inicio = \thetaDo Parrato WITH Frase, 15
    Frase = MNMAQUINA2
    LINEA = LINEA - 1Longitud = LEN(TRIM(FRASE))
    IF Inicio \leq 72IF Longitud > 73 - INICIOFosicon = 73 - INICIODO WHILE SUBSTR(FRASE, Posicion,1) # " "
                    Fosicion = Fosicion - 1ENDD9
               @ LINEA , INICIO SAY LTRIM(LEFT(FRASE, Fosicion-1))
               FRASE = SUBSTR(FRASE, Fosicion+1.Longitud-Fosicion)
               LINEA = FRÜW()Longitud = LEN(TRIM(FRASE))
          ENDIF
    ENDIF
    DO WHILE Longitud > 73 - 15
          Posicion = 73 - 15DO WHILE SUBSTR(FRASE, Posicion, 1) # " "
               Fosicion = Posicion - 1ENDDO
          @ LINEA + 1,15 SAY LIRIM(LEFT(FRASE, Posicion-1))
          FRASE = SUBSTR(FRASE, Fosicion+1, Longitud-Fosicion)
          Longitud = LEN(TRIM(FRASE))
          IF LONGITUD # 0
              LINEA = LINEA + 1ENDIF
    ENDDO
    C LINEA + 1, 15 say ltrim(trim(FRASE))
    LINEA = PROW() + 1-------------
    @ FROW() + 1.margen say SPACE(55) + "FRECIO" + SFACE(3) +
    "T.FABRIC."
    @ FROW() + 1, margen say "ARTICULO QUE PRODUCE" + SPACE(13) + "No.
    MOD." + SPACE(2) + "No. UNID." + SPACE(2) + "LEMPIRAS" +
    SFACE (2) + "(EN DIAS)"
    ( FROW() + 1, margen SAY REPLICATE((-1, 73)* ----- Impresion de Articulos
    VEZ = 1DO WHILE VEZ < 7
          ART = "ART" + STR(VEZ,1)IF LEN(LTRIM(TRIM(&ART))) # 0
```
 $\sim 10^{-10}$ 

 $\sim 10^{-10}$ 

 $\sim$  10  $\pm$  1  $\pm$ 

**Contractor** 

 $\alpha$  and  $\alpha$  and  $\alpha$  , and

contractors.

 $\mathbf{u} = \mathbf{u}$  .

 $\sim 10^{-1}$  m  $^{-1}$ 

 $\sim 10^{-1}$ 

and a straight and a straight

```
-90 -
```

```
NMOD = "NMOD" + STR(VEZ, 1)NUNID = "NUNID"+STR(VEZ.1)
                FRECIO = "FRECIO" + STR(VEZ,1)T_ART = "T_ART" + STR(VEZ,1)\texttt{C} FROW() + 1, margen SAY &ART + SPACE(5) + STR(&NMOD, 2)
                + SPACE(1):
                + STR(&NUNID) + SPACE(2) + STR(&FRECIO) + STR(&T ART)
           ENDIF
           VEZ = VEZ + 1ENDDO
¥ -------------------------
     VALOK = 0DO MILES WITH V_TOTAL, VALOR
     @ FROW() + 1.maroen SAY REPLICATE('-'.73)
     @ FROW() + 1,margen SAY "VALOR TOTAL DE FRODUCCION ANUAL: " +
     VALOR + " LEMPIRAS"
     @ FROW() + 1, margen SAY "TIENE CONTROL DE CALIDAD:
     IIF(CONTROL, "SI", "NO") + SFACE(6);
                                        " + IIF(CC_MF , "SI" , "NO")
     + "DE MATERIAS PRIMAS:
                                                                  \frac{1}{2} \frac{1}{2} \frac{1}{2} \frac{1}{2} \frac{1}{2}@ PROW() + 1,margen SAY "DE PRODUCTOS EN PROCESO:
     IIF(CC_FF, "SI", "NO") + SFACE(6);
     + "DE PRODUCTOS TERMINADOS: " + IIF(CC_FT, "SI", "NO")
     @ PROW() + 1, margen SAY "SON PRODUCTOS CREACION PROPIA: " +
     IIF(CREACION , "SI" , "NO") + SPACE(6);
     + "REPRODUCCION DE CATALOGOS: " + IIF(COPIACAT , "SI" , "NO")
                                                                    \frac{1}{2}@ FROW() + 1,margen SAY "SUGERIDOS FOR ENCARGOS:<br>IIF(SUGENC , "SI" , "NO")
     @ PROW() + 2, margen SAY "COMERCIALIZA PRODUCTOS PROPIOS: " +
     IIF(B->F_FRGBFA , "SI", "NO") + SFACE(6);+ "PRODUCTOS ADQUIRIDOS: " + IIF(B->P ADQUIRID , "SI" ,
     "NO")
     @ PROW() + 1,margen SAY "INGRESOS FOR PRODUCTOS PROPIOS: " +
     STR(B->V0L FROF10,3) + "2" + SFACE(5);+ "FOR PRODUCTOS ADQUIRIDOS: " + STR(B->VOL ADQUIR,3) + "%"
     @ FROW() + 1, margen SAY "SUS COMFRADORES SON LOCALES: " +
     \begin{array}{lcl} \text{IIF}(\texttt{B} \texttt{->C\_LOCAL} & , \texttt{"SI"} , \texttt{"N0"} ) + \texttt{SPACE(6)}; \\ + \texttt{"DEL DEFARTAMENTO:} & \texttt{"+ IIF(k++C\_FKOV , \texttt{"SI"} , \texttt{"N0"}}) \end{array}@ PROW() + 1.margen SAY "DEL PROPIO PAIS:
     IIF(B->C_NACIONAL, "SI", "NO") + SPACE(6);
     + "DEL EXTERIOR:
                                        " + IIF(B->C_E{\times}TER10F", "SI"","NO")
     @ FROW() + 1.margen SAY "FORCENTAJE DE VENTAS LOCALES: "
     STR(B->V L0CAL, 3) + "2" + SFACE(5);+ "PORCENTAJE EN DEPARTAMENTO: " + STR(B->V_PROV.3) + "%"
     @ PROW() + 1.marden SAY "PORCENTAJE EN EL PAIS:
     STR(B->V\_NACIONAL, 3) + "W" + SFACE(5);+ "PORCENTAJE EN EL EXTERIOR: " + STR(B->V EXTERIOR.3) + "1"
     @ FROW() + 1, margen SAY "FARTICIFA EN FERIAS:
     IIF(C->FERIAS , "SI", "NO") + SPACE(6);
     + "EN FERIAS LOCALES: " + IIF(C->FERIA_LOC , "SI" ,
     "NO")
```
<u>sin information and interest in our contract of the contract of the second interest of the second interest of the second interest of the second interest of the second interest of the second interest of the second interest</u>

 $\mathcal{A}$  is a simple of the set of the set of  $\mathcal{A}$ 

 $\alpha$  , and  $\alpha$  ,  $\alpha$  , and  $\alpha$  , and  $\alpha$ 

 $\sim 0.00$  ,  $\sim 0.00$  ,  $\sim 0.00$  ,  $\sim$ 

```
@ PROW() + 1,margen SAY "EN FERIAS DEL PAIS:
                                                                     \sim \simHF(C \rightarrow FER) + FAIS, "SI", "NO") + SPACE(6);
     + "EN FERIAS DEL EXTERIOR: " * 11F (C-MERIA_E=T , "51" ,
     "NÜ" +
                                                                  \sim 10^{10} \sim 4@ PROW() + 1.margen SAY "SOLICITO ALGUNA VEZ CREEITO:
     HF(C \rightarrow SOLIC_C, SD, "SI", "NO") + SPACE(6):
                                  \gamma + iif (1-repO18 ORED , rSIM ,
     + "RECIBIO EL ' <EP1TO:
     "NO" +
     @ PROW() + 2.margen SAY "PRINCIPALES PROBLEMAS: "
     Frase = LTRIN(TRIN(C->PRINC_PROB))
     e FROW() + 1.margem
     Do Parrafo WITH Frase. 1
     @ PROW() + 2.margen SAY "COMO PUEDE FORTALECERSE ACTIVIDAD
     ARTESANAL: "
     \text{Frase} = \text{LTRIM}(\text{TRIm}(\text{C} \text{--}) \text{FORTALECER})).@ FROW() + 1, \text{margen}Do Parrafo WITH Frase, 1
EJECT
     SKIF
ENDDO-
A V A N F A G = "N"SET DEVICE TO SCREEN
SET BELL OFF
RETURN
```
العام العام التي تعامل العام العام العام العام العام العام العام العام العام العام العام العام العام العام الع<br>العام العام العام العام العام العام العام العام العام العام العام العام العام العام العام العام العام العام ال

 $\sim 0.001$ 

a construction of the construction of

 $\mathbf{u}$  and  $\mathbf{u}$  are  $\mathbf{u}$  and  $\mathbf{u}$  . The same  $\mathbf{u}$ 

```
* --------------- PROGRAMA LISTAS.PRG
* -------------- Programa para impresion de listados
DO WHILE .T.
    Qpcion = "S"
    LINEA = 5Titulo = "LISTADO DE ARTESANOS"
    Do IniMenu with Linea, Titulo
\pmb{x}--------------------------------
     @ ROW() + 1, 26 SAY "1. ARTESANOS FOR DEPARTAMENTOS"
    \theta ROW() + 2 , 26 SAY "2. ARTESANOS POR ARTESANIAS"
     @ ROW() + 2 . 26 SAY "3. SELECCION DEL USUARIO"
    @ ROW() + 2, 26 SAY "3, SALIR AL MENU ANTERIOR"
    FIN = ROW() + 1Do Finhenu with Fin, Opcion
    DO CASE
          CASE Opcion = "1"SET COLOR TO W+/B.GR+/R.BG
               CLEAR
               0.8.1TEXT
                 CON ESTA OPCION SE IMPRIMIRA UN LISTADO DE LOS
                 DIVERSOS TALLERES DE ARTESANIA.
                 LA INFORMACION SE IMPRIMIRA CLASIFICADA POR
                 DEFARTAMENTOS Y ORDENADA ALFABETICAMENTE POR
                 APELLIDOS DE LOS PROPIETARIOS DE LOS TALLERES
               ENDTEXT
               DECIS = "S"SET COLOR TO GR+/N
               @ 23 , 20 SAY "DESEA REALIZAR LA IMPRESION: (S/N)?" GET
               DECIS
               READ
               IF DECIS $ "Ss"
                    CLEAR
                    @ 10,25 SAY "COLOQUE FAPEL CONTINUO DE 14 % 11"
                    @ 12.25 SAY "ENCIENDA LA IMPRESORA..."
                    C 23.1
                    SET COLOR TO W+/N
                    WAIT "
                                               Fulse cualquier tecia
                    para continuar..."
                    CLEAR
                    IMFFORM = " "DO CONTIMP
                    DO LISTPROV
                    DO DETENER
               ENDIF
               LOOF.
```
 $\mathbf{u} = \mathbf{u} - \mathbf{u}$ 

 $\sim 10^{-1}$  for the  $10^{-1}$ 

in an

contractor in the contractor of

```
CASE Opcion = "2"SET COLOR TO W+/B.GR+/R.BG
     CLEAR
     68.1TEXT
       CON ESTA OPCION SE IMPRIMIRA UN LISTADO DE LOS
       DIVERSOS TALLERES DE ARTESANIA.
       LA INFORMACION SE IMPRIMIRA CLASIFICADA POR
       TIPO DE ARTESANIA Y ORDENADA ALFABETICAMENTE
       FOR APELLIDOS DE LOS PROPIETARIOS DE LOS TALLERES
     ENDTEXT
     DECIS = "S"SET COLOR TO GR+/N
     @ 22 , 20 SAY "DESEA REALIZAR LA IMPRESION: (S/N)?" GE)
     DECIS
     READ
     IF DECIS $ "Se"
          CLEAR
          @ 10,25 SAY "COLOQUE PAPEL CONTINUO DE 14 % 11"
          @ 12,25 SAY "ENCIENDA LA IMPRESORA..."
          622.1SET COLOR TO W+/N
          WAIT "
                                     Fulse cualquier tecla
          para continuar..."
          CLEAR
          IMFFORM = " "DO CONTIMP
          DO LISTART
          DO DETENER
     ENDIF
    LOOP
CASE Opcion = "3"SET COLOR TO W+/B, GR+/R, BG
     CLEAR
     47,1TEXT
         ESTA OPCION PERMITE AL USUAFIO SELECCIONAR:
    ENDTEX
     SET COLOR TO GR+/B
     TEXT.
                1. CODIGO DE LA ARTESANIA: 1.
                2. CODIGO DEL DEFARTAMENTO
    ENDTEXT
    SET COLOR TO W+/B.GR+/R.3G
     TEXT
         PARA IMPRIMIR UN LISTADO DE LOS ARTESANOS DE
         ACUERDO A LA SELECCION REALIZADA
        LA INFORMACIÓN SE IMPRIMIRA CLASIFICADA SEGUN
```
and the contract of the contract of the contract of the contract of the contract of the contract of the contract of the contract of the contract of the contract of the contract of the contract of the contract of the contra

a comunicación de comunicación de comuni

ingen.<br>List

and a communication

 $\sim 0.001$ 

 $\bar{1}$  and

```
LOS APELLIDOS Y NOMBRES DE LOS ARTESANOS
         ENDTEXT
         DECIS = "S"
         SET COLOR TO GR+/N
         @ 22 . 20 SAY "DESEA REALIZAR LA IMPRESION: (5.N)?" GET
         DECIS.
         READ
         IF DECIS $ "Ss"
              DO FILTRO
              IF MOODIGO = " " .OR. MPROVIN = " "
                   EXIT
              ENDIF
              IF MCODIGO = "N"
                   CLEAR
                   @ 10.20 SAY "No existe ninoun redistro que
                   corresponda'
                   @ 12.23 SA: "a la selección que ha
                   realizado..."
                   622.1SET COLOR TO GR+/B
                   WAIT "
                                              Fulse cualquier
                   tecla para continuar..."
                   CLEAR
                   EXIT
              ENDIF
              SET COLOR TO GR+.'N
              CLEAR
              @ 10.25 SAY "COLOQUE PAPEL CONTINUO DE 14 % 11"
              @ 12,25 SAY "ENCIENDA LA IMPRESORA..."
              C 22, 1SET COLOR TO W+/N
              WAIT "
                                         Fulse cualquier tecla
              para continuar..."
              CLEAR
              IMFFOKM = " "DO CONTIME
              DO SELEART
              DO DETENER
         ENDIF
         L00FCASE Opcion $ "Ss"
         CLEAR
         CLOSE DATABASES
         I'D ABREARCH
         EXIT
    UTHERWISE
         1.00F
ENDCASE
```
**ENDDO RETURN** 

n de la componentación de la componentación de la componentación de la componentación de la componentación de

 $\mathbf{r}$ 

أناسب

à

 $\sim 10^{-1}$  $\sim$ 

\* ----------------- Programa LISTPROV.PRG \* ----------------- LISTA DE ARTESANOS FOR DEPARTAMENTOS SELECT A SET INDEX TO PROVAPEL **SELECT F** USE CCANTON INDEX CCANTON  $1$   $1$   $6$ r e w  $-t$ h.  $\mathbf{I}$  $\sim 0.1$  $\mathbf{1}$ Đ.  $\bullet$  . Only  $\bullet$  $\sim 10^{-10}$  $Chr(27)+7e7+7t7+17+7R7+7B7+Chr(27)+7k7+717+727+Chr(24)+5$ Set device to print SELECT A GO TOP MPROVIN = " $\lambda \lambda$ " MMFROVIN = "XX" MNWAR: =  $"XX"$  $M + \sqrt{GEN} = 5$  $LINEA = 1$  $FGGINA = 1$ MMES = LTRIM(STR(MONTH(DATE()).2.8)) Do CODIFICA with "CMES". MMES  $MMES = LTRIM(TRIM(MNVAR))$ FECHA = LTRIM(STR(DAT(DATE()).2.0)) + " de " + MNMES + " de " +  $STR(YEAR(DATE())$ , 4, 0) "FECHA:  $+$ **FECHA** , margen-4 SAY **@** LINEA SPACE(115-LEN(FECHA)-LEN(LTRIM(STR(PAGINA, 3, 0)));  $+$  "FAG. " + LTRIM(STR(FAGINA,3.0))  $LINEA = 3$ SELECT A DO WHILE .NOT. EOF() IF LINEA  $> 61$ EJECT  $LINEA = 1$  $CODIGO = "N"$  $FAGINA = FAGINA + 1$ Do Inilmpre with Chr(27)+'> +'1'+Chr(18)+Chr(24).marden @ LINEA . margen-4 SAY "FECHA: " + FECHA + SPACE(115-LEN(FECHA)-LEN(LTRIM(STR(PAGIN4.3.0)))); + "FAG. " + LTRIM(STR(FAGINA.3.0)) Do Inilmpre with Chr(27++1x1+ 01+Chr(27)+Chr(15).margen  $LINEA = 3$ ENDIF IF PROV # MPROVIN IF LINEA 54 EJECT  $LINEA = 1$  $FAGINA = FAGINA + 1$ 

The Common

 $\sim$  1.

**CONTRACTOR** 

a concerta de

the contract of the contract of the contract of

ł.

 $\alpha$  , and  $\beta$  , and

and a managements

```
@ LINEA . margen-4 SAY "FECHA: " + FECHA +
         SPACE(115-LEN(FECHA)-LEN(LTRIM(STR(PAGINA.3.0))));
          + "FAG. " + LIRIM(STR(FAGINA.3.0))
         LINEA = 3ENDIF
     CODIO = "S"MFROVIN = FROVDo Inilmpre with chr(27)+f(x)+1'+Chr(18). margen
     @ LINEA , margen-4 SAY REPLICATE('-',127)
     Do Inilmore with chr(27)+'W'+'1'+chr(27)+'w'+'1'.margen/2
     DO NomProv with MProvin.MnProvin
     NUMCAR = 32 - 730 + \text{LEN(TFIM(MWFROVIN)))} 2
     @ FROW()+2 . NUMCAR SAY "ARTESANOS DEL DEFARTAMENTO DE " +
     MNFROVIN
     Do Inilmore with chr(27)+1W'+1B'+chr(27)+1W'+1B',marden
     @ FROW()+1 . margen-4 SAY REFLICATE('-'.127)
     Do Inilmore with chr(27)+'x'+'0'+Chr(15)+Chr(24).margen
     @ PROW()+2 . margen SAY "N.FORM " + "C. AICO " + "C. ERCAC
     " + "APELLIDOS Y NOMBRES":
     + SPACE(20) + "RAZON SOCIAL" + SPACE(27) + "CANTON" + SPACE(19):
     + "DIRECCION" + SPACE(52) + "TELEFONO 1 TELEFONO 2"
     @ FROW()+1, margen SAY REFLICATE('-'.218)
ENDIF
   SELECT A
* Equivalencia de codigos
   MCANTON = FROV + CANTONDo CODIFICA with "CCANTON", MCANTON
   MNCANTON = UFFER(MNVAR)
   SELECT A
   IF LINEA = 3 .AND. CODIGO # "S"
        @ LINEA , margen SAY "N.FORM " + "C. AICO " + "C. ERCAC
        " + "APELLIDOS Y NOMBRES":
        + SPACE(20) + "RAZON SOCIAL" + SPACE(27) + "CANTON" +
        SFACE(19):+ "DIRECCION" + SPACE(52) + "TELEFONO 1 TELEFONO 2"
        \epsilon FROW() + 1. margen SAY REPLICATE('-'.218)
   ENDIF
    C FROW() + 1 . margen say NUM_FORM + SPACE(5) + COD_AICO +
   SFACE(5) + COD\_ERC@ FROW() . margen + 30 say LTRIM(TRIM(AFELLIDOS))+" "
    +LTRIM(TRIM(NOMBRES))
    LRazon = \thetaL^{pure} = 0Longitud = LEM(TRIM(RAZON))IF Longitud 38
          Fos_1c_1on = 38
```
المستحدث والمناد المسامس والمنافر وأعواد أعمولا أوالمتعاشر والمسوف والمتحاد والمتحاد أوساد وأوسد المرادي والمسا

 $\mathbf{1}$  ,  $\mathbf{1}$  ,  $\mathbf{1}$  ,  $\mathbf{1}$  ,  $\mathbf{1}$ 

and the company of the company of the

```
DO WHILE SUBSTR(RAZON, Posicion,1) # " "
               Fosicon = Fosicon = 1END<sub>DO</sub>
         @ FROW() . Margen + 69 SAT LIRIM(LEFT(RAZON.Fosicion-1))
         RAZONI = SUBSTR(RAZON, Posicion+1, Longitud-Posicion)
         LRazon = LEN(TRIM(RAZON1))
    ELSE
    @ PROW() , margen + 69 say LTRIM(TRIM(RAZON))
    ENDIF
    @ FROW() , margen + 108 say MNCANTON
    Longitud = LEN(TRIM(PIRECCION))
    IF Longitud 3 61
         Fosicion = 61DO WHILE SUBSTR(DIRECCION, Posicion.1) # " "
               Fosicion = Fosicion - 1
         ENDDO
         @ FROW() . Margen + 133 SAY
         LIRIM(LEFT(DIRECCION.Fosicion-1))
         DIRECCIONI = SUBSTR(DIRECCION, Fosicion+1, Longitud-Fosicion)
         LDirec = LEN(TRIM(DIRECCION1))ELSE
    @ PROW() , margen + 133 say LTRIM(TRIM(DIRECCION))
    ENDIF
    DO CASE
         CASE (Telefono1 # "0" .and. Telefono1 # " ") .AND.
          (Telefono2 # "0"
         .AND. Telefono2 # " ")
          @ PROW() , margen + 195 SAY Telefono1 + SPACE (6) +
          Telefono2
          CASE (Telefonol # "0" .and. Telefonol # " ") .AND.
          (Telefono2 = "0").OR. Telefono2 = " ")
          @ FROW() , margen + 195 SAY Telefonoi
          OTHERWISE
          @ FROW() , margen + 195 SAY "No tiene"
    ENDCASE
     IF LRazon # 0
          \epsilon FROW() + 1, margen + 69 say LTRIM(TRIM(RAZONI))
     ENDIF
     IF LDirec # 0
          \epsilon PROW() + 1. margen + 153 sav LTRIM(TRIM(DIRECCION1))
     ENDIF
     LINEA = FROW() + 4SKIF
ENDDO.
SET DEVICE TO SCREEN
AVANFAG = "N"
RETURN
```
 $\frac{1}{2}$  , and  $\frac{1}{2}$  , and  $\frac{1}{2}$  , and  $\frac{1}{2}$  , and  $\frac{1}{2}$  , and  $\frac{1}{2}$  , and  $\frac{1}{2}$  , and  $\frac{1}{2}$  , and  $\frac{1}{2}$  , and  $\frac{1}{2}$ 

and a company of a

a series de concerta de la composición de la concerta de la concerta de la concerta de la concerta de la concerta de la concerta de la concerta de la concerta de la concerta de la concerta de la concerta de la concerta de

```
* --------------- Programa SELEART.PRG
* -------------- LISTADO DE ARTESANOS FOR TIPO DE ARTESANIA
SELECT A
SET INDEX TO CODART
SELECT F
USE CCANTON INDEX CCANTON
                with
                         Inilmpre
Do l
"R"+"B"+"2"+Chr(27)+"k"+"1"+Chr(24), 10
Set device to print
SELECT A
GO TOP
MARKGEN = 5PUBLIC MNVAR
LINEA = 1FAGIMA = 1MNES = LTRIM(STR(MONTH(DATE))), 2, 8))
Do CODIFICA with "CMES". MMES
MNMES = TRIM(LTRIM(MNVAR))
FECHA = LTRIM(STR(DAY(DATE()),2,0)) + " de " + MNMES + " de " +
STR(YEAK(DATE()), 4, 0)
SELECT A
SET FILTER TO LEFT(COD ERCAC.2) = MCODIGO .AND. FROV = MPROVIN
Do Inilmpre with chr(27)+'x'+'1'+ Chr(18), margen
                                                            FECHA
                                       "FECHA:
     LINEA , margen-4
                              SAY
6
SFACE(115-LEN(FECHA)-LEN(LTRIM(STR(FAGINA, 3, 0)))):
+ "PAG. " + LTRIM(STR(PAGINA, 3,0))
\texttt{@ F}\texttt{ROW() + 2, A}argen-4 SAY REPLICATE('-', 127)
Do Inilmpre with chr(27)+'W'+'1'+Chr(27)+'w'+'1' . margen
SELECT E
SEEK MCODIGO
MNCODIGO = UFFER(NCLASIF)IF EOF()MNCODIGO = "(**MAL CODIGO ARTESANIA**)"
ENDIF
NUMCAR = 32 - LEN(TRIM(MNCODIGO))/2
\epsilon PROW() + 2. NUMCAR SAY MNCODIGO
Do Inilmpre with chr(27)+'W'+'0'+Chr(27)+'w'+'0', margen
\texttt{@ FROW() + 1}, margen-4 SAY REPLICATE('-', 127)
MFROVIN = "XX"LIMEA = FROW() + 4*SELECT A
DO NemProv with MProvin.MnProvin.
Do Inilapre with chr(27)+'x'+'1'+Chr(27)+'w'+"1"+Chr(18) . margen
@ LINEA . MARGEN-4 SAY "DEFARTAMENTO DE " + MNFROVIN
SELECT A
Do Inilmpre with chr(27)+'w +"0", margen
LONGITUD = (LEN(MMFROVIN) + 16)
```
 $\left\langle \left( 0,0,0,0,0,0,0,0,0,0,0,0,0,0,0\right) \right\rangle$ 

 $\mathbf{u}$  , in the case

the committee of the committee of the committee of

and a state of the

and the contract of the

 $\mathbf{r}$  is a set of  $\mathbf{r}$ 

and the contract of the contract of

```
@ FROW() + 1 . MARGEN-4 SAY REFLICATE('='.LONGITUD)
Do Inilmpre with chr(27)+'x'+'0'+Chr(15).margen
ê PROW() + 2 . margen SAY "N.FORM" + "C. NAUCA" + "C. ERCAC
"AFELLIDOS Y NOMBRES":
+ SFACE(20) + "RAZON SOCIAL" + SFACE(27) + "CANTON" + SFACE(19);
+ "DIRECCION" + SPACE(52) + "TELEFONO 1 TELEFONO 2"
@ FROW() + 1 . margen SAY REFLICATE('- .218)
LINEA = FROM()SELECT A
∗ ----------------- Equivalencia de codiãos
DO WHILE .NOT. EOF(1
     IF LINEA 3 61
          EJECT
          LINEA = 1FAGINA = FAGINA + 1Do Inilmpre with chr(27) + x + 1 + Chr(18), margen
          @ LINEA . margen-4 SAY "FECHA: " + FECHA +
          SPACE(115-LEN(FECHA)-LEN(LTRIM(STR(PAGINA.3.0))));
          + "FAG. " + LTRIM(STR(FAGINA.3.0))
     ENDIF
     MCANTON = FROV+CANTON
     Do CODIFICA with "CCANTON". MCANTON
     MNCANTON = UFFFER(MNVAR)SELECT A
     IF LINEA = 1Do Inilmpre with chr(27)+'x'+'0'+Chr(15).margan
          \epsilon PROW() + 2, margen SAY "N.FORM" + "C. NAUCA" + "C.
                    " + "AFELLIDOS Y NOMBRES":ERCAC
          + SFACE(20) + "RAZON SOCIAL" + SFACE(27) + "CANTON" +
          SFACE(19):TELEFONO 2"
          + "DIRECCION" + SFACE(52) + "TELEFONO 1
          \texttt{@ FROM() + 1}, margen SAY REFLICATE('-'.218)
     ENDIF
     @ PROW() + 1 . margen say NUM_FORM + SPACE(5) + COD_AICO +
     SFACE(5) +COD ERCAC
     @ PROW() , margen + 30 say LTRIM(TRIM(APELLIDOS))+" "
      +LIRIM(TRIM(NOMBRES))
     LRazon = 0
     L^{n}Longitud = LEN(TRIM(RAZON))
      IF Longitud / 38
          Fosxcon = 38
```
 $\alpha$  ,  $\beta$  ,  $\alpha$ 

 $\alpha = 0.01$ 

 $\mathbf{u} \cdot \mathbf{u} = \mathbf{u} \cdot \mathbf{u}$ 

e de concerta de la construcción de la construcción de la construcción de la construcción de la construcción d

in a company of the company of the company of the company of the company of the company of the company of the company of the company of the company of the company of the company of the company of the company of the company

```
DO WHILE SUBSTRIRAZON, Posicion.1) # " "
               Fozicion = Fozicion = 1ENDDO
          @ FROW() . Margen + 69 SAY LIRIM(LEFT(RAZON, Fosicion-1))
          RAZONI = SUBSTR(RAZON, Fosicion+1, Longitud-Fosicion)
          LRazon = LEN(TRIM(RAZON1))
     ELSE
     \theta FROW() . margen + 69 say LIRIM(TRIM(RAZON))
     ENDIF
     @ PROW() . margen + 108 say MNDANTON
     Longitud = LEN(TRIM(DIRECCION))
     IF Longitud > 61Fosicons = 61DO WHILE SUBSTR(DIRECCION, Posicion.1) # " "
               Fosicion = Fosicion - 1
          ENDDO
          @ FROW(), Margen + 133 SAY
          LTRIM(LEFT(DIRECCION, Fosicion-1))
          DIRECCION1 = SUBSTR(DIRECCION.Fosicion+1.Longitud-Fosicion)
          LDirec = LEN(TRIM(DIRECCIOM1))ELSE
     @ PROW() . margen + 133 say LTRIM(TRIM(DIRECCION))
     ENDIF
     DO CASE
          CASE (Telefonol # "0" .and. Telefonol # " ") .AND.
          (Telefono2 # "0"
          .AND. Telefono2 # " ")
          @ PROW(), margen + 195 SAY Telefono1 + SPACE (6) +
          Telefono2
          CASE (Telefono1 # "0" .and. Telefono1 # " ") .AND.
          (Telerono2 = "0".OR. Telefono2 = " ")
          @ PROW() , margen + 195 SAY Telefonol
          OTHERWISE
          @ PROW() . margen + 195 SAY "No tiene"
     ENDCASE
     IF LRazon # 0
          (6 FROW() + 1, margen + 69 say LTRIM(TRIM(RAZOM1))
     ENDIF
     IF LDirec # 0
          \epsilon PROW() + 1, margen + 133 say LTRIM(TRIM(DIRECCION1))
     ENDIF
     LINEA = FEOW() + 4SKIF
ENDDO
SET DEVICE TO SCREEN
AVANFAG = "N"RETURN
```
 $\sim 100$ 

\* -------------- Programa FILTRO.PRG \* -------------- LISTADO DE ARTESANOS PARA UN TIPO DE APTISANIA \* -------------- Y PARA UN DEPARTAMENTO DETERMINADO SET CONFIRM ON FUBLIC MCODIGO, MFROVIN, MNFROVIN  $MCODEGG = " "$  $MFROWIN = " " "$ MNFROVIN = "xx"  $MIRERD = R$ SET COLOR TO W+/B **CLEAR** SELE E COUNT TO NUMERO GO TOP  $LINEA = 11 - NUMERO/2$  $COLIM = 39$  $COLFIN = LEN(NCLASTF)+COLIM+8$ SET COLOR TO W+/BG @ LINEA , COLINI CLEAR SET COLOR TO W+/B @ LINEA . COLFIN+2 CLEAR SET COLOR TO W+/N  $@$  LINEA + 1 .COLFIN + 2 CLEAR SET COLOR TO W+/B  $C$  LINEA + 2 + NUMERO,1 CLEAR SET COLOR TO W+/N @ LINEA + 2 + NUMERG, COLINI+3 CLEAR SET COLOR TO W+/B @ LINEA.COLFIN + 4 CLEAR @ LINEA+3 + NUMERO.1 CLEAR SET COLOR TO GR+/BG @ LINEA+1.COLINI + 3 SAY CCLASIF SET COLOR TO W+/BG @ ROW() . COLINI + 7 SAY NCLASIF **SKIF** DO WHILE .NOT. EOF() SET COLOR TO GR+/BG @ ROW()+1 . COLINI + 3 SAY COLASIF SET COLOR TO W+/BG @ ROW() . COLINI + 7 SAY NCLASIF **SKTP ENDDO** @ LINEA. COLINI+1 TO ROW() + 1.COLFIN DOUBLE SET COLOR TO W+/B @ 11.3 SAY "SELECCIONE UNO DE LOS" @ ROW()+1.3 SAY "CODIGOS DE ARTESANIAS" GET MCODIGO **READ** 

 $\frac{1}{2}$  ,  $\frac{1}{2}$  ,  $\frac{1}{2}$  ,  $\frac{1}{2}$  ,  $\frac{1}{2}$ 

 $\sim$  masses.

IF MCODIGO =  $"$ 

 $\sim 10^{-1}$ 

 $\pm$   $\pm$ 

 $\alpha$  , and  $\alpha$  , and  $\alpha$ 

contractors.

SET CONFIRM OFF **RETURN** ENDIF SET COLOR TO W+/F **CLEAR** @ 11.3 SAY "SELECCIONE UNO DE LOS" @ ROW()+1.3 SAY "CODIGOS DE LOS DEFARTAMENTOS" GET MPROVIN SELE D COUNT TO NUMERO LINEA =  $11 - \text{NUMERO}/2$  $COLIM = 43$ COLFIN = LENGHFROVIN) + COLINI + 8 GO TOP SET COLOR TO W+/BG **@ LINEA . COLINI CLEAT** SET COLOR TO W+/B @ LINEA . COLFIN + 2 CLEAR SET COLOR TO W+/N  $\epsilon$  LINEA + 1, COLFIN + 2 CLEAR SET COLOR TO W+/B  $@$  LINEA + 2 + NUMERO.1 CLEAR SET COLOR TO W+/N  $C$  LINEA + 2 + NUMERO, COLINI + 3 CLEAR SET COLOR TO W+/B @ LINEA.COLFIN + 4 CLEAR @ LINEA+3 + NUMERO.1 CLEAR SET COLOR TO GR+/BG @ LINEA+1.COLINI + 3 SAY CFROV SET COLOR TO W+/BG @ ROW() . COLINI + 7 SAY NFROVIN **SKIF** DO WHILE .NOT. EOF() SET COLOR TO GR+/BG @ ROW()+1,COLINI + 3 SAY TRIM(CFROV) SET COLOR TO W+/BG @ ROW().COLINI + 7 SAY NFROVIN **SKIF ENDDO** @ LINEA, COLINI+1 TO LINEA + NUMERC + 1.COLFIN DOUBLE **READ** SET COLOR TO W+/B.GR+/R.BG SET CONFIRM OFF SELE A SET INDEX TO CODART SEEK MCODIGO IF  $EOF()$  $MCODIGO = "N"$ ENDIF SET INDEX TO PROVAPEL SEEK MPROVIN

n<br>The contract of the companies of the contract of the companies of the contract of the companies of the companies of

 $\mathbf{r}$  , and  $\mathbf{r}$  , where  $\mathbf{r}$  , and

 $\sim$ 

 $\pm$   $\pm$ 

and construction of the state of the

```
IF EOF()MCDPIGC = "N"ENDIF
RETURN
* --------------- PROGRAMA TABLAS.PRG
# -------------- Programa para impresion de cuadros estadisticos
DO WHILE .I.
     0pcion = "S"
     LINEA = 4TITULO = "IMPRESION DE ESTABISTICAS"
     Do Inimena with lines, titulo
\pmb{\ast}---------------------------------
     @ ROW() + 1 . 26 SAT "1. ARTESANOS FOR DEFARTAMENTOS"
     @ ROW() + 1 , 26 SAY " OUF ELAPORAN LAS ARTESANIAS"
     @ ROW() + 2 . 25 SA) "2. CANTONES POR DEPARTAMENTOS"
     @ ROW() + 1 . 26 SAY " DONDE HACEN LAS ARTESANIAS"
     @ ROW() + 2 . 26 SAY "S. SALIF AL MENU ANTERIOR"
     FIN = ROW() + 1Do FinMenu with Fin. Opcion
     DEMOKA = "S"DO CASE
          CASE Opcion = "1"SET COLOR TO W+/B.GR+/R.BG
               CLEAR
               68.1TEXT
                 CON ESTA OFCION SE IMPRIMIRA UN CUADRO FOR LADA
                 ARTESANIA. CON EL NUNERO DE ARTESANOS ENCUESTADOS
                 EN CADA DEFARTAMENTO, EL NUMERO Y FORCENTAJE DE
                 QUIENES TRABAJAN EN CADA TIPO DE ARTESANIA Y EL
                 NUMERO Y FORCENTAJE DE QUIENES NO LO HACEN
               ENDTEXT
               DECIS = "SSET COLOR TO GR+/N
               @ 23 , 20 SAY "DESEA REALIZAR LA IMPRESION: (5/N)?" GET
               DECIS
               READ
               IF DECIS $ "Ss"
                    CLEAR
                    @ 10.25 SAY "COLOQUE PAPEL CONTINUO DE 6.5 % 11"
                    @ 12.25 SAY "ENCIENDA LA IMPRESORA..."
                    C_{2,1}SET COLOR TO W+/N
                                               Pulse cualouier fecla
                    WAIT "
                    para continuar..."
                    CLEAR
                    IMPFORM = " "DO CONTIME
```
state and complete

contractors.

community.

```
DO TABENO
                    DO DETENER
               ENDIF
               LOOF:
          CASE Opcion = "2"
               SET COLOR TO W+ B.GF+ R.BG
               CLEAF
               98.1TEXT.
                 CON ESTA OPCION SE IMPRIMIRA UN CUADRO POR CADA
                 ARTESANIA. CON EL NUMERO DE CANTONES POR CADA
                 DEPARTAMENTO. EL NUMERO > PORCENTARE DE CANTONES
                 OUIENES TRABAJAN EN CADA TIPO DE ARTESANIA » EL
                 NUMERO Y PORCENTAJE DE OUIENES NO LO HACEN
               ENDTEXT
               DECIS = "S"SET COLOR TO GR+/N
               @ 23 . 20 SAY "DESEA REALIZAR LA IMPRESION: (S/N)?" GET
               DECIS
               READ
               IF DECIS $ "Ss"
                    CLEAR
                    @ 10.25 SAY "COLOQUE PAPEL CONTINUO DE 8.5 % 11"
                    @ 12.25 SAY "ENCIENDA LA IMPRESORA..."
                    C 22.1SET COLOR TO W+/N
                                                Fulse cualquier tecla
                    WAIT "
                    para
                    continuar..."
                    CLEAR
                    IMFFORM = " "DO CONTIME
                    DO TABCANT
                    DO DETENER
               ENDIF
               LOOF
          CASE Opcion $ "5s"
               CLEAR
               CLOSE DATABASES
               DO ARREARCH
               EXIT
          OTHERWISE
               LOUF<sup>®</sup>
      ENDCASE
RETURN
```
ותה בית המשתמש המוסדות המוסדות המוסדות בית המוסדות המוסדות המוסדות בית המוסדות המוסדות המוסדות המוסדות המוסדות

 $\sim 10$ 

**ENDDG**
```
* --------------- FROGRAMA TABCANT.FRG
 -------------- Frograma para impresion de cuadros estadisticos.
                  seoún cantones
CLOSE DATABASES
SELE A
USE ERCAC INDEX CANTON
REINDEX
SET INDEX TO CODIGO
SELE B
USE CFROVIN
SELE C
USE CCANTON
SELE D
USE CCLASIF
MCODISO = "XX"MNFROVIN = " "LINEA = 3MARGEN = 10CAMBIA = "N"SET DEVICE TO PRINT
DO WHILE .NOT. EOF()
     SELE D
     MCODIGO = CCLASIFSELE A
     SET INDEX TO CODIGO
     SEEK MCODIGO
     IF .NOT. FOUND()
          SELE D
          SKIF
          LOOP
     ENDIF
     SELE D
     NUMCAR = 35 - \text{LEN}(\text{TRIM}(\text{NCLASIF}))/2@ LINEA . MARGEN+NUMCAR SAY NCLASIF
     @ PROW()+3, MARGEN + 21 SAY "No. Can- " + SPACE(22) + "No Tra-"
     @ FROW()+1.MARGEN SAY "DEPARTAMENTO
                                                   " + " times"\sim 10^{11} m ^{-1}+"Trabajan " + "% " + "bajan
                                                   W=\pm 100 MeV W@ PROW()+1.MARGEN SAY REFLICATE("-".65)
     SELE B
     GO TOP
     DO WHILE .NOT. EOF()
         SELE R
         MFROVIN = CFROV
         SELE A
         SET INDEX TO PROVAPEL
         SEEK LIRIM(TRIM(MPROVIN))
```
 $\mathcal{A}$  , and the mass of the mass of the mass of  $\mathcal{A}$ 

 $\alpha$  and

 $\sim$ 

the companion of the companion of the companion of the

.<br>Tanah

and an experience

```
IF .NOT. FOUND()
            SELE R
            SKIF
            LOOP
        ENDIF
        SELE R
        @ PROW() + 1 , MARGEN SAY NPROVIN
        SELE C
        SET FILTER TO LEFT(CCANTON, 2)=LTRIM(TRIM(MPROVIN))
        COUNT TO NUMTOT
         @ PROW(), PCOL() + 3 SAY STR(NUMTOT.4.0)
        NUMERO = 0GO TOP
         DO WHILE .NOT. EOF()
             MCANTON = RIGHT(TRIM(CCANTON), 2)SELE A
             SET INDEX TO CANTON
             SET FILTER TO LEFT(COD_ERCAC.2) = MCODIGO .AND. PROV =:
             LIRIM(IRIM(MPROVIN)) .AND. CANTON = LIRIM(IRIM(MCANTON))
             SEEK MCANTON
             IF FOUND()
                 NUMERO = NUMERO + 1ENDIF
             SET FILTER TO
             SELE C
             SKIP
         ENDDO
         @ PROW() , PCOL()+6 SAY STR(NUMERO, 4.0)
         @ PROW(), PCOL()+5 SAY STR(100*NUMERO/NUMTOT.5.1)
         @ FROW(), FCOL()+6 SAY STR(NUMTOT-NUMERO, 4.0)
         @ FROW(), PCOL()+4 SAY STR(100*(1-NUMERO/NUMTOT), 5, 1)
         SELE F
         SKIF
    ENDDO
     SELE D
     @ PROW() + 1. MARGEN SAY REPLICATE("-".65)
     IF CAMBIA = "N"
          LINEA = 36CAMHIA = "S"ELSE
          CAMHIA = "N"EJECT
          LINEA = 3ENDIF
     SKIF
ENDDO
SET DEVICE TO SCREEN
AVANFAG = "N"RETURN
```
ana.<br>Tanàna ao amin'ny faritr'i Grand Aostro ao amin'ny faritr'i Nord-Aostra.<br>Tanàna ao amin'ny faritr'i Nord-Aostra.

 $\label{eq:2.1} \begin{array}{ll} 0 & 0 \\ \hline \end{array} \quad \mbox{and} \quad \begin{array}{ll} 0 \\ \hline \end{array}$ and in a comp

 $\label{eq:3.1} \mathcal{L}_{\text{max}} = \frac{1}{2} \sum_{i=1}^{N} \frac{1}{2} \sum_{i=1}^{N} \frac{1}{2} \sum_{i=1}^{N} \frac{1}{2} \sum_{i=1}^{N} \frac{1}{2} \sum_{i=1}^{N} \frac{1}{2} \sum_{i=1}^{N} \frac{1}{2} \sum_{i=1}^{N} \frac{1}{2} \sum_{i=1}^{N} \frac{1}{2} \sum_{i=1}^{N} \frac{1}{2} \sum_{i=1}^{N} \frac{1}{2} \sum_{i=1}^{N} \frac{1}{2} \sum_{i=$ 

 $\mathcal{L}^{\mathcal{L}}$  , and the contract  $\mathcal{L}^{\mathcal{L}}$  , and the contract  $\mathcal{L}^{\mathcal{L}}$ 

```
* -------------- FROGRAMA TABENC.FRG
# -------------- Programa para impresion de cuadros estadisticos.
seqún artesanos
CLOSE DATABASES
SELE A
USE ERCAC INDEX CODIGO
n = 1USE CFROVIN
SELE C
USE CCANTON
SELE D
USE CCLASIF
MCODIGO = "XX"MNFROVIM = " "LINEA = 3MARGEN = 10CAMRIA = "N"SET DEVICE TO FRINT
DO WHILE .NOT. EOF()
     SELE D
     MCODIGO = CCLASIF
     SELE A
     SET INDEX TO CODIGO
     SEEK MCODIGO
     IF .NOT. FOUND()
          SELE D
          SKIF
          L<sub>00</sub>F
     ENDIF
     SELE D
     NUMCAR = 40 - LEN(TRIM(NCLASIF))/2
     @ LINEA . NUMCAR SAY NCLASIF
     @ FROW() + 3 , MARGEN + 21 SAY "No. En-" + SFACE(24) + "No Tra-"
     @ PROW() + 1 . MARGEN SAY "DEPARTAMENTO
                                                      " + "cuestas ":
                                                  비가 버렸네.
     +"Trabajan " + "% " + "bajan
     @ PROW()+1.MARGEN SAY REPLICATE("-".65)
     SELE F
     GO TOP
     DO WHILE .NOT. EOF()
         MPROVIN = CPROV
          SELE A
          SET INDEX TO PROVAPEL
          SEEK LIRIM(TRIM(MPROVIN))
          IF .NOT. FOUND()
```
 $\sim 10^{-4}$ 

 $\alpha$  and

 $\alpha = \frac{1}{2}$  , and

 $\sim$  0.000  $\mu$ 

 $\sim 10^{-1}$  m  $^{-1}$ 

```
SELE R
             SKIF
            LOOF
        ENDIF
        SELE B
        @ PROW() + 1 , MARGEN SAY NPROVIN
         SELE A
        SET FILTER TO PROV=LTRIM(TRIM(MPROVIN))
         COUNT TO NUMTOT
        @ FROW() , FCOL()+3 SAY STR(NUMTOT.4.0)
         SET FILTER TO LEFT(COD_ERCAC,2) = MCODIGO .AND. PROV =:
         LIRIM(TRIM(MPROVIN))
         COUNT TO NUMERO
         @ FROW() . POOL()+6 SAY STR(NUMERG.4.0)
         @ PROW() , PCOL()+5 SAY STR(100*NUMERO/NUMTOT.5.1)
         @ FROW(), FCOL()+6 SAY STR(NUMTOT-NUMERO,4,0)
         @ FROW() . FCOL()+4 SAY STR(100*(1-NUMERO/NUMTOT).5.1)
         SET FILTER TO
         SELE F
         SKIF
    ENDDO
     @ PROW() + 1, MARGEN SAY REPLICATE("-",65)
     IF CAMBIA = "N"
          LINEA = 36CAHBIA = "S"ELSE
          CAMEIA = "N"EJECT
          LINEA = 3ENDIF
     SELE D
     SKIP
ENDDO
SET DEVICE TO SCREEN
```
 $\sim$  and  $\sim$  and  $\sim$  and  $\sim$ 

a component a component of the component of the component

 $AVANFAG = "N"$ **RETURN** 

na a company a company and a company of the company of the company of the company of the company of the company

 $\frac{1}{1+\epsilon}$ 

```
* --------------- FROGRAMA ESTADO.PRG
# --------------- Programa para contar registros y crear indices
DO WHILE .T.
   0pcion = "S"
   LINEA = 5TITULO = "ESTADO DE BASES DE DATOS"
   Do IniMene with linea.titulo
   @ ROW() + 1 . 26 SAY "1. CONTAR NUMERO DE REGISTROS"
    @ ROW() + 2 . 26 SAY "2. ACTUALIZAR ARCHIVOS INDICES"
    @ ROW() + 2. 26 SAY "5. SALIF AL MENU PRINCIPAL"
    FIN = R0W() + 1Do FinMenu with Fin. Opcion
    DO CASE
        CAGE Opcion = "1"DO CUENTA
        CASE Opcion = "2"DO INDICES
        CASE Opcion # "55"
            CLEAR
            EXIT
        OTHERWISE
            LOOP
    ENDCASE
ENDPO
RETURN TO MASTER
```
si se se se conserva e a conservación de la conservación de la conservación de la conservación de la conservación de la conservación de la conservación de la conservación de la conservación de la conservación de la conserv

and the community of the community

and the company of the company

 $\sim$ 

ù.

a componente de la componente de la componente de la componente de la componente de la componente de la componente de la componente de la componente de la componente de la componente de la componente de la componente de la

 $\sim 10^{-10}$ 

 $\sim$  1.1  $^{\circ}$ 

# PROGRAMA DE PROCEDIMIENTOS

```
* ----------- Programa PROCINI.PRG
* ----------- CONJUNTO DE PROCEDIMIENTOS
* ----- Inicializacion Impresora
PROCEDURE Inilmpre
FARAMETERS TCar, Margizg
     Set console off
    Set print on
     22 Tear
    Set print off
     Set console on
     Set Margin to MargIzg
RETURN
* ----- Nombre de tipo de artesania
FROCEDURE NomArtes
PARAMETERS MCodigo.MnCodigo
     MCODIGO = LEFT(COD\_ERCAC, 2)SELECT E
          SEEK MCODIGO
          MNCODIGO = UFFER(NCLASTF)IF EOF()MNCODIGO = "(**MAL CODIGO ARTESANIA**)"
          ENDIF
          NUMCAR = (36 - \text{LEN}(TRIM(MNCODIGO))) / 2@ FROW() + 1, NUMCAR SAY MNCODIGO
RETURN
* ----- Nombre de Provincia
FROCEDURE NomProv
FARAMETERS MFrovin, MnFrovin
     MFROVIN = FROVSELECT D
          SEEK MPROVIN
          MNFROVIN = UFPER(LTRIM(TRIM(NFROVIN)))IF EOF()MNFROVIN = "(**MAL EL CODIGO**)"
          ENDIF
RETURN
```
a component and component and component and component and component and component and component and component and component and component and component and component and component and component and component and component

and the contract of the contract of the

 $\sim$ 

**Contract** 

 $\sim$  10  $^{\circ}$ 

 $\sim$ 

 $\alpha$  and  $\alpha$ 

\* ----- Imprimir Indentaciones

PROCEDURE Farrato

and a sur-

in 1991.<br>Serika tahun 1992

```
FARAMETERS Frase.MargIni
LINEA = FROW()LINEA = LINEA - 1Longitud = LEN(TRIM(FRASE))
DO WHILE Longited > 73 - MargIni
     Fosiconon = 73 - MargIn1DO WHILE SUBSTR(FRASE, Posicion.1) # " "
          Fosiconn = Fosicon - 1ENDDO
     @ LINEA + 1.MargIn: SAY LTRIM(LEFT(FRASE.Fosicion-1)-
     FRASE = SUBSTRIFFASE.Fostcion+1.Longitud-Posicion)
     Longitud = LEN(TRIM(FF (553))
     IF LONGITUD # 0
          LINEA = LINEA + 1
     ENDIF
ENDDO
@ LINEA + 1. MargIni fav ltrim(trim(FRASE))
LINEA = PROW() + 1INICIO = FCOL() + 1RETURN
* ----- Apertura inicial bases de datos
FROCEDURE AbreArch
SELECT A
USE ERCAC INDEX CODIGO
SELECT B
USE ERCAC1
SELECT A
SET RELATION TO RECNO() INTO ERCACI
SELECT<sub>C</sub>
USE ERCAC2
SELECT B
SET RELATION TO RECNO() INTO ERCAC2
SELECT D
USE CPROVIN INDEX CPROVIN
SELECT E
USE CCLASIF INDEX CCLASIF
RETURN
 * ----- Separación de miles
PROCEDURE Miles
 PARAMETERS ValTot, Valor
 ValTot = SIF(Vallot, 12.0)
```
the continuous common the contribution of the contribution of the contribution of the contribution of the contribution of the contribution of the contribution of the contribution of the contribution of the contribution of

 $\sim 100$ 

 $\mathcal{A}$  and  $\mathcal{A}$  are also assumed as a set of  $\mathcal{A}$  and  $\mathcal{A}$ 

<u>'a communicación de marque de marques establece</u>n

```
Veges = 1Value = LEFT(ValTot, 3)DO WHILE VECES 4
     IF VAL(Valor) 0
     Valor = LTRIM(Valor) + "." + SUBSTR(ValTot , veces#3+1 . 3)
     ELSE
     Value = LTRIM(SUBSTR(Va)Tot, veces*5+1 . 3))ENDIF
     Veres = Veces + 1ENDDO
Return
* ----- Codificacion
FROCEDURE Codifica
PARAMETERS Base, Variable
SELECT F
USE &BASE INDEX &BASE
SEEK Variable
MVAR = "N" + SUBSTR(BASE, 2,LEN(BASE)-1)MNAR = AMVAFIF EOF()MNVAR = "(**MAL EL CODIGO**)"
ENDIF
Return
* ----- Activar control de Impresion
PROCEDURE ContImp
CLEAR:
SET COLOR TO W+*/N, GR+/R. BG
CLEAR:
@ 9 . 35 SAY "IMPRIMIENDO..."
SET COLOR TO W+/N, GR+/R, BG
@ ROW() + 3, 20 SAY "PULSE LA TECLA "
SET COLOR TO GR+/N
@ ROW() , COL() SAY "Esc "
SET COLOF TO W+/N. GR+/R. BG
@ ROW() , COL() SAY "FARA "
SET COLOR TO GR+/N
@ ROW() , COL() SAY "DETENER "
SET COLOR TO W+/N, GR+/F, BG
( ROW() . COL() SAY "LA IMPRESION"
IF IMPFORM = "S"
     SET COLOR TO GR+/N
     @ 21 . 35 SAY "...Atencion..."
```
.<br>Tanàna amin'ny

the common common common com-

**Contractor** 

an an India.<br>Ta baile anns an Caomain anns an t-

 $\alpha$  and  $\alpha$  and

an and a community

```
SET COLOR TO W+/t:, GR+/R, BG
    @ 23 . 15 SAY "Este proceso puede, en ocasiones, tomar mucho
tiempo"
ENDIF
IF DEMORA = "S"
    SET COLOR TO GR+/N
     @ 21 , 35 SAY "...Atención..."
     SET COLOR TO W+/N, GR+/R, BG
     @ 23 , 14 SAY "Este proceso se imprime pur lineas y toma mucho
     tiempo"
ENDIF
CLEAR TYPEAHEAD
ON ESCAPE DO Detener
SET CONSOLE OFF
RETURN
* ----- Detener la Impresion
FROCEDURE Detener
SET CONSOLE ON
CLEAR
IF AVANFAG = "S"
     EJECT
ENDIF
ON ESCAPE
CLOSE DATALASES
DO ABREARCH
SET DEVICE TO SCREEN
RETURN TO MASTER
*------ Frocedimiento para cambiar pantallas.
FROCEDURE Faginas
Archvo = "ERCAC"TotPag = 120pcion = Space(1)
   Faq = 1DO WHILE Pag <= TotPag .AND. Opc.on # "S"
      Fagina = Archivo + ".F"+LTRIM(STR(Fag.2))
      CLEAR
       DO & Fagina
       IF Fag # 1
          READ
      FNDIF
       @ 23,0 CLEAR
       SET CONFIRM OFF
```
 $\alpha$  . The contract of the contract of the contract of the contract of the contract of the contract of the contract of the contract of the contract of the contract of the contract of the contract of the contract of the co

 $\sim$ 

 $\sim 10^{-1}$ 

 $\sim 10^7$ 

 $\alpha$  and  $\alpha$  in

an S

 $\mathbf{u}$ 

 $\sim$  and  $\sim$  and  $\sim$ 

 $\sim$  and

 $\alpha$  ,  $\alpha$  ,  $\alpha$  ,  $\alpha$  ,  $\alpha$  ,

```
\texttt{location} = \texttt{SFACE}(1)@ 23.5 SAY "ENTER -> SIG. PAGINA"
      @ 23.30 SAY TR +> REPETIR PAGINA"
      @ 23.54 SA1 "A -> PAGINA ANTERIOR"
      @ 24.5 SAY "S -> SALIR"
      @ 24.60 SAY "Teclee opcion:" GET Opcion FUNCTION "'"
      READ
      DO CASE
         CASE Opcion = " "
            Faq = Faq + 1CASE Opeion = "A"
            Faq = Faq - 1IF \text{Fac} \leq 1@ 23,0 CLEAR
               @ 23.5 SAY "No hay pagina anterior"
               22 CHR(7)
               Fao = 1ENDIF
         CASE Opcion = "S"CLEAR
      ENDCASE
   ENDD0 (pagina \le tot_pags)
   *--- Seleccionar Archivo A.
   SELECT A
RETURN
*------- Procedimiento para reindexar
FROCEDURE Reindexar
CLEAR
610.1TEXT
                       SI HA REALIZADO MODIFICACIONES EN LA
                       BASE DE DATOS, ES CONVENIENTE QUE
                       ACTUALICE LOS ARCHIVOS DE INDICE
ENDTEXT
SET CONFIRM OFF
DECIS = "N"@ 23,22 SAY "DESEA ACTUALIZAR LOS INDICES (S/N)?" GET DECIS
READ
IF DECIS $ "sS"
SET COLOR TO GR+*/N, GR+/R, BG
CLEAR
@ 12, 24 SAY "Espere un momento por favor..."
CLOSE DATABASES
USE ERCAC INDEX AFELL, FORMUL, FROV, CODIGO, AREA, FROVAFEL, CODART
REINDEX
DO ABREARCH
SET COLOR TO w+/b.gr+/r.bg
ENDIF
RETURN TO MASTER
```
and the company of the

the committee of the committee of

 $\sim 100$  $\mathbf{m} \rightarrow \mathbf{m}$  .  $\sim$  $\sim 100$ 

and a strong of the state.

 $\bar{\alpha}$  and  $\bar{\beta}$ 

a communication of the communication

\* ------------- Procedimiento para contar registros **FROCEDURE CUENTA** clear SELE **R** ER2 = LIRIM(IRIM(STR(RECCOUNT()))) SELE C ER3 = LTRIM(TRIM(STR(RECCOUNT()))) SELE A  $ER1 = LIFIMIFRIM(STR(RECCCUNT())))$ IF ER1 # ER2 .OR. ER1 # ER3 .OR. ER2 # ER3  $LINEA = 5$ **ELSE**  $I IMEA = 9$ **ENDIF** @ LINEA . 15 SAY "NUMERO DE REGISTROS INGRESADOS A LA BASE DE DATOS" @ ROW() + 3. 25 SAY "BASE DE DATOS 1: " + ER1 + " registros"  $\in$  ROW() + 1, 25 SAY "BASE DE DATOS 2: " + ER2 + " registros"  $\in$  ROW() + 1. 25 SAY "BASE DE DATOS 3: " + ER3 + " registros" IF ER1 # ER2 .OR. ER1 # ER3 .OR. ER2 # ER3 SET COLOR TO GR+\*/N  $@$   $ROW()$  + 2,  $@$  CLEAR @ ROW() + 1, 30 SAY "...ATENCION !!! " SET COLOR TO W+/N  $(4.50W() + 1, 22)$ **TEXT** LOS REGISTROS DE LAS BASES DE DATOS NO ESTAN EQUILIBRADOS FOR ESTA RAZON EL PROGRAMA SALDRA AL SISTEMA OPERATIVO. CONVIENE QUE RECUPERE SUS ARCHIVOS DE RESPALDO FARA HACERLO, DESDE EL INDICADOR DEL D.O.S. TECLEE: ENDTEXT SET COLOR TO GR+/N @ ROW() + 2.20 SAY "COPY C:\DATOS\RESPALDO\\*.DEF C:\DATOS /V" **ENDIF** SET COLOR TO W+/B @ 22 , 0 CLEAR  $622.8$ Fulse cualquier tecla para continuar..." WAIT " IF ER1 # ER2 .OR. ER1 # ER3 .OR. ER2 # ER3 CLOSE ALL  $QUIT$ ENDIF

RETURN TO MASTER

 $\alpha$  , and  $\alpha$  , and  $\alpha$  , and  $\alpha$  , and  $\alpha$  , and  $\alpha$  , and  $\alpha$  , and  $\alpha$  , and  $\alpha$  , and  $\alpha$ 

the company of the company of the company

a contra de la contra de la contra de la contra de la contra de la contra de la contra de la contra de la contra<br>La contra del contra del contra del contra del contra del contra del contra del contra del contra del contra contractors and contracts

 $-117 -$ 

\* -------- Procedimiento para crear archivos de indice **FROCEDURE INDICES** \* -------- RASE DE DATOS ERCAC SET COLOR TO GR+\*/N.GR+/R.BG **CLEAR** @ 12. 24 SAY "Espere un momento por favor ... " SET SAFETY OFF CLOSE DATABASES USE ERCAC INDEX ON LEFT(COD\_ERCAC.2) + PROV + COD\_ERCAC + CANTON TO CODIGO INDEX ON LEFT(COD\_ERCAC,2) + PROV + APELLIDOS + CANTON TO CODART INDEX ON PROV + CANTON + STR(AREA.1) TO AREA INDEX ON APELLIDOS + NOMBRES TO APELL INDEX ON CANTON TO CANTON INDEX ON NUM\_FORM TO FORMUL INDEX ON PROV + CANTON + LTRIM(APELLIDOS) + LTRIM(NOMBRES) TO PROVAPEL \* -------- BASE DE DATOS CCANTON USE CCANTON INDEX ON CCANTON TO CCANTON \* -------- RASE DE DATOS CFROVIN USE CFROVIN INDEX ON CFROV TO CFROVIN \* -------- BASE DE DATOS CAREA USE CAREA INDEX ON CAREA TO CAREA \* -------- RASE DE DATOS CFORMAC USE CFORMAC INDEX ON CFORMAC TO CFORMAC \* --------- BASE DE DATOS CCLASIF USE CCLASIF INDEX ON CCLASIF TO CCLASIF

the continues to the context of the context of the modern number of the

 $\bar{1}$  and  $\bar{1}$  $\sim 10^{-7}$  an an India.<br>Tachartasan

```
* -------- RASE DE DATOS CDISTRIR
USE CDISTRIB
INDEX ON CDISTRIB TO CDISTRIB
* -------- RASE DE DATOS CMES
LISE CMES
INDEX ON CMES TO CMES
DO AEREARCH
RETURN TO MASTER
* -------- Procedimiento para buscar formulario
PROCEDURE NOFORM
FARAMETERS Formu
SEEK TRIM(FORMU)
IF .NOT. FOUND()
     SET BELL ON
     621.8SET COLOR TO GR+/B
                              No encuentro el formulario No.".FORMU
     2 - 1?? chr(7)623.8Fulse cualquier tecla para
     wait "
     continuar..."
     SET BELL OFF
     SET EXACT OFF
     SET CONFIRM OFF
     EXISTE = "N"ENDIF
RETURN
* -------- Procedimiento para iniciar menu
FROCEDURE INIMENU
Farameters linea, titulo
SET COLOR TO W+/B, GR+/R.BG
CLEAR
SET COLOR TO GR+/R
@ LINEA , 19 CLEAR
SET COLOR TO W+/B
@ LINEA , 61 CLEAR
@ LINEA + 3, 0 CLEAR
SET COLOR TO W/N
@ LINEA + 1, 61 CLEAR
C LINEA + 3, 22 CLEAR
```
and the company of the company of the company of the company of the company of the company of the company of the company of the company of the company of the company of the company of the company of the company of the comp

 $\frac{1}{1+\epsilon}$ 

**Contractor** 

and a series

المناطقة المتواطنية.<br>وتوجد المناطق المناطق المناطق المناطق المناطق المناطق المناطق المناطق المناطق المناطق المناطق المناطق المناطق

SET COLOR TO W/B @ LINEA + 1. 63 CLEAR @ LINEA + 4. @ CLEAR SET COLOR TO W+/R  $e$  LINEA, 20 TO LINEA + 2. 59 **DOUBLE** SET COLOR TO GR+ZR COLUMNA =  $40 -$  LEN(TITULO)/2 @ LINEA+1, COLUMNA SAT TITULO SET COLOR TO W+/BG  $@$  LINEA + 5, 1º CLEAR SET COLOR TO B/BG RETURN

\* -------- Procedimiento para finalizar menu

PROCEDURE FINMENU

Parameters Fin, Opcion

SET COLOR TO W+/BG @ LINEA + 5, 20 TO FIN, 59 SET COLOR TO W+/B @ LINEA + 5, 61 CLEAR  $C$  FIN + 1,0 CLEAR SET COLOR TO W+/N @ LINEA + 6, 61 CLEAR @ FIN + 1, 22 CLEAR SET COLOR TO W+/B  $E$  LINEA + 4, 63 CLEAR  $6$  FIN + 2, 0 CLEAR SET COLOR TO W+/N.GR+/R.BG @ 23, 24 SAY "ESCOJA UNA DE LAS OFCIONES:" @ 23, 52 GET Opcion **READ** Return

a shekara ta 1990

 $\alpha$  and

 $\alpha$  is  $\beta$  and

 $\sim 100$ 

 $\sim$  m  $^{-1}$  m

PROGRAMAS PARA GENERAR LAS PANTALLAS

 $\alpha$  , and the contract of the contract of the contract of the contract of the contract of the contract of the contract of the contract of the contract of the contract of the contract of the contract of the contract of th

Pantalla No. 1

```
@ 0.2 SAY "REGISTED No. " + LIRIM(STR(REDNO)))) + SPACE(48) + "PAGINA
         No. " + LIRIM(STF(FAG))
@ 3, 26 SAY "ERCAU: AFTESANIAS DE HONDUPAS"
@ 7, 33 SAT "DATOS GENERALES"
@ 11, 5 SAY "NUMERO FORMULARIO:"
@ 11, 24 GET EFCAL-RUM_FORM PICTURE "999999"
@ 11. 32 SAN "CODIGO NAUCA:"
@ 11, 46 GET ERCAC-ROOD AICO PICRORE "99,99"
@ 11, 52 SAN "CODIGO ERCAD:"
@ 11, o6 GET ERCAC-PLOD ERCAC PICTURE "99.95.99"
@ 13, 5 SAY "PAIS:"
@ 13, 11 GET ERCACHMAIS PICTURE "9"
@ 13. 18 SAY "FROV./DEF.:"
@ 10, 30 GET ERCACH/PROV PICTURE "99"
@ 15, 37 SAY "CANTON/MUNICIPIO:"
@ 13, 55 GET ERCAC->CANTON PICTURE "99"
@ 13, 62 SAY "DISTRITO:"
@ 13. 72 GET ERCAC->DISTRITG FUNCTION "S08" PICTURE "99"
@ 16. 6 SAY "RAZON SOCIAL:"
@ 16, 20 GET ERCAC->RAZON FUNCTION """
@ 17, 6 SAY "PROPIETARIO:"
@ 17, 20 GET EPCAC-PAPELLIDOS FUNCTION "!"
@ 17, 50 GET ERCAC-PNOMBRES FUNCTION "!"
                                           (Mombres)"
@ 18. 25 SAT "(Apellidos)
@ 19, 6 SAY "DIRECCION:"
@ 19, 20 GET ERCAC-PDIRECCION FUNCTION ""
@ 20, 6 SAY "TELEFONG 1:"
@ 20. 20 GET ERCACHPTELEFONO1 PICTURE "99-99-99-
@ 20, 53 SAY "TELEFOND 2:"
@ 18. 67 GET ERCAC-PTELEFONO2 PICTURE "99-99-99"
4.2.10 TO 4.69DOUBLE
6.5, 16.10.8, 69616. 31014.76@ 15. 5 TO 21, 76
READ
FORMU = LIRIM(TRIM(ERCAC-SNUM_FORM))
FORMULE LEFT("00000",5-LEN(LTRIM(TRIM(FORMU))))+FORMU
REFLACE ERCACH NUM FORM WITH FORMU-
@ 11, 24 GET ERCACH NUM FORM PICTURE hagaage
CLEAR GETS
```
and the state

contractor and

a con componente a componente

ה המוניעה המוניעה המוניעה בין המוניעה המוניעה בין המוניעה בין המוניעה בין המוניעה בין המוניעה המוניעה בין המונ<br>המוניעה המוניעה המוניעה המוניעה המוניעה בין המוניעה המוניעה בין המוניעה בין המוניעה בין המוניעה המוניעה בין המ

@ 0.2 SAY "REGISTRO No. " + LTRIM(STR(RECNO())) + SPACE 14+ + "FORMULARIO No. " + ERCAU-NNUM FORM + SPACE(14) + "PAGINA No.  $" + LTRIM(STR(FAG))$ SAY "CARACTERISTICAS DEL TALLER" 3.28 Ĥ. @ 7, 6 SA1 "AREA TUTAL DEL TALLER:" 7, 29 GE) ERCACHZAREA PICTURE "9" KANGE 1.4 (a 7, 47 SAY "DISTRIBUCION AREA TALLER:" Û. ERCAC-PDISTRIBUCI FILTURE "9" RANGE 1. 5 (₫. 7.73 GE1 8, 6 SAY "OUE LE PARECE LA DISTRIBUCION DE PLANIA:' Ū. 8, 48 GET ERCAL->OPINDIS PILTURE "9" RANGE 1, 3  $\mathbf{d}$ @ 9, 6 SAY "HERRAMIENTAS QUE UTILIZA:" @ 9,33 GET ERCAC->HERRAM FUNCTION "S41" @ 12, 3 SAY "MAGUINAS QUE UTILIZA (Anotelas jerarquicamente)" @ 14, 68 SAY "TIEMPO" CANT. USO FEINCIFAL @ 15, 6 SAY "DENOMINACION EN USO" @ 16, 3 SAY "1" @ 16. 6 GET ERCAC->MAQ1 FUNCTION "S27" @ 16, 37 GET ERCAC->CANT1 @ 16, 43 GET ERCAC->US01 FUNCTION "S24" @ 16, 70 GET ERCAC->TIEMPO1 @ 17, 3 SAY "2" @ 17, 6 GET ERCAC->MAQ2 FUNCTION "S27" @ 17, 37 GET ERCAC->CANT2 @ 17, 43 GET ERCAC->USO2 FUNCTION "524" @ 17, 70 GET ERCAC->TIEMPO2 @ 18, 3 SAY "3" @ 18, 6 GET ERCAC->MAGS FUNCTION "S27" @ 18, 37 GET ERCAC->CANT3 @ 18, 43 GET ERCAC->US03 FUNCTION "S24" @ 18, 70 GET ERCAC->TIEMPO3 SAY "4"  $6, 19, 3$ @ 19, 6 GET ERCAC->MA04 FUNCTION "S27" @ 19, 37 GET ERCAC->CANT4 @ 19, 43 GET ERCAC->US04 FUNCTION "524" @ 19, 70 GET ERCAC->TIEMP04 @ 20, 3 SAY "5"  $620, 6$ GET ERCAC->MAGS FUNCTION "S27"  $620, 37$ GET ERCAC->CANT5 GET ERCAC->USO5 FUNCTION "S24"  $626, 43$ GET ERCAC->TIEMPO5  $620,70$  $92, 10$  $-10 - 4.69$  $6.5$   $10.18$ , 76 @ 13. 3 70 21, 76

a se provincia de la companya de la companya de la companya de la companya de la companya de la companya de la  $\alpha$  ,  $\alpha$  ,  $\beta$  ,  $\alpha$  ,  $\beta$  $\bar{\alpha}$  $\sim$ 

and and and

and and a state

and an international control of the second service of the second service of the service of the service of the service of the service of the service of the service of the service of the service of the service of the service

**Communication** 

 $\bar{\alpha}$ 

 $\sim$  1.4

an<br>Serika Serika Serika Bandung

 $\sim$   $\sim$  $\sim$   $\sim$  $\sim$ 

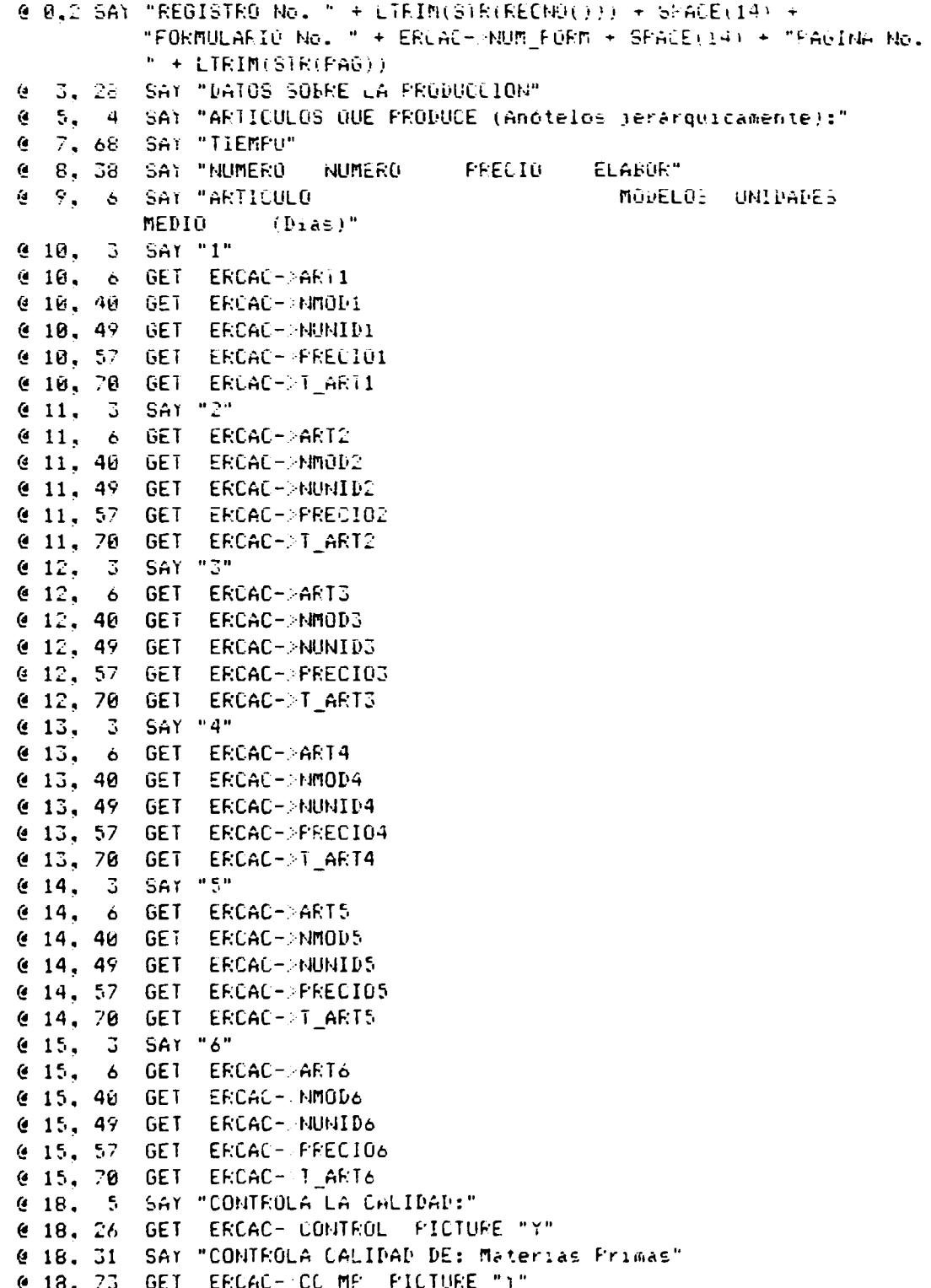

 $\frac{1}{2}$  and  $\frac{1}{2}$  and  $\frac{1}{2}$  and  $\frac{1}{2}$  and  $\frac{1}{2}$ 

 $\sim$   $\mu$ 

 $\bar{\alpha}$  in the  $\bar{\alpha}$ 

@ 19, 30 SAT "Prod. en proceso" @ 19. 48 GET ERCAC->CO\_PP FICTURE "Y" e 19. 51 SAY "Frod. Terminados" e 19, 73 GET ERCACH-CO\_PT PICTURE "Y" e 17, 73 dei entact OL FR PIDTURE "Y"<br>
(20, 5 SAY "PORCENTAJE DE ARTICULOS DEFECTUOSOS:"<br>
(20, 43 GET ERCAC->NDEF<br>
(20, 46 SAY "%"<br>
(2, 18 TO 4, 69  $6.5$  TO 16. 76<br>  $6.17.5$  TO 21. 76

 $\frac{1}{2}$  in the contraction of the space  $\frac{1}{2}$  ,  $\frac{1}{2}$ 

 $\alpha$  ,  $\alpha$  ,  $\alpha$  ,

 $\alpha$  and  $\alpha$ 

 $\sim$ 

 $\ddot{\phantom{0}}$ 

an an t-San Aire ann.

man and an

 $\frac{1}{\sqrt{2}}$  and  $\frac{1}{\sqrt{2}}$ 

 $\bar{\rm H}$ 

and the contract of the contract of the contract of the contract of the contract of the contract of the contract of the contract of the contract of the contract of the contract of the contract of the contract of the contra

 $\sim$  100  $\pm$  1  $^{-1}$  1  $^{-1}$  1  $\pm$  100  $^{-1}$ 

@ 0.2 SAY "REGISTRO No. " + LTPIM(STR(RECNO())) + SPACE(14) + "FORMULARIO No. " + ERCAC-:NUM\_FORM + SPACE(14) + "PAGINA No.  $r + LTRIM(STR(FAG))$ SAT "INTRODUCE NUEVOS PRODUCTOS:"  $\mathbb{R}_+$ Ú€. -6. @ 3, 34 GET ERCAC->N PROF PICTURE "Y" 3. 39 SAY "CON QUE FRECUENCIA: ANUALMENTE"  $\mathbf{e}$ 3.73 GET ERCAC->P\_1A PICTURE "Y" é. @ 4, 39 SAY "BIANUALMENTE" @ 4, 53 GET ERCAC->P\_2A PICTURE "%" @ 4, 59 SAY "FOR ENCARGO" @ 4, 73 GET ERCAC->P\_ENC PICTURE "1" 5. 6 SAY "INTRODUCE NUEVOS DISEROS:"  $\mathbf{a}$ @ 5, 34 GET ERCAC->N\_DIS PICTURE "1" @ 5, 3º SAY "CON QUE FRECUENCIA: ANUALMENTE" 6 5, 73 GET ERCAC->D\_1A PICTURE "Y" @ 6.3? SAY "BIANUALMENTE" @ 6, 53 GET ERCAC->D\_2A PICTURE "Y" @ 6. 59 SAY "FOR ENCARGO" GET ERCAC->D\_ENC PICTURE "1"  $6.6, 73.$ @ 8. 6 SAY "COMO HACEN LOS NUEVOS DISEÑOS: CREACION PROPIA" @ 8, 66 GET ERCAC->CREACION PICTURE "Y" @ 9, 39 SAY "REPRODUCCION DE CATALOGOS" @ 9, 66 GET ERCAC->COPIACAT PICTURE "T" @ 10. 39 SAY "SUGERIDOS FOR ENCARGO" @ 10, 66 GET ERCAC->SUGENC PICTURE "Y" @ 11. 6 SAY "COMO AFRENDIERON A DISERAR: AUTODIDACTA:" @ 11, 66 GET ERCAC->AUTODID FICTURE "Y" @ 12, 39 SAY "CURSOS DE CAPACITACION" @ 12, 66 GET ERCAC-POAPACIT PICTURE "T" @ 14. 6 SAY "ARTICULOS DE MAYOR PRODUCCION (Anotelos jerárquicamente):" @ 15. 58 SAY "% PEL" TOTAL" @ 16, 24 SAY "DENOMINACION @ 17, 12 SAY "Froducto 1" 4 17, 24 GET ERCAC->VENDE1 @ 17, 59 GET ERCAC->F\_VENDE1<br>@ 18, 12 SAY "Froducto 2" @ 18, 24 GET ERCAC->VENDE2 @ 18. 59 GET ERCAC->P\_VENLE2 @ 19, 12 SAY "Producto 3" @ 19, 24 GET ERCAC->VENDES @ 19. 59 GET ERCAC- F\_VENDE3 @ 20. 6 SAY "VALOF TOTAL PRODUCCION ANUAL:" @ 20, 36 GET ERCAC-W\_TOTAL @ 20, 46 SAY "FORMACION DEL PROPIETARIO:" @ 20, 73 GET ERCAC->FORMACION FICTURE "9" RANGE 1, 7  $62, 31021, 76$ 

 $\frac{1}{2}$  ,  $\frac{1}{2}$ 

and a simple state of the state of a

 $\sim 10^{11}$  and  $\sim 10^{11}$ 

 $\sim$ 

property of

 $\sim$  1000  $\sim$  1000  $\sim$  1000  $\sim$  1000  $\sim$  1000  $\sim$ 

@ 0.2 SAY "REGISTRO No. " + LTRIM(STF(RECNO))) + SPACE(14) + "FORMULARIO No. " + ERCAC-MUM\_FORM + SMACE(14) + "PAGINA No. " + LTFIM(STF(FA6)) SAY "MATERIA PRIMA" e 1.33 @ 4.54 SAY "PROBLEMAS WALOR DE" @ 5. 8 SAY "DENOMINACION OFIGEN CONSEGUIE APOUIFIE" SAY "I" - 5  $4 - 6.$ @ 6, 8 GET POAC1-PM PRIMAI 6.48 GET EFCAC1-0FIG1 FUNCTION "9" PICTURE "9" €. 6.58 GET EPCAE1-1PROB1 PICTURE "9" €.  $\bullet$  $7.5 - 5.541 - 24$ e 7. 8 GET ERCAC1-3M PPIMA2 Q. 7.48 GET EPCAC1-NORIG2 PICTURE "9"  $\epsilon$ 7. 58 GET EPCAC1-PROBE PICTURE "9" Ģ. 7.67 GET EPCAC1-JVOL2 é.  $5$  SAY " $3$ "  $48.$ @ 8, 8 GET ERCAC1->M FRIMA3 @ 8.48 GET ERCAC1-ROFIG3 PICTURE "9" @ 8, 58 GET ERCAC1->FROB3 PICTURE "9" @ 8.67 GET ERCAC1->VOL3  $49.5$  SAY "4" 8 GET ERCAC1->M\_PRIMA4  $e \rightarrow$ @ 9, 48 GET ERCAC1->0RIG4 PICTURE "9" @ 9, 58 GET ERCAC1->PROB4 PICTURE "9" @ 9.67 GET ERCAC1->VOL4 @ 10, 5 SAY "5"<br>@ 10, 8 GET ERCAC1->M\_FRIMA5 @ 10. 46 GET ERCAC1->ORIG5 PICTURE "9" @ 10. 58 GET ERCAC1-PFROB5 FICTURE "9" @ 10. 67 GET ERCAC1->VOL5 @ 11. 5 SAY "6" @ 11, 8 GET ERCAC1-3M PRIMA6 @ 11, 48 GET ERCAC1->08IG6 FICTURE "9" @ 11. 58 GET ERCAC1-PROB6 PICTURE "9" @ 11. 67 GET ERCAC1-NOL6 @ 13. 30 SAY "FERSONAL DEL TALLEF" @ 15. 35 SAY "GASTO :: HORAS :: DIAS/ EDAD" NUMERO MENSUAL TRABAJO/DIA @ io, o SAY "DENOMINACION SEMANA PROMED." @ in. 6 SAY "Administrativos" @ 17, CT GET EFCAC1- ADMIN @ 17. 35 GET EPOAC1->C ADMIN @ 17, 48 GET EFCAC1->H\_ADMIN @ 17. 61 GET ERCAC1->DS\_ADMIN PICTURE "9" @ 17, 70 GET EFCAC1->EDAD\_ADMIN @ 18. 6 SAY "Maestros" @ 18, 27 GET ERCAC1-MAESTROS

 $\sim$  10  $^{10}$   $\sim$  10  $\pm$  100  $\pm$  100  $\pm$  100  $\pm$ a de composições de composições de composições de composições de composições de composições de composições de

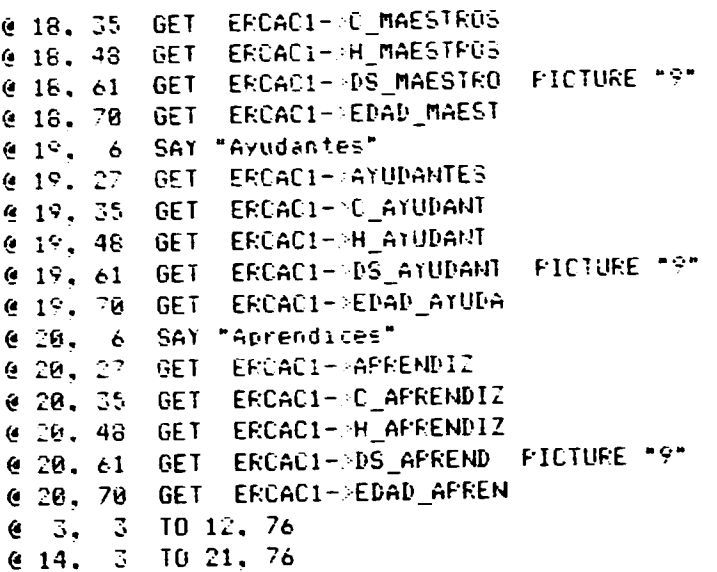

 $\frac{1}{100}$  and  $\frac{1}{100}$  and  $\frac{1}{100}$ 

J.  $\sim$   $\ddot{\phantom{a}}$ 

 $\frac{1}{2}$  and

a sana sa

 $\alpha$  and

ال<br>الأول الأول ال

i ne ri

 $\alpha$  and  $\alpha$  $\alpha$ 

n<br>Samun and an India

 $\sim 10^{-1}$ 

since the same contractors of the con-

@ 0.2 SAY "REGISTRO No. " + LTRIM(STR(RECNO())) + SPACE(14) + "FORMULARIO No. " + ERCAC- NUM FORM + SPACE 14) + "PAGINA No.  $" + LTRIM(STR(FAG))$ SAY "FORMA DE PAGO A OPERARIOS 1. For articulo"  $3<sub>z</sub>$ in the set 61 3, 49 GET ERCAC1-PROGART PICTURE "Y"  $\epsilon$  $6 - 4.32$ SAY "2. Diario" @ 4.49 GET ERCAC1->FAGODIARIO PICTURE "Y" @ 5.32 SAY "3. Semanal" @ 5, 49 GET ERCAC1-PPAGOSEMANA PICTURE "Y" @ 6, 32 SAY "4. Quincenal" @ 6, 49 GET ERCAC1->PAGOGUINCE PICTURE "Y" 7, 32 SAY "5. Mensual" ė. @ 7.49 GET ERCAC1-PRGOMES PICTURE "Y" @ 8. 32 SAY "6. Otro" @ 8, 49 GET ERCACI->OTROPAGO FUNCTION "S24" @ 9, 5 SAY "FORMA DE AFRENDIZAJE - 1. Taller familiar" @ 9, 54 GET ERCAC1->APRFAM PICTURE "Y" @ 10, 29 SAY "2. Taller ajeno" @ 10, 54 GET ERCAC1->APRAJENO PICTURE "Y" @ 11, 29 SAY "3. Centro capacitacion" @ 11, 54 GET ERCAC1->CCAFACIT FICTURE "Y" @ 12, 29 SAY "4. No conoce oficio" @ 12, 54 GET ERCAC1->NOSABE PICTURE "Y" @ 15, 5 SAY "FORMAS DE RECLUTAMIENTO 1. Prefiere aprendices" @ 15, 61 GET ERCAC1->ING\_APREN PICTURE "Y" € 16. 5 SAY "DEL FERSONAL 2. Prefiere maestros" @ 16, 61 GET ERCAC1->ING\_MAES FICTURE "Y" @ 17, 32 SAY "3. Prefiere ayudantes" @ 17, 61 GET ERCAC1->ING\_^YUD PICTURE "Y" @ 18. 32 SAY "4. No incrementa personal" @ 18. 61 GET ERCAC1->NORECIBE FICTURE "Y" @ 20, 5 SAY "FOR QUE FREFIERE ESE TIPO DE PERSONAL:" @ 20, 46 GET ERCAC1->RAZONCONTR FICTURE "9"  $(4, 2, 3, 70, 13, 76)$  $614, 31021, 76$ 

 $\mathcal{L}^{\text{max}}_{\text{max}}$  and  $\mathcal{L}^{\text{max}}_{\text{max}}$  are the set of the set of  $\mathcal{L}^{\text{max}}_{\text{max}}$ 

a companies and a companies and a companies

@ 0.2 SAT "REGISTRO No. " + LIFIM(STR(REDNO())) + SPACE(14) + "FORMULARIO No. " + EFCAC->NUM FORM + SPACE(14) + "PAGINA No. " + LTRIM(SIR(PAG)) @ 3. 20 SAY "ASPECTOS ECONOMICOS Y DE COMERCIALIZACION" @ 7. 6 SAY "ELEMENTOS PARA FIJAR PRECIOS: 1. Frecios de otros artesanos" @ 7, 72 GET ERCAC1->PRO\_COMPET PICTURE "1" @ 8.40 SA: "2. Para compensar inflacion" @ 8, 72 GET ERCAC1-PPRC\_INFLAC PICTURE "1" @ 9.40 SAY "5. Porcentale sobre costos" @ 9, 72 GET EFCALI-PROJOSTOS PICTURE "\*" @ 16. 40 SAY "4. Para mantener utilidades" @ 10, 72 GET ERCAC1-PPRC UTILID PICTURE "Y" @ 13. 6 SAY "COSTOS DE PRODUCCION (Valores anuales)" e 15. 6 SAY "PERSONAL" @ 15, 26 GET ERCAC1->G\_PERSONAL @ 15, 46 SAY "SEGURO SOCIAL" @ 15, 67 GET ERCAC1->G\_SEGUROS @ 16. 6 SAY "MATERIAS FRIMAS" @ 16. 26 GET ERCAC1->G\_MFRIMAS @ 16, 46 SAY "ENERGIA Y OTROS" @ 16, 67 GET ERCAC1->G\_ENERGIA @ 17, 6 SAY "GASTO EN LOCALES" @ 17, 26 GET ERCAC1->G\_LOCAL @ 17, 46 SAY "AMORTIZACIONES" @ 17, 67 GET ERCAC1->G\_AMORT @ 18, 6 SAY "EMBALAJE" @ 18, 26 GET ERCAC1->G\_EMPAQUE @ 18. 46 SAY "OTROS (Intereses)" @ 18. 67 GET ERCAC1-2G\_OTROS @ 19. 6 SAY "IMFUESTOS" @ 19, 26 GET ERCAC1->G\_IMFUES @ 19. 46 SAY "UTILIDADES" @ 19, 57 GET ERCAC1->UTILIDADES  $62, 18$  TO 4, 69  $4.6.3$  TO 11. 76 e 12. 3 TO 20. 76

the contract of the community of the measure of the contract of the

 $\alpha$  is a set of

 $\alpha$  and  $\beta$  and  $\beta$  and

 $\bullet$ 

```
0.012 SA) "REGISTRO No. " + LIRIM(STF(RECNO())) + SFACE(14) +
          "FORMULARIO No. " + ERCAC- NUM_FORM + SPACE(14) + "PAGINA No.
          " + LTRIM(SIR(FA6))al c
  3. 6 SAY "PRODUCTOS QUE COMERCIALIZA:
                                                            L'EL TOTAL"
@ 4.16 SAY "1. Productos probles"
@ 4.46 GET ERCAC1-3F PROPIA PICTURE "1"
@ 4.54 GET ERCAC1->VOL_FROFIO + "%"
  5. 16 SAY "2. Productos adouiridos"<br>5. 46 GET ERCAC1-PF_ADOUIFID PICTURE "Y"
\mathbf{G}\epsilon5. 54 GET ERCAC1-/VOL_ADOUIF + "%"
\mathbf{a}7. 6 SAY "MECANISMOS DE COMEFEIALIZACIÓN:
e
                                                         . DEL TOTAL"
@ 8.16 SAY "1. Encardo de consumidores"
@ 8.46 GET ERCAC1-RONSUMIDOR PICTURE "1"<br>@ 8.55 GET ERCAC1-RULCONSUMID + "1"
@ 9, 16 SAY "1. Encargo de talieres"
@ F. A6 GET ERCAC1-TALLERES PICTUPE "Y"
@ 9.55 GET ERCAC1- V TALLER + "%"
@ 10. 16 SAY "3. Tienda propia"
@ 10. 46 GET ERCAC1-FTIENDA FICTURE "Y"<br>@ 10. 55 GET ERCAC1-FFIENDA
@ 10, 58 SAY "1"
@ 11. 16 SAY "4. Minoristas"
@ 11, 46 GET ERCAC1->MINORISTAS PICTURE "1"
@ 11. 55 GET ERCAC1- V_MINORIS
e 11, 58 SAY "%"<br>e 12, 16 SAY "5, Mavoristas"
@ 12, 46 GET ERCAC1->MAYORISTAS PICTURE "Y"
@ 12, 55 GET ERCAC1-NUMAYORIS
@ 12, 58 SAY "%"
@ 13. 16 SAY "6. Representantes"
@ 13. 46 GET ERCAC1-PREPRESENT PICTURE "Y"
@ 13. 55 GET ERCAC1->V REPRES
@ 13, 58 SAY "%"
@ 15. 4 SAY "ARTICULOS QUE MAS VENDEN (Anotelos jerárquiramente):"
@ 17, 50 SAY "% DEL TOTAL"
@ 18, 14 SAY "1."
@ 18. 17 GET EFCAC1->F1_MASVEN
@ 18, 55 GET ERCAC1-PF1 VOLUMEN
@ 18. 58 SAY "☆"
@ 19, 14 SAY "2."
@ 19, 17 GET ERCAC1- F2 MASVEN
@ 19. 55 GET ERCAC1- P2 VOLUMEN
@ 19, 58 SAY "1"
@ 20, 14 SAT "3."
@ 20, 17 GET ERCAC1- P3 MASVEN
@ 20, 55 GET ERCACI- PS_VOLUMEN
@ 20, 58 SAY "1"
          10.14.76(4, 2, 3)6.16.3 \t10.21.76
```
 $\sim$  $\sim 10^{-1}$  $\alpha \in \mathbb{R}^n$ and in the control

 $\alpha$  and  $\alpha$ 

 $\sim$ 

 $\alpha \rightarrow \alpha$ 

 $\mathcal{A}=\mathcal{A}$  , where  $\mathcal{A}=\mathcal{A}$  is the  $\mathcal{A}$ 

communication and

```
@ 0.2 SAY "REGISTRO No. " + LIRIM(STR(RECNO())) + SPACE(14) +
         "FORMULARIO No. " + ERCAC->NUM_FORM + SPACE(14) + "PAGINA No.
          " + LTRIM(STR(FAG))SAY "NATURALEZA DE LOS COMPRADORES:"
(4 - 3).
      \ddot{\bullet}5, 50 SAY "% DEL TOTAL"
е.
@ 6. 14 SAY "I. Compradores Locales"
@ 6, 46 GET ERCAC1->C_LOCAL PICTURE "#"
@ 6. 54 GET ERCAC1->V LOCAL
@ 6. 57 SAY "A"
  7. 14 SAY "2. Compradores Prov/Depart."
\mathbf{a}7. 46 GET ERCAC1->C_PROV PICTURE "Y"
\tilde{\alpha}7.54 GET ERCAC1->V_FROV
G.
@ 7, 57 SAY "%"
@ 6.14 SAY "3. Compradores Nacionales"
@ 8.46 GET ERCAC1->C_NACIONAL PICTURE "Y"
@ 8.54 GET ERCAC1->V_NACIONAL
e 8. 57 SAY "%"
@ 9, 14 SAY "4. Compradores del Exterior"
@ 9, 46 GET ERCAC1->C_EXTERIOR PICTURE "Y"
@ 9, 54 GET ERCAC1->V_EXTERIOR
€ 9, 57 SAY "%"
@ 12, 6 SAY "INVENTARIO DE PRODUCTOS Y EXISTENCIAS:"
@ 14, 12 SAY "VALOR INVENTARIO DE PRODUCTOS TERMINADOS:"
@ 14, 58 GET ERCAC1->V_FRODTEEM
@ 15, 12 SAY "VALOR INVENTARIO DE PRODUCTOS EN PROCESO:"
@ 15, 58 GET ERCAC1->V_FRODFROC
@ 16, 12 SAY "VALOR INVENTARIO DE MATERIAS PRIMAS:"
@ 16. 58 GET ERCAC1->V_MATERIM
@ 19. 6 SAY "ES ADECUADO EL ESPACIO DE ALMACENAMIENTO?"
@ 19. 49 GET ERCAC1->BOD_ADEC PICTURE "Y"
62.31010.76e 11. 3 TO 17. 76<br>e 18, 3 TO 28. 76
```
 $\alpha$  -range and

 $\bar{a}$ 

contracts and management of

and the con-

 $\sim$ 

 $\ddot{\phantom{0}}$ 

 $\ddot{\phantom{0}}$ 

 $\pmb{\mathcal{E}}$ 

 $\sim$  10  $^{\prime\prime}$  and 10  $^{\prime\prime}$  and 10  $^{\prime\prime}$  and 10  $^{\prime\prime}$  and 10  $^{\prime\prime}$ 

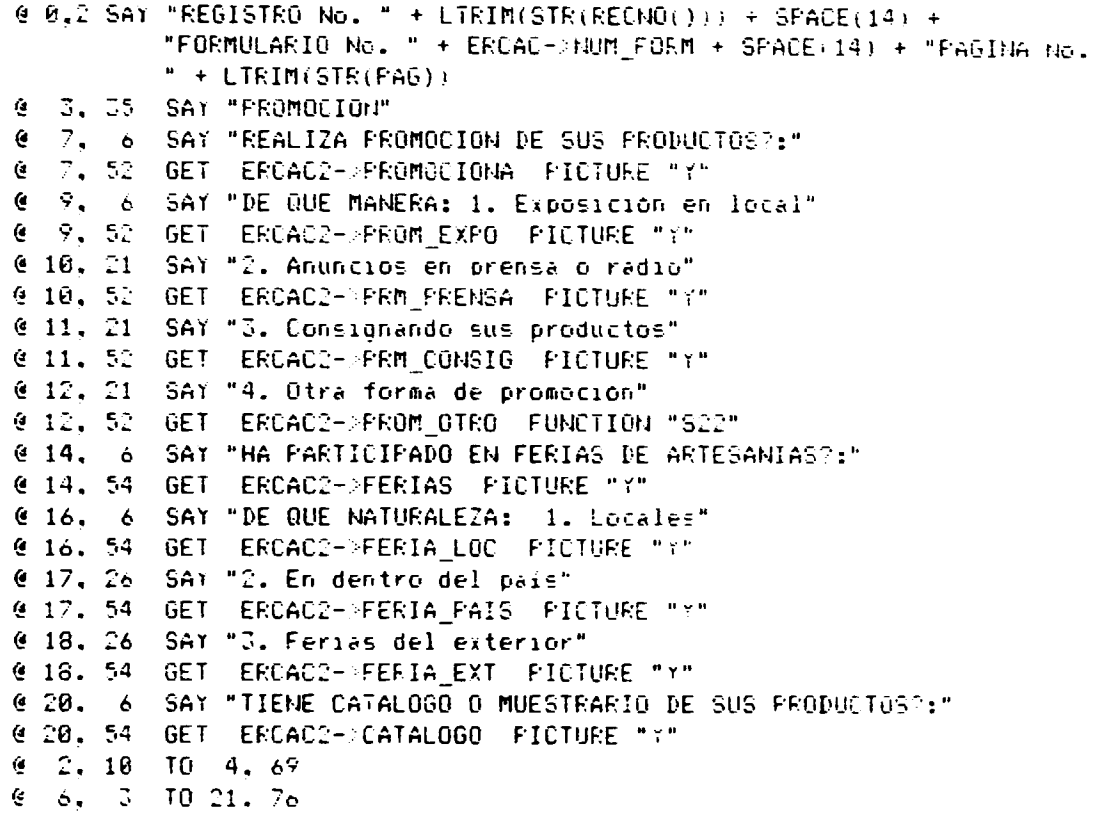

 $\bar{1}$ 

 $\sim 10^{-10}$  mass

 $\alpha$  is a similar .

 $\alpha$  ,  $\alpha$ 

 $\tau_{\rm eff} \sim 10^6$ 

 $\alpha$  , and  $\alpha$ 

 $\alpha$  , and  $\alpha$  , and  $\alpha$  , and  $\alpha$  , and  $\alpha$  -maximum contributions (  $\alpha$ 

 $\frac{1}{1+\epsilon}$ 

 $\bar{\alpha}$ 

 $\alpha$  and

 $\frac{1}{2}$  . The mass  $\frac{1}{2}$  is the set of  $\frac{1}{2}$ 

 $\frac{1}{14}$ 

 $\mathbf{r}$ 

```
@ 0.2 SAY "REGISTRO No. " + LIRIM(STR(RECNO())) + SPACE(14) +
         "FORMULARIO No. " + ERCAC-:NUM FORM + SPACE(14) + "PAGINA
          No. " + LIRIM(STR(PAG))
         SAY "ADMINISTRACION Y FINANCIAMIENTO"
4 - 3.25SAY "1. Tiene solo control de indresos (Control de Cama)?"
66.6\ddot{\phantom{1}}GET ERCAC2->C INGRESOS
\mathbf{G}6,60
         SAY "2. Tiene balances y estado de perdidas y ganancias?"
\epsilon7.67.60 GET ERCAD2-30 BALANCES
\epsilon@ 9. 6 SAY "3. Tiene fuentes de financiamiento""
@ 9.60 GET ERCAC2-FINANCIAM
@ 10. 9 SAY "De que naturaleza:"
6.11.77SAY "1. De particulares"
011.37GET EPCAC2-PFIN_PARTIC
         SAY "4. Financieras"
611.47@ 11, 72 GET ERCAC2->FIN FINAN
         SAY "2. Cooperativas de Ahorro"
612.9412.37GET ERCAC2->FIN_COOPER
47.47SAY "5. Org. Prv. Desarrollo"
612, 72GET ERCAC2->FIN_OPD
         SAY "3. Bancos"
613.9€ 13. 37
         GET ERCAC2->FIN BANCOS
         SAY "6. Org. Gub. Desarrollo"
013, 47613, 72GET ERCAC2->FIN_OGD
         SAY "4. Como financia el capital de trabajo?"
615, 6SAY "1. Con fondos propios"
616,29@ 16, 52 GET ERCAC2->CT_FFROPIO
617,29SAY "2. Con préstamos"
@ 17, 52 GET ERCAC2->CT_PRESTAM
         SAY "5. Qué suele ofrecer como garantia?"
618.6618, 42GET ERCAC2->GARANTIA
619.6SAY "6. Solicitó alguna vez credito?"
         GET ERCAC2->SOLIC_CRED
619,39@ 19, 50 SAY "7. Se lo concedieron?"
@ 19. 73 GET ERCAC2->RECIR_CRED
         SAY "8. A que fuente recurriría por credito?"
620, 6GET ERCAC2->FUENTFINAN FUNCTION "s32" PICTURE "9"
629,47(2, 10, 10, 4, 69)(4, 5, 3, 70, 21, 76)
```
The company of the company of the company of the company of the company of the company of the company of the company of the company of the company of the company of the company of the company of the company of the company

**THE R** 

 $\boldsymbol{\beta}$ 

 $\lambda$ 

and a company

contractor and

and control

@ 0.2 SAY "REGISTRO No. " + LTRIM(STR(RECNO())) + SPACE(14) + "FORMULARIO No. "+ ERCAC->NUM FORM + SPACE(14) + "PAGINA No.  $" + \text{LTRIM}(STR(FAG))$ @ 3.37 SAY "OPINION" @ 7. 9 SAY "1. Cuántos establecimientos como el suvo existen?" @ 7.60 GET ERCAC2->NUM\_ESTABL @ 9. 9 SA) "2. Indique los principales problemas que enfrenta la empresa:" @ 10, 12 GET ERCAC2->PRINC\_PROB FUNCTION "560" @ 12. 9 SAY "3. Como cree que se debe fortalecer la actividad artesanal?" @ 13, 12 GET ERCAC2-PFORTALECER FUNCTION "S60" @ 15. 9 SAY "ENCUESTADOR:" @ 15, 22 GET ERCAC2->NOMB\_ENCUE  $62, 18$  TO 4, 69  $4.6.3$  TO 16, 76

and a summer

**Contractor** 

 $\sim$ 

 $\mathcal{A}$ 

 $\sim 100$ 

a far

and a summer

# APENDICE No. 5

# PANTALLAS DEL SISTEMA DE INFORMACION

#### **MENU PRINCIPAL**

 $\overline{\mathbf{r}}$ 

II

1. INGRESO. REVISION O ELIMINACION DE REGISTROS 2. IMPRESION DE REPORTES 3. SACAR RESPALDO A DISKETTE 4. ESTADO DE RASES DE DATOS S. SALIR AL DBASE III Plus T. TERMINAR

ESCOJA UNA DE LAS OPCIONES:

## INGRESO, REVISION O ELIMINACION DE PEGISTROS

- 1. INGRESO DE DATOS
	- 2. REVISION DE DATOS
	- 3. ELIMINACION DE REGISTROS
	- 4. NUMERO DE ULTIMO FORMULARIO
	- S. SALIR AL MENU PRINCIPAL

ESCOJA UNA DE LAS OPCIONES: 2

#### **REVISION DE DATOS**

ה

1. FOR NUMERO DE FORMULARIO

 $\cdot$ 

 $\alpha$  and  $\alpha$ 

- 2. FOR APELLIDOS Y NOMBRES
- S. SALIR AL MENU ANTERIOR
	- ESCOJA UN DE LAS OPCIONES: S

# IMPRESION DE REPORTES

- 1. DIRECTORIO DE ARTESANOS
- 2. FORMULARIOS ESPECIFICOS
- 3. LISTADO DE ARTESANOS
- 4. ESTADISTICAS GENERALES
- S. SALIR AL MENU ANTERIOR

 $\mathcal{L}^{\mathcal{L}}_{\mathcal{L}}$  and  $\mathcal{L}^{\mathcal{L}}_{\mathcal{L}}$  and  $\mathcal{L}^{\mathcal{L}}_{\mathcal{L}}$  and  $\mathcal{L}^{\mathcal{L}}_{\mathcal{L}}$  and  $\mathcal{L}^{\mathcal{L}}_{\mathcal{L}}$ 

 $\mathbf{u}^{(1)}$ 

ESCOJA UN DE LAS OPCIONES: S

 $\alpha = \alpha$  .

in a company of the state of the

### LISTADOS DE ARTESANOS

ה

 $\mathbf{Y}$ 

- 1. ARTESANOS FOR DEFARTAMENTOS
- 2. ARTESANOS POR ARTESANIAS
- 3. SELECCION DEL USUARIO
- 4. SALIR AL MENU ANTERIOR

ESCOJA UN DE LAS OFCIONES: S

### IMPRESION DE ESTADISTICAS

- 1. ARTESANOS FOR DEFARTAMENTOS QUE ELABORAN LAS ARTESANIAS
- 2. CANTONES FOR DEFARTAMENTOS DONDE HACEN LAS ARTESANIAS
- S. SALIR AL MENU ANTERIOR

à,

 $\alpha = \alpha -1$ 

ESCOJA UN DE LAS OFCIONES: S

# ESTADO DE RASES DE DATOS

 $\mathbf{r}$ 

 $\blacksquare$ 

 $\mathbf{I}$ 

 $\mathcal{A}$  and  $\mathcal{A}$  are also assumed in the set of  $\mathcal{A}$ 

 $\mathcal{L}^{\mathcal{L}}(\mathbf{r})$  and  $\mathcal{L}^{\mathcal{L}}(\mathbf{r})$  and  $\mathcal{L}^{\mathcal{L}}(\mathbf{r})$ 

- 1. CONTAR NUMERO DE REGISTROS
- 2. ACTUALIZAR ARCHIVOS INDICES
- S. SALIR AL MENU PRINCIPAL

ESCOJA UN DE LAS OPCIONES: S

7.

ij

 $\mathbf{I}$ 

 $\mathbf{r}$ 

in In

 $\alpha$  .

 $\alpha=1$ 

 $\alpha = \alpha$  .

 $\alpha$